## **CONTRIBUCIÓN A LA SIMULACIÓN EN CIRUGÍA MÍNIMAMENTE INVASIVA CON REALIDAD AUMENTADA**

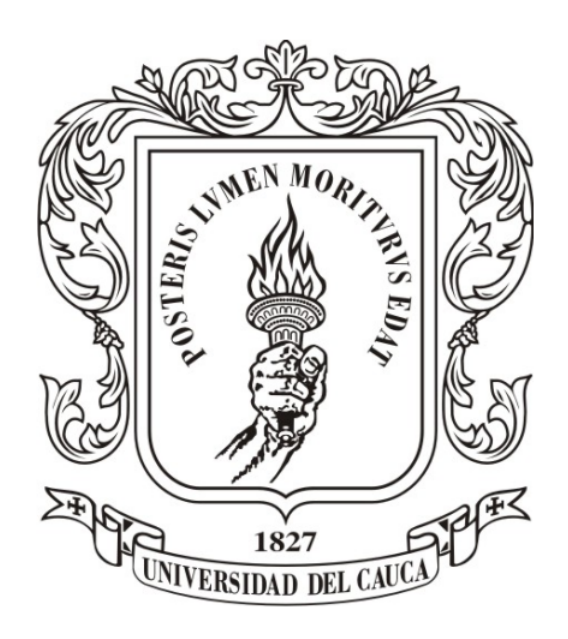

**Eliana Margarita Aguilar Larrarte**

Universidad del Cauca

**Facultad de Ingeniería Electrónica y Telecomunicaciones Departamento de Electrónica, Instrumentación y Control Doctorado en Ciencias de la Electrónica** Popayán, febrero de 2022

## **CONTRIBUCIÓN A LA SIMULACIÓN EN CIRUGÍA MÍNIMAMENTE INVASIVA CON REALIDAD AUMENTADA**

**Eliana Margarita Aguilar Larrarte**

Trabajo de grado presentado como requisito para obtener el título de:

**Doctora en Ciencias de la Electrónica**

Director: PhD. Oscar Andrés Vivas Albán Codirector: PhD. José María Sabater

Universidad del Cauca

**Facultad de Ingeniería Electrónica y Telecomunicaciones Departamento de Electrónica, Instrumentación y Control Doctorado en Ciencias de la Electrónica** Popayán, febrero de 2022

## <span id="page-2-0"></span>**Agradecimientos**

Este trabajo tiene el agradecimiento más grande para aquella persona que me condujo hasta aquí, sin él no estarían leyendo este documento, una y mil veces gracias Andrés por estos años incansables como tutor eres parte fundamental de esta historia, fueron múltiples palabras de aliento y una inagotable fe en mí, gracias por estar allí cuando los días grises parecían interminables.

Gracias al profesor José María Sabater y a la universidad Miguel Hernández en España, al profesor Juan Manuel Ibarra por acogerme en su grupo del CINVESTAD y también en su día a día con los brazos abiertos durante los meses que estuve en México.

A Diego quien siempre me motivó a crecer en múltiples dimensiones, me ha acompañado en este camino desde la distancia y se ha tomado algo de su tiempo para permitirme encontrar el rumbo, infinitas gracias por todos los aprendizajes.

Gracias a Fausto quien me dio una mano generosa y ha sido un gran amigo y colega, a Paul y Kelly por su ayuda desinteresada, su tiempo y todos los aportes a través de su experiencia, a Pedro y Jesús quienes son parte importante de este proceso quienes no solo han hecho un aporte valioso sino que además han llenado de orgullo mi corazón. Gratitud total a toda la familia del doctorado en Ciencias de la Electrónica de la Universidad del Cauca, al decano Francisco, al coordinador Julio, y a cada uno de mis compañeros y hermanos de lucha en doctorado y maestría: Martha, Karín, Natali, Víctor, Pablo, y a todos los que han creído en mí cuando me fallaron las fuerzas, son ustedes la familia que me dio la academia.

A Camilo por las voces de aliento y la compañía, por los abrazos y la paciencia, por el tiempo de su vida que me ha concedido, de él he aprendido a levantarme y a intentarlo mil veces de ser necesario y a Ulrich por acompañarme.

Gracias a la familia que me dio la vida, mi Papá que es mi norte, mis hermanos que son mi aliento, ellos son mi tribu Aguilar.

Estamos parados en hombros de gigantes y este trabajo es un pequeño fruto de muchos investigadores antes de mi que han pavimentado el camino para llegar a este lugar, yo solo puse un ladrillo más.

# **Índice general**

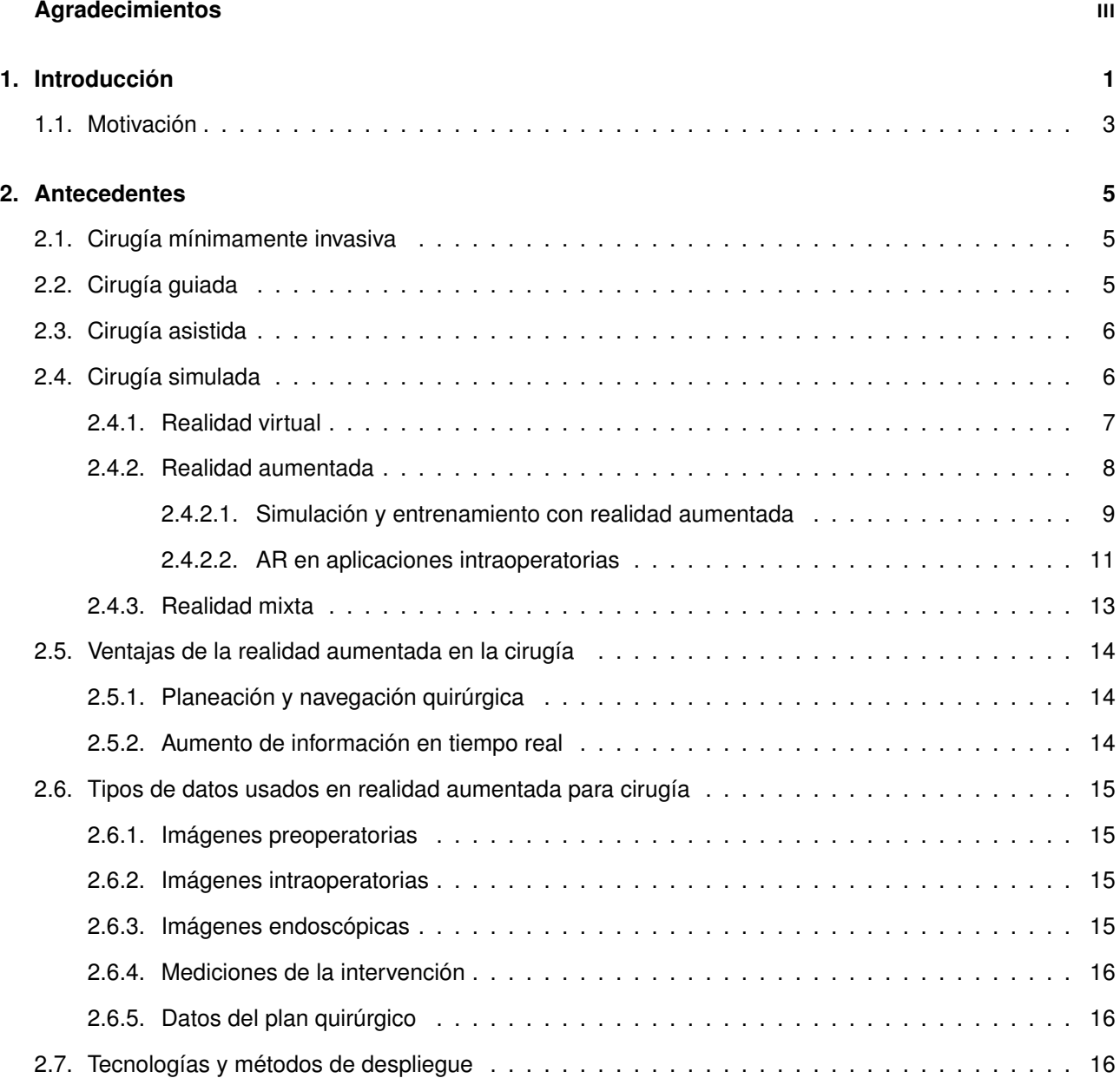

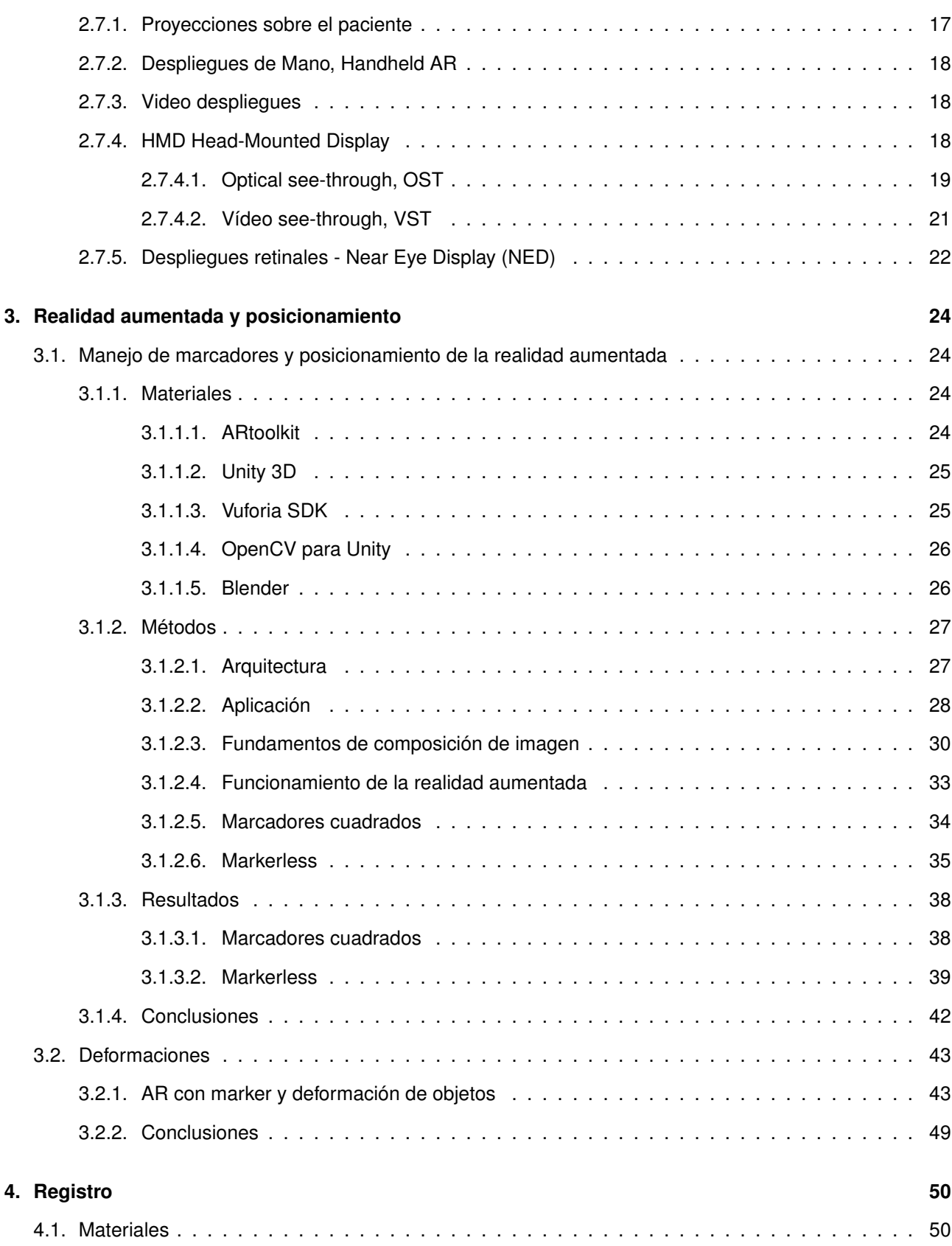

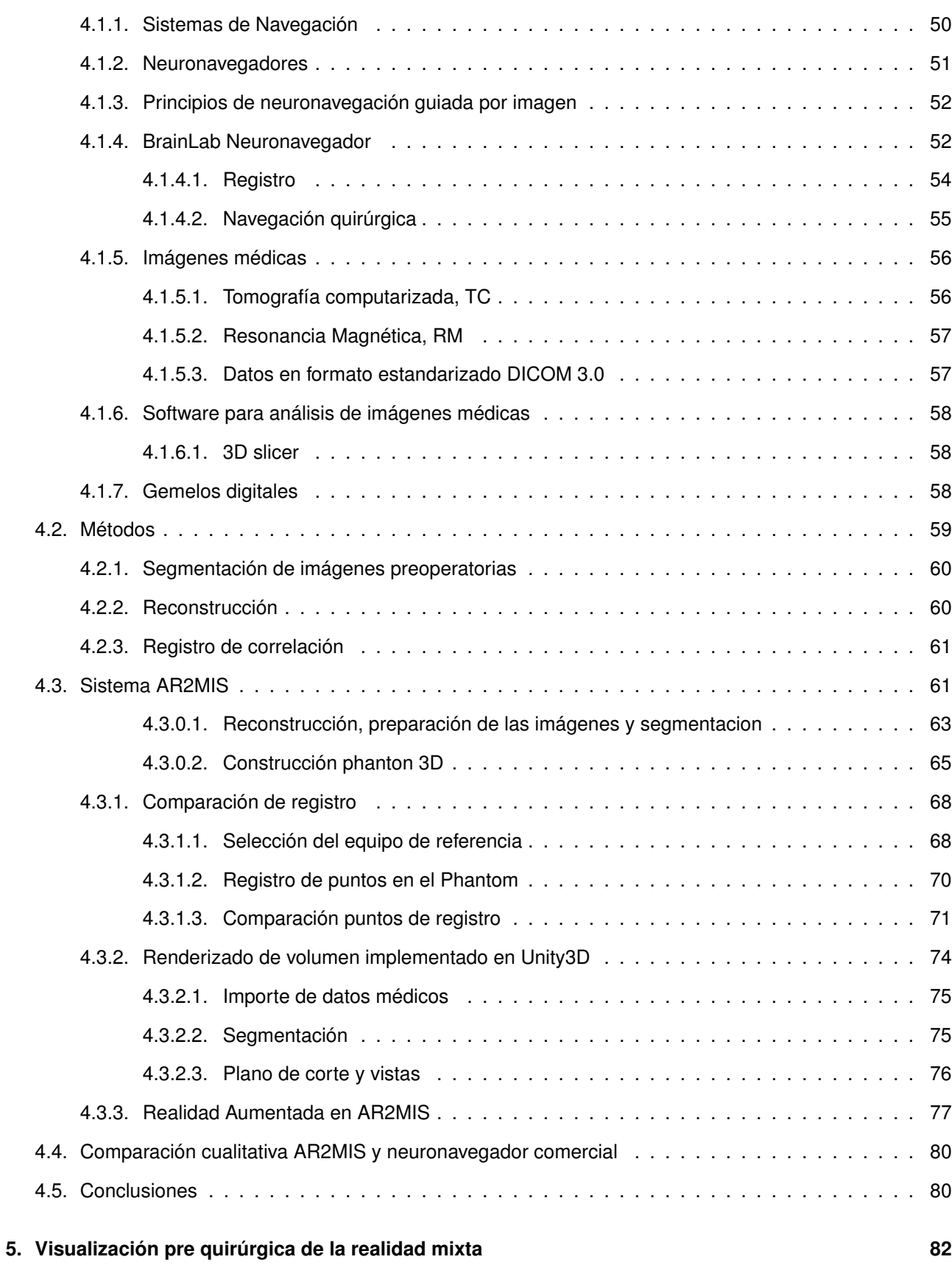

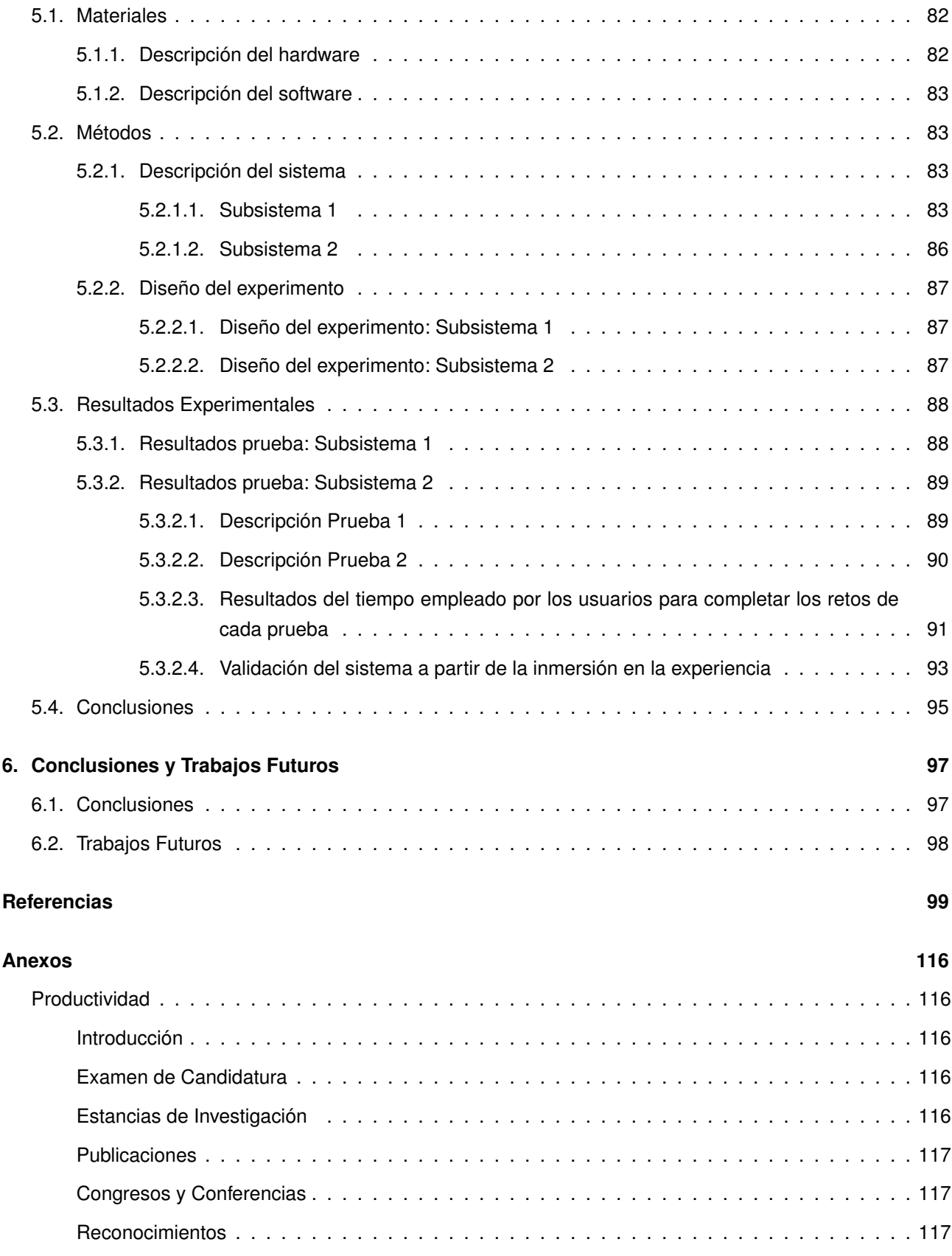

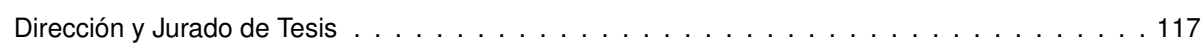

# **Índice de figuras**

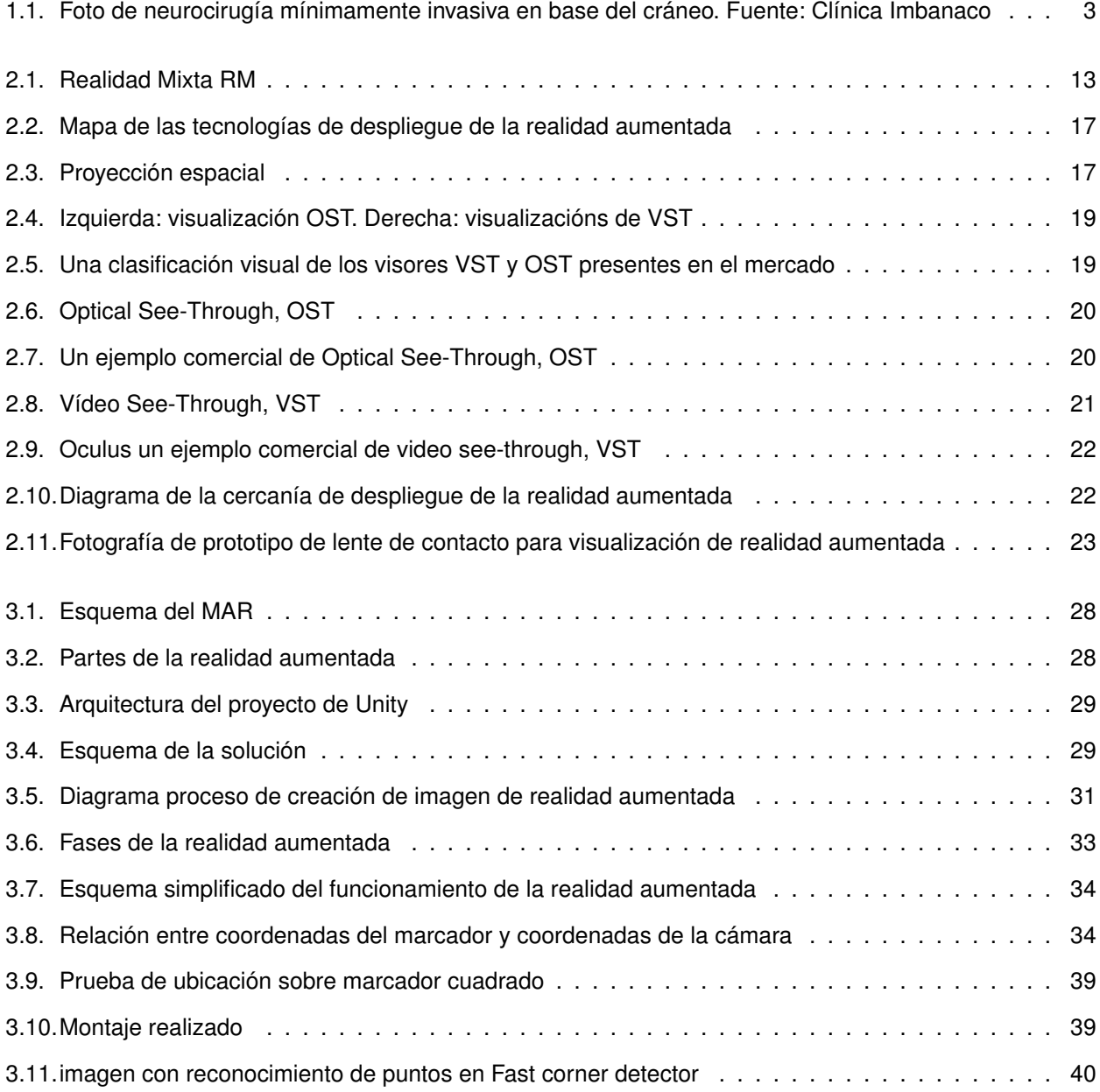

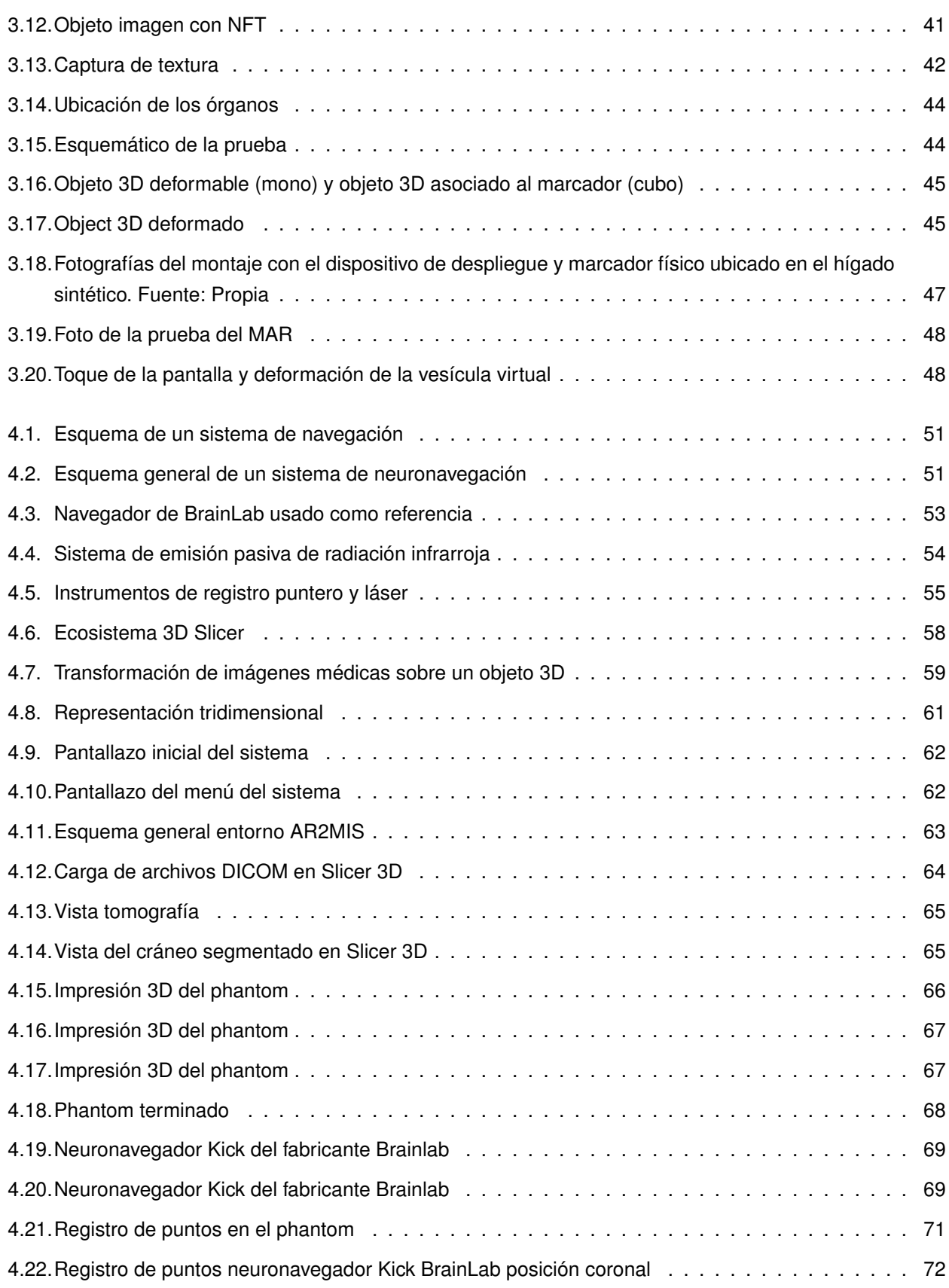

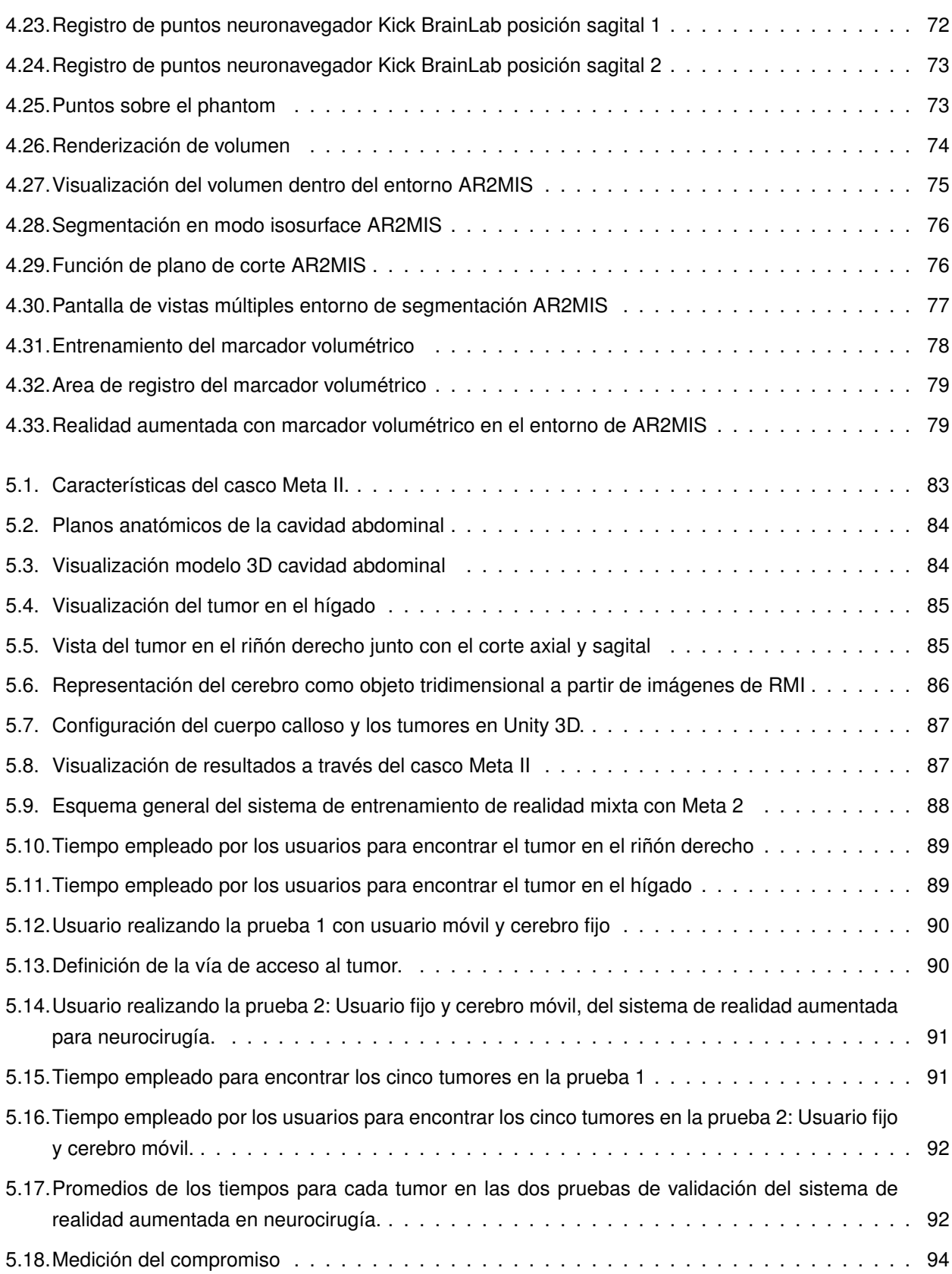

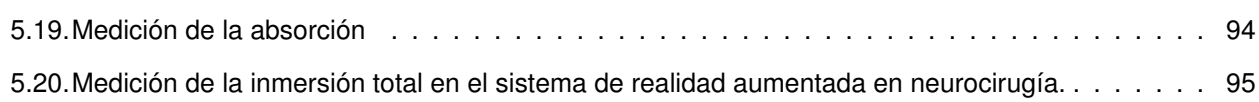

# **Índice de tablas**

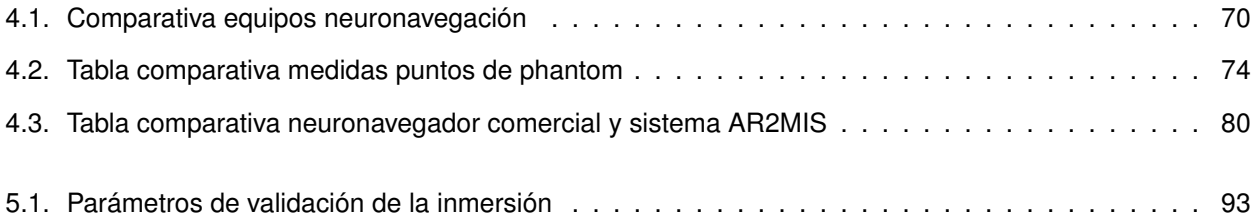

## <span id="page-14-0"></span>**Capítulo 1**

## **Introducción**

Antes de la Edad Media se consideraba que la cirugía era una aberración del verdadero tratamiento de las enfermedades pese a ello se empezó desde aquella época a generalizar la cirugía abierta como un procedimiento. Se denomina cirugía a la práctica que implica la manipulación mecánica de las estructuras anatómicas con un fin médico, bien sea, diagnóstico, terapéutico o de pronóstico. De acuerdo con la Organización Mundial de la Salud se considera cirugía mayor como aquel procedimiento realizado en el quirófano el cual está compuesto por la incisión, la manipulación y/o la sutura de un tejido, y que generalmente requiere anestesia local, anestesia general, anestesia raquídea, o sedación profunda, con el fin de controlar el dolor [\[1\]](#page-112-1).

En la cirugía abierta, específicamente en la abdominal, se realiza en el paciente una incisión lo necesariamente amplia para permitir el manejo cómodo del instrumental durante el procedimiento. Las cirugías abiertas producen mayores traumas para el paciente, tiempos largos de recuperación, costos de espacio y personal, así como tasas más altas de infecciones. Es por ello que desde hace algunos años se vienen implementado con éxito un conjunto de métodos y procedimientos quirúrgicos denominados cirugía mínimamente invasiva (MIS por sus siglas en inglés). La cirugía mínimamente invasiva es un procedimiento se fundamenta en la minimización de las incisiones de intervención y por ende la miniaturización del instrumental usado, lo cual tiene como objetivo la disminución de los cuidados postoperatorios y de hospitalización [\[2\]](#page-112-2), así como la reducción en los riesgos de complicaciones quirúrgicas para el paciente [\[3\]](#page-112-3).

Es de resaltar que la Cirugía Mínimamente Invasiva (MIS) es el conjunto de técnicas médicas que utilizan vías naturales o mínimos abordajes para introducir herramientas de diagnóstico e intervención haciendo uso de cámaras endoscópicas. Este tipo de cirugía puede ser aplicada en multitud de especialidades médicas como ginecología, urología, traumatología, cardiología vascular y neurología, sin embargo requiere un conjunto de habilidades diferentes y más complejas que la cirugía abierta [\[4\]](#page-112-4) [\[5\]](#page-112-5). Algunos factores como la reducción de las horas de trabajo, menos horas de capacitación y problemas de seguridad del paciente conducen a que estas habilidades se adquieran fuera del quirófano con el uso de simuladores lo cual ha generado que la simulación virtual sea un campo en crecimiento y por ende estudios han determinado su efectividad [\[6\]](#page-112-6).

Con la adopción y amplia expansión de la cirugía mínimamente invasiva es necesario avanzar en la precisión

espacial de la cirugía y buen manejo del instrumental, por lo cual los programas académicos y las universidades reconocen la necesidad de implementar procesos de entrenamiento de cirujanos que permitan tener referencia o medir el progreso del entrenamiento y la experticia de los cirujanos [\[7\]](#page-112-7) [\[8\]](#page-112-8). Es aquí donde el termino **inmersión** comienza a ser ampliamente utilizado pero raramente explicado, proviene de la industria del cine y significa introducirse por completo en otro mundo (artificial), en contraste con la metáfora de una ventana a través de la cual se observa lo que pasa desde fuera. De esta forma se da la bienvenida a las tecnologías inmersivas que han sido desarrolladas como medios de visualización para vídeo juegos y están siendo integradas en áreas como la educación y la medicina [\[9\]](#page-112-9). Algunos nombres de estas tecnologías como Realidad Virtual (VR), Realidad Aumentada (AR) o Realidad Mixta (MR) comienzan a ser más populares.

En el contexto de la realidad virtual, la inmersión se produce cuando el usuario se olvida de que está en un mundo artificial; es decir, lo vive con los cinco sentidos y, a diferencia de la inmersión cinematográfica, el usuario sí interactúa con el entorno virtual [\[10\]](#page-112-10). Entre los esquemas de visualización virtual se encuentran:

La realidad virtual (VR por sus siglas en inglés) la cual recrea todo un escenario virtual de una posible realidad física. En el caso específico de las aplicaciones quirúrgicas, uno de los impactos más relevantes de la realidad virtual se centra en el desarrollo de simuladores para entrenar cirujanos en cirugías mínimamente invasivas asistidas con robots, lo cual les permite perfeccionar destrezas en situaciones extremas a partir de entornos virtuales que recrean posibles realidades. Los estudios han demostrado que la capacitación en VR en entornos quirúrgicos con robots es superior a la no capacitación y a la capacitación con las cajas tradicionales de entrenamiento, reduciendo entre 17 y 50 por ciento el tiempo quirúrgico [\[11\]](#page-112-11).

En tanto que la realidad aumentada (AR por sus siglas en inglés) es una tecnología que a diferencia de la realidad virtual no recrea un escenario totalmente virtual, sino que por el contrario usa parte de la imagen real para sobreponer imágenes o información virtual [\[9\]](#page-112-9). Las primeras intervenciones asistidas por realidad aumentada se realizaron en el área de la neurocirugía, las cuales consistían en un sistema basado en computadora para la integración y visualización de datos de imágenes de tomografía computarizada (TC) sobre el microscopio operativo [\[12\]](#page-113-0), [\[13\]](#page-113-1) luego se extendió a visualización tridimensional para ayudar con los procedimientos quirúrgicos laparoscópicos [\[14\]](#page-113-2) [\[15\]](#page-113-3) [\[16\]](#page-113-4) a otros procedimientos guiados por imágenes como extracción de tumores de cáncer de mama [\[17\]](#page-113-5), procedimientos endonasales [\[18\]](#page-113-6), cardíacos [\[19\]](#page-113-7), digestivos [\[20\]](#page-113-8), operaciones de hígado [\[21\]](#page-113-9), evidenciando características superiores a las de los sistemas de navegación convencional.

A nivel comercial existe un número creciente de sistemas de simulación con realidad aumentada y virtual en el área neurológica, los cuales permiten la manipulación virtual de una reconstrucción 3D a través de visualizaciones intracraneales, rotaciones, segmentaciones y otras operaciones, con la finalidad de generar un conocimiento detallado de una posible situación quirúrgica [\[22\]](#page-113-10).

Finalmente la realidad mixta (MR por sus siglas en inglés), ofrece a los usuarios un medio para percibir el entorno físico que los rodea y los elementos digitales (objetos virtuales) presentados a través de las pantallas (por ejemplo, pantallas semitransparentes). Los sistemas de visualización de realidad mixta dan a los usuarios la ilusión de que los objetos digitales coexisten en el mismo espacio junto a los objetos físicos como si fueran hologramas [\[23\]](#page-113-11). Algunos ejemplos de estos sistemas son el casco Hololens [\[24\]](#page-114-0), el casco Magic Leap [\[25\]](#page-114-1) y el casco Meta 2 [\[26\]](#page-114-2), el cual fue usado dentro del desarrollo de esta investigación.

En el campo de la medicina las capacitaciones y los entrenamientos médicos pueden planearse y practicarse sobre réplicas virtuales usando tecnologías de Realidad Virtual, Realidad Aumentada o Realidad Mixta [\[27\]](#page-114-3).

Este trabajo tiene como finalidad realizar un aporte en el área de la cirugía, permitiendo a los cirujanos mejorar el entrenamiento y la visualización a través de la apreciación del entorno de intervención con un sistema de inter realidades llamado **AR2MIS** planteado originalmente en realidad aumentada (RA) pero que en la actualidad se engloba dentro de todo el grupo de tecnologías de realidad mixta (RM).

## <span id="page-16-0"></span>**1.1. Motivación**

La cirugía laparoscópica es un tipo de cirugía mínimamente invasiva que usa instrumentos quirúrgicos especiales y un sistema de visión con luz fría (endoscopio). Todos los instrumentos se ingresan a través de tres pequeñas incisiones en la cavidad abdominal. La imagen es captada por la cámara del endoscopio la cual es operada manualmente por un asistente humano. La imagen es visualizada en un monitor o desplegada en otro dispositivo de visualización mientras el cirujano opera los instrumentos guiándose por la imagen de la cámara. La cirugía laparoscópica requiere un alto nivel de experticia en el manejo de los instrumentos y mejores capacidades de interpretación visual en cuanto a la profundidad de campo se refiere, lo cual exige un nivel de abstracción superior para la ubicación del instrumental y el desarrollo de tareas en el mundo tridimensional teniendo en cuenta que ello se realiza a través de una limitada percepción 2D del entorno [\[28\]](#page-114-4). Los cirujanos tienen el importante desafío de ubicarse en un campo visual limitado, con problemas de maniobrabilidad y movilidad que en muchos casos pone en riesgo la ejecusión del procedimiento.

<span id="page-16-1"></span>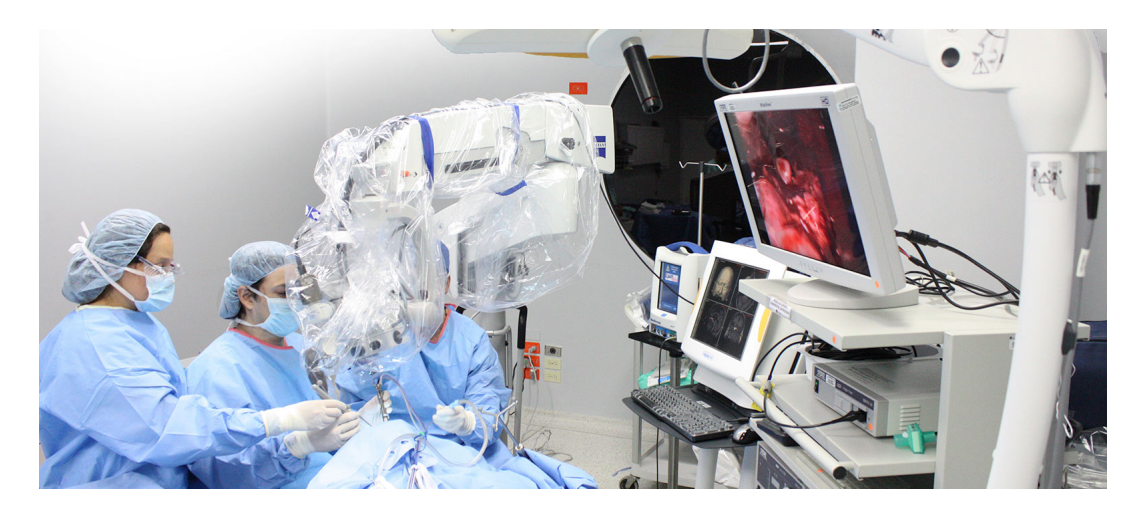

Figura 1.1: Foto de neurocirugía mínimamente invasiva en base del cráneo. Fuente: Clínica Imbanaco

En [\[29\]](#page-114-5) se muestra un inventario de los problemas encontrados durante 12 operaciones endoscópicas reali-

zadas en un hospital de la ciudad de Eindhoven en Países Bajos. Después de la observación, se distribuyó un cuestionario a todo el personal médico implicado. Todo el personal tenía problemas físicos, percepcionales y cognitivos, especialmente los cirujanos, residentes y las enfermeras de salas estériles. Las principales causas fueron el posicionamiento de los aparatos, la ropa de trabajo y el alcance limitado de los instrumentos [\[30\]](#page-114-6), [\[31\]](#page-114-7), Entre los impactos físicos sufridos por los cirujanos también se encuentran múltiples síntomas musculoesqueléticos y riesgos posturales causados entre otras causas por la posición del monitor [\[32\]](#page-114-8) , [\[33\]](#page-114-9) los cirujanos experimentan fatiga más rápidamente y la velocidad del procedimiento resulta ser por varias razones un factor importante [\[34\]](#page-114-10).

En las intervenciones laparoscopicas se renuncia al tacto y a la visión estereoscópica o tercera dimensión haciendo complejo el proceso de aprendizaje por lo cual a los desafíos propios de las técnicas clásicas se debe sumar los ejercicios que permitan superar esas dificultades [\[35\]](#page-114-11). Entre las posibilidades se encuentran los cursos de entrenamiento y la simulación en simuladores físicos o "pelvitrainer" [\[36\]](#page-115-0) que arrojan como resultado disminución significativa en el tiempo requerido para realizar las tareas propuestas con este simulador, en tanto que algunos estudios muestran las importantes ventajas de las imágenes en 3D sobre las imágenes en 2D en procesos de entrenamiento dado que la visión es un elemento esencial de la cirugía laparoscópica que define el resultado de una operación en cuanto a tiempo, errores y precisión. Una perspectiva tridimensional (3D) puede mejorar la visión durante una operación [\[37\]](#page-115-1) [\[38\]](#page-115-2) y adicionalmente otras características como: velocidad, eficiencia, percepción óptica, manejo del instrumental y concentración [\[39\]](#page-115-3) y algunos estudios proponen que la endoscopia 3D se puede convertir en un instrumento útil en la cirugía de rutina [\[40\]](#page-115-4).

En la actualidad los estudiantes de cirujano y los cirujanos en general ya se encuentran capacitándose con modelos virtuales de la anatomía humana usando tecnologías de realidad virtual y realidad aumentada, las cuales tienen su origen como medios de visualización para juegos de video y que en la actualidad están empezando a ser usadas en áreas como la educación y la medicina [\[41\]](#page-115-5). En el campo de la medicina se espera que las capacitaciones y los entrenamientos médicos puedan planearse y practicarse sobre réplicas virtuales [\[42\]](#page-115-6) [\[43\]](#page-115-7) [\[8\]](#page-112-8).

La realidad aumentada se ha enfocado en proporcionar instrucciones virtuales al cirujano con la simulación de acciones sobre video, pero se hace necesario simular la interacción de objetos reales, virtuales y la representación de estas interacciones en el sistema AR, lo cual conduce a la pregunta de investigación: ¿Es posible construir un entorno de entrenamiento portable y una guía quirúrgica basada en realidad aumentada, que permita observar información adicional y medir factores relevantes?

La simulación y el entrenamiento con realidad aumentada permite que los cirujanos adquieran las competencias adecuadas en campos tan críticos como la neurocirugía, donde los errores técnicos pueden tener resultados devastadores [\[44\]](#page-115-8), y donde las simulaciones jugarán un papel importante dentro de los procesos de entrenamiento y operación en la cirugía neurológica, como por ejemplo durante la remoción de tumores cerebrales [\[45\]](#page-115-9).

## <span id="page-18-0"></span>**Capítulo 2**

# **Antecedentes**

## <span id="page-18-1"></span>**2.1. Cirugía mínimamente invasiva**

La Cirugía Mínimamente Invasiva es el conjunto de técnicas médicas que utilizan vías naturales o mínimos abordajes para introducir herramientas de diagnóstico e intervención haciendo uso de la visión directa o de cámaras endoscópicas. Este tipo de cirugía puede ser aplicada en multitud de especialidades médicas como ginecología, urología, traumatología, cardiología, cirugía vascular, neurología, entre otras [\[6\]](#page-112-6) [\[4\]](#page-112-4).

## <span id="page-18-2"></span>**2.2. Cirugía guiada**

Las exploraciones del paciente con imágenes médicas generalmente proporcionan un mapa 3D de la enfermedad, y permiten ubicarse en el contexto de la anatomía del paciente para que los cirujanos puedan usar las imágenes como referencia y ser guiados durante una intervención. Es muy conveniente para el cirujano saber exactamente dónde se encuentran las herramientas quirúrgicas en este mapa en relación con la ubicación del objetivo o, mejor aún, contar con un camino óptimo desde las herramientas hasta el objetivo [\[46\]](#page-115-10).

Cuando se habla de cirugía guiada o de navegación quirúrgica se hace referencia a un sistema de operaciones computacionales, las cuales facilitan el proceso de seguir una ruta en un espacio de tres dimensiones a partir de imágenes preoperatorias (Rx, CT-Scan, MRI) en dichos procedimientos se utilizan imágenes con sistemas de contraste, usando etiquetas o marcadores fluorescentes que permiten la navegación entre órganos y nervios, mientras se despliegan las imágenes en una pantalla en tiempo real [\[47\]](#page-115-11).

La cirugía guiada o asistida basada en computador, está generalmente relacionada con la planeación de la ruta de navegación de los procedimientos quirúrgicos permitiendo mayor porcentaje de éxito dentro de los procedimientos [\[48\]](#page-115-12). Estos métodos guiados pueden ser "estáticos" o "dinámicos". Los sistemas estáticos usan plantillas o guías para la cirugía que se construyen en el preoperatorio, los sistemas dinámicos muestran el área de intervención y la posición en una interfaz de visualización en tiempo real [\[49\]](#page-116-0) [\[50\]](#page-116-1).

Entre los sistemas de cirugía guiada de uso comercial se pueden citar:

- **Digi Pointeur**, su principal diferencia se encuentra en el uso de marcadores electromagnéticos en vez de ópticos (tipo de marcador más utilizado) y ha sido usado en múltiples intervenciones mínimamente invasivas asociadas a la cabeza y cara, tales como implantes cocleares, implantología odontológica, extirpación de tumores intracraneales y monitoreo de los nervios faciales [\[51\]](#page-116-2).
- **ORTHODOC**, es de uso ortopédico y convierte imágenes de CT (tomografía computarizada) de cada paciente en una imagen virtual en 3D de la estructura de los huesos, la cual puede ser usada por el cirujano para manipular y apoyar en la toma de decisiones en el plan quirúrgico [\[52\]](#page-116-3).
- **NavSuite OR**, esta estación tiene una cámara montada en el techo que hace seguimiento de los instrumentos e integra las imágenes de endoscopios, microscopios y fluoroscopios desplegando la información en una estación de visualización [\[53\]](#page-116-4).
- **BrainLab VectorVision**, es una estación de trabajo computarizada para registro de imágenes y espacios físicos, consta de un sistema de localización de dispositivos intraoperatorios y una unidad de despliegue. Para la localización se basa en una reflexión pasiva de flashes infrarrojos [\[54\]](#page-116-5).
- **Dash de BrainLab**, usa la funcionalidad de herramientas tradicionales para crear mediciones que mejoren la precisión del instrumental, está diseñado para asistir en operaciones de rodilla, además permite que cualquier iPod funcione como monitor del Dash [\[55\]](#page-116-6).

## <span id="page-19-0"></span>**2.3. Cirugía asistida**

La cirugía robótica o cirugía asistida por computador (también llamada de tele presencia) se basa en un sistema interactivo computarizado. Estos sistemas pueden dividirse en pasivos y activos. Se consideran pasivos aquellos que asisten al cirujano en alguna tarea de la operación, y los activos aquellos que efectúan las acciones operatorias de manera directa pero son comandados por cirujanos humanos [\[56\]](#page-116-7).Algunos de los sistemas pasivos pueden ser catalogados dentro de los sistemas guiados los cuales fueron citados anteriormente pues realizan cálculos y guían al cirujano durante la intervención, en tanto que en los sistemas que son activos es el cirujano quien determina las maniobras a distancia por lo cual son identificados como de teleoperación. Un ejemplo típico de este tipo de sistemas es el robot Da Vinci [\[44\]](#page-115-8). Cuando el cirujano opera a distancia no hay realimentación táctil (llamada realimentación háptica) debido a la rigidez del robot, de manera que surge la necesidad de incorporar la realimentación táctil para mejorar la calidad de los procedimientos, lo cual ha conducido a investigaciones enfocadas a desarrollar mecanismos que permitan diferenciar fácilmente entre órganos de diversa rigidez a partir de realimentación visual y de fuerza [\[56\]](#page-116-7).

## <span id="page-19-1"></span>**2.4. Cirugía simulada**

Al tener imágenes simuladas por ordenador de órganos e instrumentos con determinadas propiedades físicas y visuales se habla de cirugía simulada. El objetivo de este tipo de simulación es planear en el preoperatorio (antes de realizar la operación) los procedimientos quirúrgicos que serán realizados antes de que se efectúen, además de identificar en determinadas cirugías los posibles riesgos intraoperatorios en pacientes reales. Algunos estudios han abordado también la temática de los beneficios del entrenamiento simulado para la mejora de las habilidades del especialista médico [\[57\]](#page-116-8).

Es de destacar que con el desarrollo exponencial de las técnicas mínimamente invasivas asistidas por robots, se han impulsado los sistemas simulados para mejorar las destrezas quirúrgicas [\[58\]](#page-116-9), promoviendo acciones quirúrgicas con fines educativos. Algunas de las tecnologías usadas por estos sistemas de simulación son la realidad virtual, la realidad aumentada y la virtualidad aumentada, aunque en la actualidad se siguen usando los procesos de entrenamiento tradicionales con animales vivos, cadáveres y modelos físicos [\[59\]](#page-116-10). Con los modelos físicos, tal es el caso del uso de maniquíes, se pueden practicar habilidades básicas de cirugía abierta y laparoscopia, permitiendo realismo sensorial, bajo costo y amplia disponibilidad, lo cual resulta ser muy atractivo. Sin embargo una de las mayores dificultades se encuentra en el alto grado de subjetividad de los procesos de entrenamiento debido principalmente a la dependencia de la supervisión humana para medir el avance en el aprendizaje del cirujano [\[60\]](#page-117-0). La sistematización de la evaluación del proceso de entrenamiento es uno de los factores más influyentes para el fomento del uso de simuladores basados en computador.

### <span id="page-20-0"></span>**2.4.1. Realidad virtual**

La realidad virtual (VR) recrea todo un escenario virtual de una posible realidad física y en el caso específico de las aplicaciones quirúrgicas, uno de los impactos más relevantes de la realidad virtual se centra en el desarrollo de simuladores para cirugías mínimamente invasivas asistidas con robots [\[61\]](#page-117-1) allí los cirujanos usan comandos o interfaces físicas para dirigir los movimientos del robot lo cual exige que los cirujanos estén familiarizados con el uso de dichos mecanismos, lo cual hace necesario el uso de simuladores de manera similar a como lo haría un piloto con los simuladores de vuelo, esto le permite perfeccionar destrezas en situaciones extremas a partir de entornos virtuales que recrean posibles realidades [\[62\]](#page-117-2). En general los simuladores de VR ofrecen algunas de las siguientes características dependiendo en gran medida del robot y del tipo de cirugía que se esté realizando: uso de instrumental con 6 grados de libertad, entrenamiento de coordinación mano-ojo, entrenamiento de destrezas avanzadas como cortes y suturas, así como módulos específicos de entrenamiento tales como colecistectomía, embarazos ectópicos, intervenciones de ovarios, nefrectomía transperitoneal e intervenciones MIS por un solo puerto [\[63\]](#page-117-3).

La realidad virtual tiene el potencial para estandarizar el entrenamiento con robots cirujanos, se han desarrollado cajas de entrenamiento para los robots quirúrgicos más populares como el Da Vinci. Algunas de estas cajas de entrenamiento o estaciones de simulación son nombradas a continuación:

- **Da Vinci Skills Simulator (dVSS)**, es un simulador de entrenamiento para el robot Da Vinci desarrollado conjuntamente con Mimic Technologies, el cual permite realizar ejercicios quirúrgicos desde lo básico a lo avanzado en casi cualquier especialidad. [\[64\]](#page-117-4) [\[65\]](#page-117-5).
- **dV-Trainer (DVT)**, es uno de los entrenadores robóticos comerciales con más ejercicios de entrenamiento, permite el adiestramiento de cirujanos novatos y expertos. Este entrenador se basa en la plataforma

de simulación Msim [\[66\]](#page-117-6) [\[67\]](#page-117-7).

- **RoSS**, es una caja de entrenamiento para cirugía mínimamente invasiva con asistencia robótica, usa realidad virtual para introducir al usuario en los fundamentos de la cirugía asistida con robots con un currículum de múltiples niveles de dificultades, guiando en los procesos de control y precisión y en el uso de instrumentos por separado y en conjunto, control de la cámara, cortes y suturas, retracciones y disecciones [\[66\]](#page-117-6).
- **SEP Robot**, desarrollado por la empresa Sim Surgery, consta de una consola conectada a dos instrumentos de siete grados de libertad de manera similar a un robot cirujano, posee un dispositivo de seguimiento de movimiento el cual detecta la posición de los controles en el espacio y recrea esos movimientos en una imagen virtual mostrada en una pantalla. El sistema hace una grabación de la trayectoria de los instrumentos y determina el número de errores en la ejecución de cada tarea [\[68\]](#page-117-8).
- **ProMIS**, es la estación de entrenamiento para cirugías laparoscópicas desarrollado por CAE Healthcare. El usuario interactúa con modelos físicos y virtuales donde se pueden realizar prácticas para múltiples incisiones de entrada o para cirugías de un solo puerto. Las simulaciones de ProMIS se basan en juegos de realidad virtual, seguimiento inteligente de marcadores y análisis de imágenes [\[69\]](#page-117-9) [\[70\]](#page-117-10).
- **LapSIM**, es otra estación de simulación para entrenamiento quirúrgico que puede tener o no una interfaz háptica. Contiene todas las herramientas hardware y software necesarias para el entrenamiento en varias intervenciones, permitiendo navegación de cámara, manejo de instrumentos, corte, levantamiento,garre, sutura, medición de precisión, velocidad, manejo de intestinos, disección fina, cierre y corte, e inserción de catéter [\[71\]](#page-117-11).

#### <span id="page-21-0"></span>**2.4.2. Realidad aumentada**

La realidad aumentada es una técnica donde se amplían las imágenes médicas con información enriquecida que el cirujano no puede apreciar en el mundo real, dicha información es generada por computador y mostrada en un dispositivo de despliegue fusionando las imágenes reales con las virtuales [\[9\]](#page-112-9).

Las primeras intervenciones asistidas por realidad aumentada se realizaron en el área de la neurocirugía, consistían en un sistema basado en computador para la integración y visualización de datos de imágenes de tomografía computarizada (TC) sobre el microscopio operativo [\[12\]](#page-113-0) [\[13\]](#page-113-1) y posteriormente se extendió a visualización tridimensional para ayudar con los procedimientos quirúrgicos laparoscópicos [\[14\]](#page-113-2) [\[15\]](#page-113-3) [\[16\]](#page-113-4) y a otros procedimientos guiados por imágenes como extracción de tumores de cáncer de mama [\[17\]](#page-113-5), procedimientos endonasales [\[18\]](#page-113-6), cardíacos [\[19\]](#page-113-7), digestivos [\[20\]](#page-113-8) y operaciones de hígado [\[21\]](#page-113-9), evidenciando características superiores a las de los sistemas de navegación convencional.

Uno de los mayores retos de la realidad aumentada es que el usuario no debe notar la diferencia entre el mundo real y la aumentación virtual, el objetivo principal es observar la misma escena. La realidad aumentada a diferencia de la realidad virtual permite que el usuario mantenga la sensación de presencia en el mundo real, mientras que en VR se recrea un mundo virtual total [\[72\]](#page-117-12).

La realidad aumentada tiene dos funciones, aumentar la percepción de la realidad (muestra la realidad pero elige qué se puede ver y qué no), y crear un ambiente artificial (muestra lo que no es real permitiendo ver lo imaginario), con una percepción aumentada de información útil que ayuda a la toma de decisiones y acciones. Los sistemas de AR se caracterizan porque tiene elementos reales y virtuales en un entorno real con alto grado de interactividad, y donde se tiene la opción de registrar y posicionar la información virtual teniendo en cuenta la tridimensionalidad del mundo real [\[73\]](#page-118-0).

Hay cuatro aspectos técnicos que se necesitan para integrar un sistema con AR, estos son: captación de la escena real, identificación, mezcla de realidad y la información virtual, y visualización. En cuanto a los requerimientos hardware se encuentran: computador o dispositivo móvil, monitor o dispositivo de despliegue, cámara, sistema de seguimiento o sensado, GPS, acelerómetro, infraestructura de conexión, y marcadores, entre otros [\[74\]](#page-118-1).

#### <span id="page-22-0"></span>**2.4.2.1. Simulación y entrenamiento con realidad aumentada**

La simulación permite que los cirujanos adquieran las competencias adecuadas [\[42\]](#page-115-6) [\[43\]](#page-115-7) en campos críticos como la neurocirugía, donde los errores técnicos pueden tener resultados devastadores [\[44\]](#page-115-8). La simulación con realidad virtual tiene el potencial de jugar un papel importante dentro de los procesos de entrenamiento en la cirugía neurológica, como por ejemplo durante la remoción de tumores cerebrales [\[56\]](#page-116-7).

A nivel comercial existe un número creciente de sistemas de simulación en el área neurológica, los cuales permiten la manipulación virtual de una reconstrucción 3D a través de visualizaciones intracraneales, rotaciones, segmentaciones y otras operaciones, con la finalidad de generar un conocimiento detallado de una posible situación quirúrgica [\[22\]](#page-113-10).

Algunos de los trabajos sobre entrenamiento quirúrgico en neurocirugía con AR, son los procedimientos de puenteo extra-intra craneal, donde la información anatómica se integra en el campo quirúrgico y sirve de soporte en el desarrollo de los procedimientos mínimamente invasivos [\[75\]](#page-118-2). En este tipo de procedimientos se han implementado técnicas de realidad aumentada para visualizar de manera interactiva a través de un equipo computacional la reconstrucción en tres dimensiones de una porción específica de un cerebro humano y proyectar esta simulación sobre un modelo virtual.

El interés en los beneficios del entrenamiento han llevado a la presentación de casos de estudio donde se ha evaluado el desempeño de los estudiantes de neurocirugía en el uso de un sistema de simulación para tratamiento de aneurismas como se muestra en [\[8\]](#page-112-8) [\[76\]](#page-118-3).

En el caso de la cirugía ortopédica y de trauma, la tecnología AR se constituye en una ayuda en el cambio de tareas y en el entendimiento de la relación entre la anatomía, los implantes, las herramientas. Se han realizado trabajos que permitan la visualización de la escena operatoria mezclando diferentes fuentes de información, entre ellas los datos del cráneo proporcionados por un arco en C móvil y un sensor Kinect [\[77\]](#page-118-4).

En este desarrollo se introduce un paradigma basado en aprendizaje de máquina, en el cual se identifican aspectos relevantes de la anatomía con el Kinect y los datos de rayos X por un lado [\[78\]](#page-118-5), y por otro lado se crea un mapa que mezcla las imágenes en video junto a las imágenes de rayos X en una sola vista, obteniendo excelentes resultados en el reconocimiento de la escena quirúrgica y la ampliación del campo de percepción [\[79\]](#page-118-6).

Dentro de los principales desarrollos comerciales se cuentan:

- **Neuro Touch**, plataforma que incorpora escenarios simulados y que involucra métricas para determinar el nivel de manejo de diferentes habilidades quirúrgicas, para cirujanos principiantes y expertos en la remoción de tumores cerebrales [\[80\]](#page-118-7).
- **Immersive Touch**, que consta de un sistema de seguimiento remoto con despliegue estereoscópico de alta resolución y alta densidad de píxeles, donde el cirujano interactúa con un modelo anatómico virtual en 3D usando un instrumento háptico, en procedimientos tan complejos como por ejemplo en ventriculostomía (consiste en el drenaje del fluido cerebro espinal a través de una apertura en uno de los ventrículos), reproduciendo las sensaciones visuales táctiles y sonoras con alto realismo. Una de sus grandes ventajas es la realimentación de fuerza [\[81\]](#page-118-8).
- **Sistema VIPAR**, el cual ha sido usado también para cirugías remotas, con una estación local y una lejana conectadas por internet e interactuando en tiempo real [\[67\]](#page-117-7).
- **ProjectDR**, el cual consiste en un sistema para simulaciones de AR que proyecta imágenes médicas directamente sobre el paciente [\[82\]](#page-118-9).
- **VascuLens**, que sigue la misma linea del desarrollo anterior proyectando sobre la piel del paciente en este caso la anatomía vascular de los pacientes en reconstrucción mamaria a partir de perforación epigástrica inferior profunda [\[83\]](#page-118-10).
- **ProMIS AR**, el cual es un simulador de realidad aumentada con las características de las estaciones de simulación más comunes, usa los instrumentos originales de laparoscopia mientras el software permite llevar la medición del desempeño del cirujano [\[84\]](#page-118-11).
- **ARH**, consiste básicamente en un *driver* Linux y un protocolo de calibración para adquirir los datos convencionales de las herramientas de laparoscopia. Para el funcionamiento en tiempo real usa Polhemus Isotrack [\[85\]](#page-118-12), el cual es un software de seguimiento o *tracking* que permite determinar posición y orientación de objetos específicos, usado en este caso para el seguimiento de los movimientos de las herramientas laparoscópicas [\[86\]](#page-118-13).
- **Maestro AR**, usa instrumentos virtuales y aumentación 3D sobre video. Su objetivo principal es refinar capacidades específicas en entrenamiento de cirugías. Maestro AR es el componente de realidad aumentada para el entrenador dV-Trainer, con este sistema el cirujano manipula instrumentos virtuales interactuando con regiones anatómicas de vistas reales y aumentos 3D en un video de cirugía real. Maestro AR identifica anatomía, anticipa retracciones y predice regiones de disección [\[87\]](#page-119-0).
- **Hands-On Surgical Training (HoST)**, es el componente de realidad aumentada para el entrenador de cirugía asistida por robots denominado RoSS. Este sistema guía al cirujano a través de una secuencia de aprendizaje en la cual solo se puede avanzar después de haber realizado satisfactoriamente cada paso de la cirugía, este entrenador trabaja grabando y reproduciendo los movimientos correctos de la mano del cirujano, el cual manipula unos instrumentos virtuales sobre videos de casos quirúrgicos reales [\[88\]](#page-119-1).
- **ARDental**, el cual es un sistema de realidad aumentada construido por varias universidades para ayudar al entrenamiento de intervenciones en el campo odontológico, combina elementos reales y modelos 3D, de ahí su gran aporte debido a que anteriormente esto se realizaba a partir de imágenes 2D [\[89\]](#page-119-2).

#### <span id="page-24-0"></span>**2.4.2.2. AR en aplicaciones intraoperatorias**

Uno de los trabajos más sobresalientes en este campo es el uso de la realidad aumentada en una pancreatectomía a partir de imágenes de tomografía computarizada. En este caso se hace la reconstrucción 3D del órgano con segmentación, el registro inicial o *tracking* se hace con un sensor de localización óptico y como resultado se obtienen errores mínimos de precisión en la pocisión [\[90\]](#page-119-3). En intervenciones urológicas la complejidad es mayor respecto a las intervenciones neurológicas, ya que en el abdomen la deformación debido a la respiración es mayor. Los pasos claves en este tipo de intervenciones son el seguimiento del instrumental quirúrgico, la adquisición de la imagen 3D, el registro de dicha imagen en el campo quirúrgico, y la intermediación entre el intervalo de tiempo requerido para sobreponer la imagen 3D en la vista endoscópica [\[91\]](#page-119-4) [\[92\]](#page-119-5).

Las proyecciones láser de realidad aumentada no solo se limitan a caso externos y a proyecciones sobre el cuerpo del paciente. Pico Lantern es un proyector láser muy pequeño que se introduce en la zona abdominal y permanece allí durante la operación laparoscópica, proyectando sobre los órganos internos una grilla que permite tener una percepción de volumen y proporción en la vista 2D ofrecida por la cámara laparoscópica [\[93\]](#page-119-6).

Se han realizado aplicaciones en las cuales se usa una configuración basada en AR, que puede ayudar en la recolección de vasos de donantes a través de su localización precisa en tiempo real, en la ejecución de craneotomías adaptadas y en la identificación de vasos receptores seleccionados previamente. Las cabezas de los pacientes, los cráneos y los vasos extracraneales e intracraneales se segmentan preoperatoriamente a partir de conjuntos de datos de imágenes tridimensionales (angiografía por sustracción digital tridimensional, imágenes de resonancia angio-magnética, tomografía angio-computada) [\[94\]](#page-119-7).

Para la ubicación inicial de los marcadores en AR para cirugía mínimamente invasiva se han utilizado técnicas de *machine learning*. En [\[95\]](#page-119-8) se propone una nueva visualización aumentada de la escena quirúrgica que mezcla diferentes fuentes de información, usando un paradigma basado en el aprendizaje de maquina que apunta a identificar los objetos relevantes o la anatomía.

En el IHU-Institute of Image Guiaded Surgery se usa CT y MRI para reconstruir los órganos 3D con un software de desarrollo propio que sobrepone los órganos sobre las imágenes quirúrgicas en tiempo real. Uno de los principales aportes se encuentra en tener imágenes CT y MRI también en tiempo real. En el quirófano los cirujanos utilizaron una pantalla convencional de video para la visualización de la imagen estándar y una segunda pantalla de video para imágenes AR. Para el registro de la posición de la cámara de utilizó una tecnica sin marcadores y se implementaron algoritmos para compensar los movimientos y deformaciones de los órganos intra-abdominales [\[15\]](#page-113-3) [\[96\]](#page-119-9). En los últimos años el IHU junto a IRCAD en Francia se han posicionado como los centros de mayor relevancia en investigación de AR aplicada a laparoscopias [\[97\]](#page-119-10) [\[98\]](#page-119-11).

Se ha investigado en guía de sondas que usam AR para visualizar la trayectoria de una aguja en un espacio tridimensional, mientras se realizan procedimientos de alto riesgo como la vertebroplastia percutánea. La escena aumentada se crea sobreponiendo la trayectoria de la aguja planeada antes de la operación, con la ayuda de una malla de marcadores en el paciente, mientras el software AR proporciona una vista aumentada en tiempo real a través de un despliegue del montaje de la cabeza del paciente [\[99\]](#page-119-12).

En el caso de cirugías neuroendoscópicas basadas en AR para patologías intraventriculares, se ha realizado segmentación de un tumor con el software Scopis Nova Plus. Para hacer el registro de posición del endoscopio se usó una matriz de sensores ópticos. El plan preoperatorio y la trayectoria se sobrepusieron en la imagen del endoscopio. El plan quirúrgico incluye definición de los puntos de entrada, regiones de interés y trayectoria a seguir. Para la validación se usó un phantom del cráneo realizado con una impresora 3D.

En el caso de MIS para neurología se ha trabajado en visualización de información de navegación con AR durante la ejecución de cirugías intracraneales (HUD) en las cuales se hace uso de imágenes de microscopio [\[100\]](#page-119-13) y sobre ellas se ponen las imágenes aumentadas. Esta misma técnica se ha usado para navegación quirúrgica fusionando la vista en vivo de un microscopio en cirugía de rodilla, en este caso se han usado imágenes de un escáner intraoperatorio para crear un modelo 3D en un sistema de navegación [\[101\]](#page-120-0). En esta misma línea de trabajo se ha usado la tecnología de realidad aumentada para operaciones neurológicas realizadas en la base del cráneo. Para ello se ha usado un sistema de navegación quirúrgico con el fin de determinar la posición inicial del endoscopio y de esta manera solucionar el problema de definir la posición inicial de la cámara. En el preoperatorio se realizan tomografías computarizadas, los resultados gráficos obtenidos y segmentados se usan para ampliar el campo de visión de la imagen que proporciona el laparoscopio. El cirujano observa en la pantalla la imagen de la cámara laparoscópica y alrededor de esa vista se hacen coincidir los modelos preoperatorios obtenidos con tomografía computarizada, ampliando el campo de vista más allá de los bordes de la imagen de video del laparoscopio [\[102\]](#page-120-1).

En cuanto a las técnicas de registro y ubicación de marcadores AR se han realizado trabajos en el uso de marcadores fluorescentes que son puestos sobre los órganos, mientras que en la simulación se han usado reconstrucciones CT con deformación basados en elementos finitos [\[103\]](#page-120-2). En el caso de markerless (sin marcadores cuadrados) se ha realizado un entorno de trabajo de MIS con AR que permite la superposición de información aumentada en superficies curvas, es decir, anotaciones y etiquetados precisos y mediciones tumorales a lo largo de las superficies curvas de los tejidos blandos. Hay dos aspectos claves propuestos con este desarrollo: cálculo en tiempo real del seguimiento 3D basado en SLAM y un entorno AR interactivo que contiene conocimiento de la geometría del entorno en tiempo real a través de una malla geométrica realizada por un tipo de correlación cruzada [\[104\]](#page-120-3). Este trabajo posteriormente derivó en la reconstrucción 3D global para superficies densas usando solo nubes de puntos dispersos no organizados extraídos del SLAM (algoritmo ORB-SLAM). Para la reconstrucción se usó un algoritmo de suavizado denominado *Moving Least Squares* (MLS) y reconstrucción de la superficie de Poisson para el procesamiento en tiempo real del conjunto de datos de nubes de puntos. La información geométrica 3D de la escena quirúrgica permitió una mejor comprensión y una ubicación más precisa, la exactitud de la reconstrucción se evaluó mediante la distancia cuadrática media de la raíz de los vértices de la superficie [\[105\]](#page-120-4).

## <span id="page-26-0"></span>**2.4.3. Realidad mixta**

La realidad mixta está descrita bajo dos contextos, el de la realidad virtual y la realidad aumentada (Figura [2.1\)](#page-26-1), con el fin de originar nuevos entornos de visualización en un visor donde se aprecian los objetos físicos y virtuales interactuando en tiempo real, sin importar el ángulo de ubicación del dispositivo. Lo cual permite crear un escenario aumentado [\[106\]](#page-120-5). Un claro modelo de estos dispositivos que fomentan una nueva manera de observar los entornos (real y virtual) son las gafas Hololens de Microsoft que han sido enfocadas principalmente a los videojuegos pero que en el ámbito educativo y empresarial toman cada vez más fuerza [\[24\]](#page-114-0).

<span id="page-26-1"></span>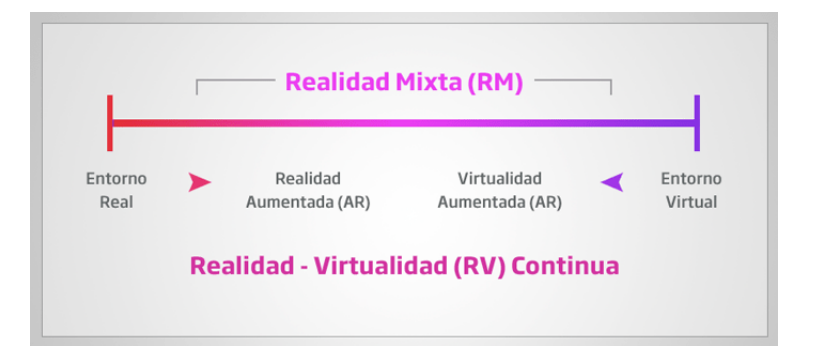

Figura 2.1: Realidad Mixta RM *Fuente:Imagen tomada de [\[24\]](#page-114-0)*

## <span id="page-27-0"></span>**2.5. Ventajas de la realidad aumentada en la cirugía**

## <span id="page-27-1"></span>**2.5.1. Planeación y navegación quirúrgica**

La cirugía guiada o de navegación quirúrgica es el proceso que permite seguir una ruta en un espacio de tres dimensiones a partir de imágenes preoperatorias (Rx, CT-Scan, MRI), las cuales se despliegan en una pantalla en tiempo real [\[47\]](#page-115-11). Estas imágenes pueden ser plantillas o guías para la cirugía que se construyen en el preoperatorio y en algunos casos se suele incluir el área de intervención y la posición del instrumental en tiempo real [\[49\]](#page-116-0) [\[50\]](#page-116-1). Entre los sistemas de cirugía guiada de uso comercial se puede citar:

- **Digi Pointeur**, para intervenciones mínimamente invasivas asociadas a la cabeza y cara, tales como implantes cocleares, implantología odontológica, extirpación de tumores intracraneales y monitoreo de los nervios faciales [\[51\]](#page-116-2).
- **ORTHODOC**, de uso ortopédico que convierte imágenes de CT de cada paciente en una imagen virtual en 3D de la estructura de los huesos, la cual puede ser usada por el cirujano para manipular y apoyarse en la toma de decisiones en el plan quirúrgico [\[52\]](#page-116-3).
- **NavSuite OR**, que trabaja con una cámara montada en el techo la cual permite hacer seguimiento de los instrumentos e integra las imágenes de endoscopios, microscopios y fluoroscopios desplegando la información en una estación de visualización [\[53\]](#page-116-4).
- **Curve Navigation de BrainLab**, esta es una plataforma de cirugía guiada por imagen que permite crear un camino ininterrumpido de datos del paciente y mejorar dichos datos antes, durante y después de la cirugía. Toda la estación cuenta con un carro ligero que incluye el hardware de registro espacial, la unidad de computo y una pantalla 4K extra grande. El software diseñado para esta estación permite planificar, revisar, documentar y transmitir la cirugía desde cualquier lugar del quirófano [\[107\]](#page-120-6).

#### <span id="page-27-2"></span>**2.5.2. Aumento de información en tiempo real**

El acceso a ciertos datos o registros que un cirujano requiere en el quirófano para un mejor desempeño y solución hacia un eventual problema en la cirugía, resultan ser de gran ayuda tales como pulso, presión arterial, temperatura, los cuales pueden a partir de la tecnología de realidad aumentada ser despllegados en una sola vista para el cirujano. Es de destacar que algunos desarrollos de sistemas de cirugía guiada por imágenes (IGS) han combinado el seguimiento de instrumentos ablativos en tiempo real, alertas de proximidad de estructuras críticas, vistas endoscópicas virtuales tridimensionales y actualizaciones de imágenes intraoperatorias tomográficas computarizadas de haz cónico denominado *C-arm cone-beam computed tomography, CBCT* [\[108\]](#page-120-7) [\[109\]](#page-120-8). Un ejemplo comercial de esta tecnología es Syngo iPilot [\[110\]](#page-120-9).

## <span id="page-28-0"></span>**2.6. Tipos de datos usados en realidad aumentada para cirugía**

#### <span id="page-28-1"></span>**2.6.1. Imágenes preoperatorias**

Por lo general, estos datos se originan en escáneres convencionales (CT o MRI) presentando una buena resolución y calidad de imagen. Dado que esos datos se adquieren antes de la intervención, a menudo se procesan digitalmente, manual o automáticamente, para realzar y/o aislar mediante segmentación estructuras de interés como órganos, tumores, huesos o vasos. Los métodos clásicos de segmentación incluyen umbrales, crecimiento de regiones, contornos activos, agrupación y clasificadores [\[111\]](#page-120-10).

#### <span id="page-28-2"></span>**2.6.2. Imágenes intraoperatorias**

Este tipo de datos son generados por sistemas de imágenes dentro de la sala de operación tales como tomografía computarizada de haz cónico (o CBCT, también conocida como TC de brazo C, tomografía computarizada de haz cónico o pantalla plana de TC). Es una técnica de imágenes médicas que consiste en una tomografía computarizada de rayos X en la que los rayos son divergentes y forman un cono [\[112\]](#page-120-11). Otro tipo de datos lo constituye la resonancia magnética abierta MRI, la cual en lugar de una cápsula cerrada utiliza un imán superior e inferior y está abierta en los cuatro lados [\[113\]](#page-121-0). Aunque es de mencionar que la reducción de la invasividad de estos escáneres intraoperatorios hacen que produzcan imágenes con resolución y calidad menor que la de sus homólogos convencionales. La principal ventaja de los datos intraoperatorios está en la representación de la anatomía del paciente la cual es actualizada en tiempo real, por lo tanto es más precisa que la de las imágenes preoperatorias. Sin embargo la calidad deficiente de las imágenes intraoperatorias [\[114\]](#page-121-1) a menudo hace que requieran un procesamiento digital de imágenes en línea para mejorar su visualización o compatibilidad de registro [\[115\]](#page-121-2).

## <span id="page-28-3"></span>**2.6.3. Imágenes endoscópicas**

En cuanto al endoscopio se puede decir que es un instrumento en forma de tubo, que puede ser rígido o semiflexible, y que contiene una luz y una cámara [\[116\]](#page-121-3).El sistema de cámara para endoscopio de Stryker por ejemplo, han avanzado hasta una resolución bastante aceptable, 1488 HD el cual utiliza tecnología CMOS y una óptica que permite imágenes claras y brillantes [\[117\]](#page-121-4).

En los últimos años una técnica de observación en la que se utilizan luces especiales está siendo el centro de atención. La técnica de Imágenes de Banda Estrecha (NBI, por sus siglas en inglés) de Olympus, aplica una luz azul y otra verde con una longitud de onda corta, consiguiendo que destaquen nítidamente los vasos sanguíneos que son difíciles de ver con luz común, facilitando así el diagnóstico [\[118\]](#page-121-5). En cuanto al tamaño de las cámaras, desde hace algunos años se ha buscado minimizar aún más el tamaño del endoscopio desarrollando métodos muy novedosos como la cápsula endoscópica, que consiste en una píldora que contiene una cámara de dimensiones muy reducidas y que al ser ingerida permite visualizar el interior del intestino desde un monitor [\[119\]](#page-121-6).

#### <span id="page-29-0"></span>**2.6.4. Mediciones de la intervención**

Estos datos no consisten en imágenes sino en mediciones en tiempo real de aspectos específicos de la operación. Normalmente dicha información incluye la frecuencia cardíaca del paciente, el ciclo respiratorio o incluso la retroalimentación de la fuerza en las herramientas laparoscópicas. Dichas mediciones también pueden ser coordenadas geométricas producidas por sistemas de seguimiento dedicado a localizar objetos específicos en el espacio de trabajo. Estos objetos pueden ser la anatomía del paciente, los instrumentos quirúrgicos o los sistemas de imagen [\[111\]](#page-120-10).

#### <span id="page-29-1"></span>**2.6.5. Datos del plan quirúrgico**

La planificación quirúrgica facilita la evaluación de anatomía compleja y contribuye a agilizar y optimizar la interpretación de la enfermedad. La planificación en 3D específica del paciente también es útil en el quirófano, ya que puede servir de guía al cirujano para ubicar sobre las imágenes preoperatorias de CT o RM, etiquetas, mediciones o figuras geométricas como líneas de corte, márgenes de resección y poses de instrumentos o trocares, las cuales servirán como guía, plantilla o plan para el procedimiento quirúrgico [\[120\]](#page-121-7) [\[121\]](#page-121-8).

## <span id="page-29-2"></span>**2.7. Tecnologías y métodos de despliegue**

Se pueden determinar ciertos requerimientos para los despliegues de AR. Sin duda uno de los más obvios y que permite diferenciar en gran medida estos despliegues de cualquier otro generado por computador, consiste en que el mundo real y el mundo virtual necesitan ser combinados [\[9\]](#page-112-9). Cuando dicha combinación sucede en un lente en el cual o través del cual el usuario puede ver el entorno, el resultado puede ser descrito como un *see-through display* o *video see-through display*. Si la aumentación es proyectada sobre una geometría física, la cual puede ser un *dummy* o una parte natural del mundo normal como por ejemplo un edificio o una persona, es llamada realidad aumentada espacial, proyección espacial o *projection-based AR*. La figura [2.2](#page-30-1) muestra algunos de los métodos de visualización de la realidad aumentada.

<span id="page-30-1"></span>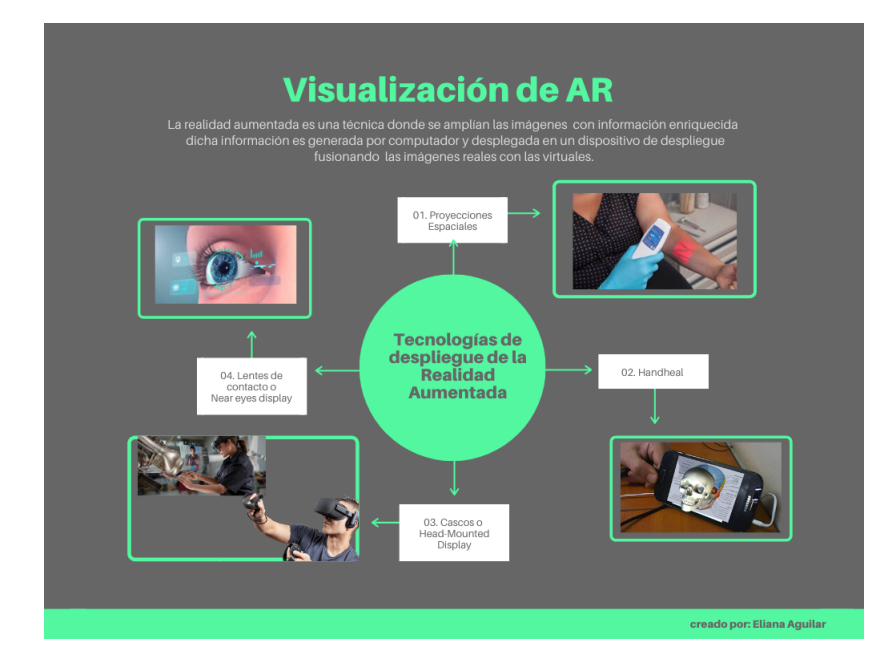

Figura 2.2: Mapa de las tecnologías de despliegue de la realidad aumentada *Fuente: propia*

## <span id="page-30-0"></span>**2.7.1. Proyecciones sobre el paciente**

<span id="page-30-2"></span>En el caso de las proyecciones espaciales (o proyecciones volumétricas) la parte virtual del AR es generada por un proyector de luz en lugar de una pantalla especial, sin embargo, la imagen virtual es proyectada directamente en el objeto del mundo real, lo que permite que no se requiera un combinador óptico por separado.

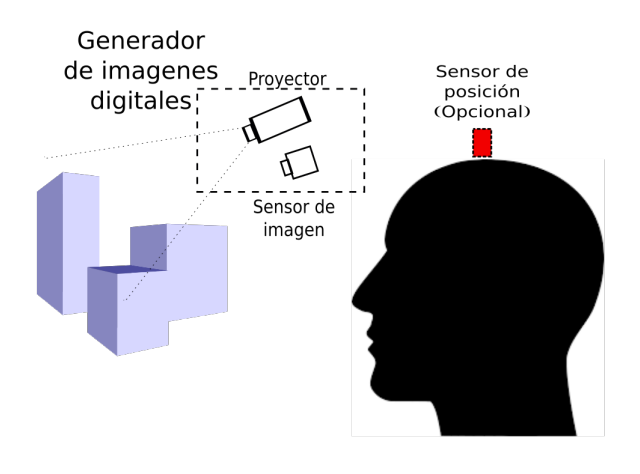

Figura 2.3: Proyección espacial *Fuente: Imagen adaptada de [\[9\]](#page-112-9)*

### <span id="page-31-0"></span>**2.7.2. Despliegues de Mano, Handheld AR**

Los Handheld AR son el método de despliegue más popular, utiliza teléfonos inteligentes y tabletas para mostrar contenido AR, ganó popularidad después del lanzamiento de aplicaciones de juegos como Pokémon Go e Ingress [\[122\]](#page-121-9) [\[123\]](#page-121-10) [\[124\]](#page-121-11).

Usualmente los teléfonos móviles, tabletas, PDA o similar, son dispositivos electrónicos dotados de pantalla y diseñados especialmente para ser portables. Usando técnicas de sobreposición de imagen sobre video se puede observar una imagen real captada por la cámara de este mismo dispositivo junto con el resto de información digital [\[9\]](#page-112-9) [\[125\]](#page-121-12).

### <span id="page-31-1"></span>**2.7.3. Video despliegues**

Esto concierne a todas las pantallas digitales fijas de video en vivo de la escena quirúrgica. El monitor es la forma más antigua de visualización digital y sigue siendo el más utilizado para la navegación y la asistencia quirúrgica. La mayoría de los enfoques de AR en MIS se refieren a datos virtuales que se superponen en un video endoscópico que se muestra en un monitor grande en el quirófano [\[111\]](#page-120-10). Algunos monitores modernos ofrecen resolución 4K y visión 3D en pantalla Full HD que utiliza dos cámaras de video para capturar simultáneamente dos imágenes separadas de un sistema óptico emparejado [\[126\]](#page-121-13) [\[127\]](#page-122-0). Cada imagen se transmite alternativamente al monitor de video (video secuencial de campo) y se ve con gafas electrónicas o polarizadas para una imagen 3D [\[128\]](#page-122-1).

Otro medio de visualización de video a través de AR es provisto por consolas remotas para robots quirúrgicos (cirugía de telepresencia), en la cual se usan manipuladores remotos, diestros, retroalimentación de fuerza, visión tridimensional y sonido estereofónico. La imagen en el sitio quirúrgico se proyecta a una estación de trabajo de computadora con un realismo tan convincente que el cirujano se siente como si realmente estuviera en el sitio operatorio [\[128\]](#page-122-1).

#### <span id="page-31-2"></span>**2.7.4. HMD Head-Mounted Display**

Se caracteriza por una pantalla instalada en la cabeza [\[129\]](#page-122-2) en donde la imagen del mundo real se puede observar directamente en un video transmitido de una cámara que capta el entorno y manipulado para tener la superposición del objeto o la información aumentada. También son de este tipo las proyecciones en superficies semitransparentes a modo de gafas que dan la sensación de holografía [\[130\]](#page-122-3). De manera que hay dos importantes grupos: las pantallas de VST que son opacas usan una cámara para capturar el entorno de los usuarios para luego se mostrar en una pantalla junto con imágenes generadas por computadora y las OST que funcionan según una óptica transparente que permite al usuario ver el entorno directamente junto con el contenido virtual (ver figura [2.4\)](#page-32-1).

<span id="page-32-1"></span>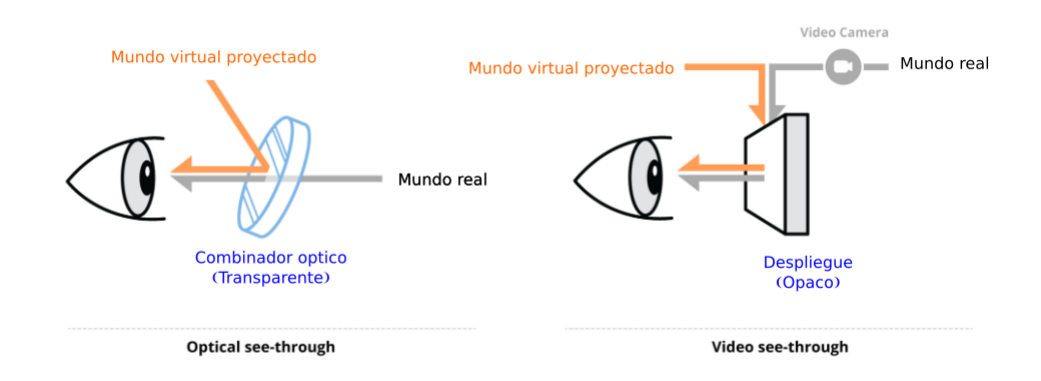

Figura 2.4: Izquierda: visualización OST. Derecha: visualizacións de VST

<span id="page-32-2"></span>En la figura [2.5](#page-32-2) se puede ver varios ejemplos de visores presentes en el mercado.

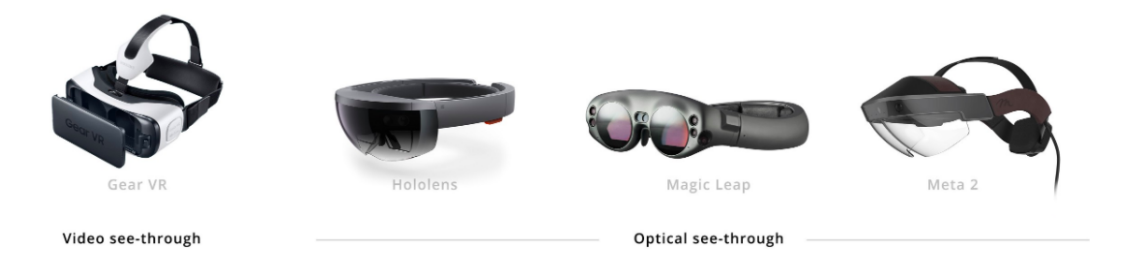

Figura 2.5: Una clasificación visual de los visores VST y OST presentes en el mercado

A partir de las características de la proyección como se enunció lineas arriba se desprenden las siguientes subcategorías:

## <span id="page-32-0"></span>**2.7.4.1. Optical see-through, OST**

Se caracteriza por una pantalla instalada en la cabeza que proyecta la luz sobre un elemento óptico parcialmente reflectivo (un espejo semi transparente es un buen ejemplo de este elemento) [\[9\]](#page-112-9). Esta especie de espejo o visor permite que cierta cantidad de luz del mundo real pase a través de él, así que el mundo real puede ser visto directamente. La figura [2.6](#page-33-0) muestra un esquema de su funcionamiento.

<span id="page-33-0"></span>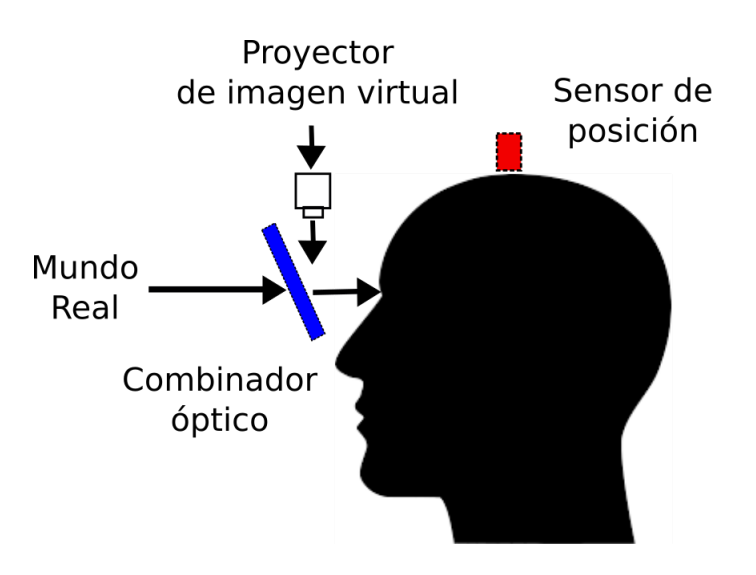

Figura 2.6: Optical See-Through, OST *Fuente: Imagen adaptada de [\[9\]](#page-112-9)*

Al mismo tiempo un despliegue generado por computador muestra imágenes virtuales que se sitúan encima o a un lado de los lentes de las gafas, las cuales funcionan como un espejo semitransparente de tal manera que las imágenes virtuales son reflejadas en la superficie de los lentes y la imagen es sobre puesta en el mundo real. El usuario observa el entorno a través de los lentes con la adición de un reflejo holográfico que aumenta la información de la escena.

<span id="page-33-1"></span>En la actualidad el entrenamiento con realidad aumentada se ha dirigido a la integración de gafas de realidad aumentada como Google Glasses, Hololens y algunos estudios ya están abordando la medición del uso de estas tecnologías. En [\[131\]](#page-122-4) se muestran los resultados de haber realizado una encuesta a médicos cirujanos posterior al uso de una aplicación de entrenamiento para urología con Google Glasses y en la referencia [\[132\]](#page-122-5) el resultado de usar Hololens para el entrenamiento con tejidos patológicos.

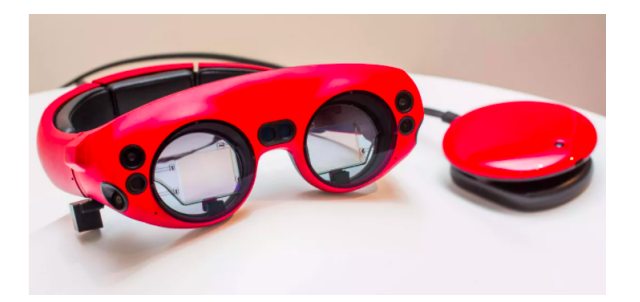

Figura 2.7: Un ejemplo comercial de Optical See-Through, OST *Fuente: Imagen tomada de [\[133\]](#page-122-6)*

#### <span id="page-34-0"></span>**2.7.4.2. Vídeo see-through, VST**

<span id="page-34-1"></span>Los despliegues VST combinan el mundo virtual y el real electrónicamente. Una imagen de video digital del mundo real se captura a través de una video cámara y la imagen se transmite a un procesador gráfico. El procesador gráfico combina la imagen del video con la imagen generada por computador (ver figura [2.8\)](#page-34-1).

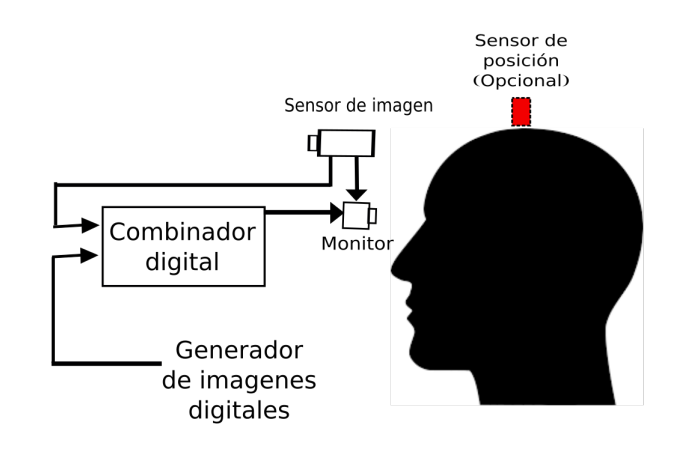

Figura 2.8: Vídeo See-Through, VST *Fuente: Imagen adaptada de [\[9\]](#page-112-9)*

En esta tecnología se usan los despliegues de mano (celulares) que son montados en cascos que impiden la vista lateral. Esta tecnología usa la sobreposición del video en tiempo real y sobre el se pone la realidad aumentada, es decir el usuario queda inmerso en la vista virtual. Adicionalmente se han desarrollado sistemas de navegación de realidad mixta que involucran otro tipo de señales físicas para cirugía laparoscópica (MRNLS, por sus siglas en inglés), los cuales utilizan una pantalla montada en la cabeza (HMD) para integrar las diversas imágenes de un laparoscopio, un sistema de navegación y una imagen de diagnóstico para proporcionar información específica del contexto al cirujano, además también se integró una respuesta auditiva inmersiva al usuario [\[134\]](#page-122-7).

<span id="page-35-1"></span>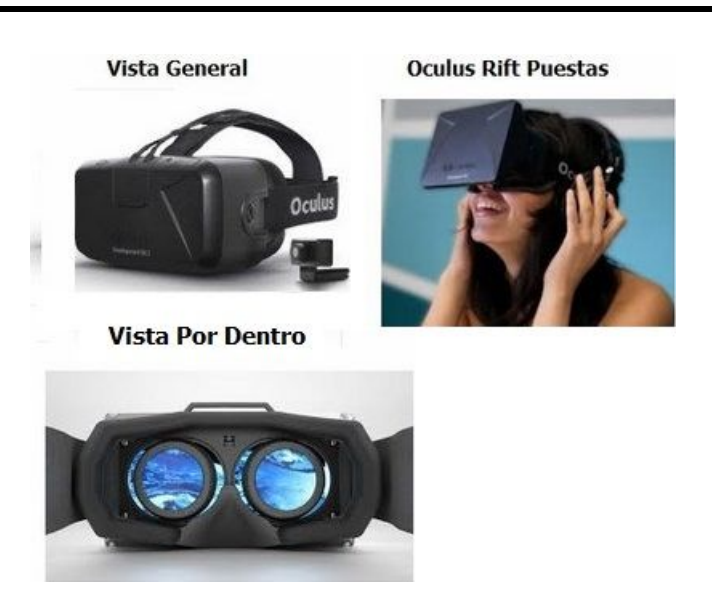

Figura 2.9: Oculus un ejemplo comercial de video see-through, VST

## <span id="page-35-0"></span>**2.7.5. Despliegues retinales - Near Eye Display (NED)**

<span id="page-35-2"></span>El diagrama [2.10](#page-35-2) muestra un diagrama explicativo de las tecnologías en función a la cercanía del ojo con las cuatro técnicas más importantes de despliegue de la realidad aumentada.

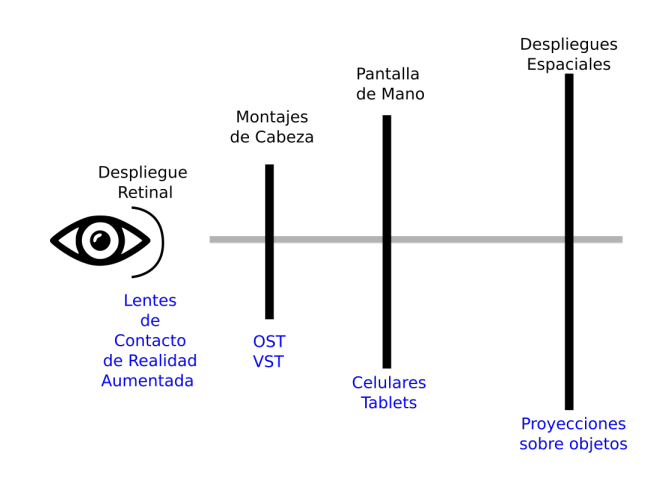

Figura 2.10: Diagrama de la cercanía de despliegue de la realidad aumentada *Fuente: adaptado de [\[135\]](#page-122-8)*

En la actualidad las tendencias de despliegue de realidad aumentada se proyectan a tecnologías más cómodas, dejando de lado los pesados cascos de realidad aumentada para darle cabida a una tecnología de despliegue más próxima al ojo conocida como NED (siglas en inglés de la frase "despliegue cercano al ojo" [\[135\]](#page-122-8)). Gracias a la nanotecnología la técnica consiste básicamente en un lente de contacto que representa una pantalla LED de medio milímetro albergando 70 mil píxeles. El objetivo es mostrar información extra al ojo con una tecnología prácticamente invisible [\[136\]](#page-122-9).
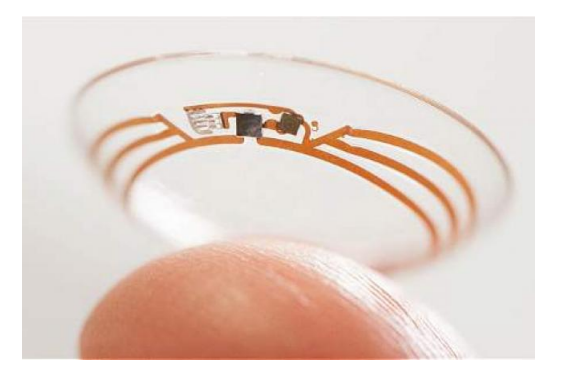

Figura 2.11: Fotografía de prototipo de lente de contacto para visualización de realidad aumentada *Fuente: tomada de [\[137\]](#page-122-0)*

## **Capítulo 3**

# **Realidad aumentada y posicionamiento**

## **3.1. Manejo de marcadores y posicionamiento de la realidad aumentada**

## **3.1.1. Materiales**

En esta sección se muestra el proceso de exploración de las herramientas software como candidatas para la construcción de aplicaciones del tipo *Mobile Augmented Reality* (MAR). Además en este proceso se identifica el IDE (entorno integrado de desarrollo) que permitirá trabajar realidad aumentada con múltiples marcadores. La exploración de herramientas se enfocó en:

- Definición del SDK *(Software Development Kit)* de realidad aumentada para Android.
- Aplicación de pruebas con multi marcadores.
- Establecimiento de las panorámicas de desarrollo con los SDKs (entornos de desarrollo) seleccionados.

Se seleccionaron dos plataformas debido principalmente a su popularidad y soporte de material técnico, robusto y completo.

#### **3.1.1.1. ARtoolkit**

Antes de 1999 no existía ningún software de realidad aumentada por fuera de los laboratorios de investigación. Esta situación cambió cuando Kato y Billinghurst del Instituto de Ciencia y Tecnología de Nara, Japón, liberaron ARToolKit [\[138\]](#page-122-1), la primera plataforma open-source para AR, la cual trabajaba con una librería de seguimiento 3D basada en marcadores blanco-negro. Dicha librería permite la creación de aplicaciones de realidad aumentada en las que se sobreponen imágenes virtuales al mundo real. Para ello utiliza algoritmos de seguimiento de video, con el fin de calcular en tiempo real la posición de la cámara y la orientación relativa a la posición de los marcadores físicos. Una vez que la posición de la cámara real en el mundo real se conoce, la cámara virtual debe ser colocada en el mismo punto en el mundo virtual de tal forma que los modelos 3D

son sobrepuestos en la imagen exactamente sobre el marcador [\[9\]](#page-112-0). Aunque ARtoolkit es una de las librerías más antiguas no es la más versátil, por lo cual se migró a otras librerías de desarrollo.

## **3.1.1.2. Unity 3D**

Unity (comúnmente conocido como Unity3D) es un motor de juego y un entorno de desarrollo integrado (IDE) para crear medios interactivos, generalmente videojuegos.

La primera versión de Unity (1.0.0) fue creada por David Helgason, Joachim Ante y Nicholas Francis en Dinamarca [\[139\]](#page-122-2). El producto inicial fue lanzado el 6 de junio de 2005 por Helgason en un foro de Unity Technologies [\[140\]](#page-122-3). El objetivo de estos desarrolladores fue crear un motor de juegos asequible con herramientas profesionales para desarrolladores de juegos aficionados que permitiera democratizar la industria del desarrollo de videojuegos, inspirados principalmente por el flujo de trabajo fácil y la interfaz de arrastrar y soltar de FinalCut de Apple [\[141\]](#page-123-0).

Unity incluye además del ambiente de creación de juegos un ambiente interactivo de desarrollo (IDE) y un *framework* de *scripts* orientado a objetos en tres lenguajes de programación: Boo (un lenguaje típico para Unity basado en Python), JavaScript y C#. En resumen el gran poder de Unity está en ejecutar los gráficos, el audio, la física, las interacciones y las redes, de los objetos o ambientes a simular [\[142\]](#page-123-1).

Su vertiginosa popularidad se encuentra en permitir el desarrollo para múltiples plataformas, permitiendo crear aplicaciones web, juegos para consolas como Xbox, Wii y PS4, dispositivos móviles como iPhone, iPad, dispositivos Android y otros sistemas operativos como Windows, Mac OS y Linux [\[143\]](#page-123-2), y muy recientemente para visores de realidad virtual, aumentada y mixta, lo cual hace que Unity sea usado actualmente en aplicaciones de ingeniería, medicina y no tan solo para el entretenimiento ( [\[144\]](#page-123-3), [\[145\]](#page-123-4), [\[146\]](#page-123-5), [\[147\]](#page-123-6), [\[148\]](#page-123-7), [\[149\]](#page-123-8)).

Por ultimo cabe decir que Unity posee una gran ventaja en comparación con otros entornos de desarrollo debido a la versatilidad para la creación rápida de prototipos [\[150\]](#page-123-9). Esto sumado a la facilidad de integrar librerías de reconocimiento y de realidad aumentada [\[151\]](#page-123-10) que hacen de este IDE en un ingrediente importante de este proyecto, el cual tiene como principal objetivo implementar un prototipo capaz de ejecutarse en la mayoría de los dispositivos móviles del mercado. Posteriormente Unity será el IDE para la integración de una prueba con un visor de realidad mixta (OST).

## **3.1.1.3. Vuforia SDK**

Vuforia (antes llamado Qcar) es una librería que permite crear aplicaciones de realidad aumentada haciendo uso de tecnología de visión por computador para reconocer y seguir marcadores visuales, arrojando la posición y orientación de la imagen en tiempo real, lo cual hace que la perspectiva visual del observador coincida con la perspectiva de la imagen o marcador. También permite desarrollar aplicaciones de realidad aumentada para Android e iOS, siendo multiplataforma, cubriendo una amplia gama de celulares y tabletas, además de ser una de las librerías más populares [\[152\]](#page-123-11).

Vuforia está centrado principalmente en métodos de seguimiento de imágenes y patrones lo cual puede ser en alguna medida limitante, aunque se debe tener en cuenta que Vuforia tiene una gran variedad de tipos de marcadores y usa métodos de seguimiento 3D usando imágenes como cubos o cilindros, lo cual puede resultar de especial interés [\[153\]](#page-123-12).

Otro punto a favor es el uso de botones virtuales que permite crear zonas de toque tanto en el mundo real como en el virtual (realizar acciones cuando se toca un objeto determinado en el mundo real o un punto en la pantalla del dispositivo). Vuforia SDK es libre y solo tiene costo para los servicios en la nube, lo cual es una gran ventaja para estudios independientes [\[154\]](#page-123-13).

#### **3.1.1.4. OpenCV para Unity**

En el área de la visión por computador, la detección de objetos está enfocada en detectar la ubicación y el tamaño específicos de un objeto en particular en una imagen o una escena de video. Esto se consigue mediante el procesamiento de imágenes y el análisis con varios algoritmos y métodos para lograr la clasificación y medición requeridas. OpenCV es una biblioteca de código abierto que se ha utilizado ampliamente para el análisis de imágenes y videos. Está diseñado para la eficiencia computacional y con un fuerte enfoque en la ejecución en tiempo real. Se publica bajo licencia BSD, por lo tanto, es gratuito para uso tanto académico como comercial [\[155\]](#page-123-14).

La biblioteca OpenCV proporciona varios métodos y algoritmos que se pueden usar como técnicas para detectar objetos según los colores, formas y bordes de los mismos, lo cual la constituye en una biblioteca de alcance verdaderamente importante.

OpenCV for Unity es un complemento (Assets Plugin) para usar OpenCV 4.3.0 desde Unity. Dado que este paquete es un clon de OpenCV Java, puede utilizar la misma API que OpenCV Java 4.3.0. y permite procesar imágenes en tiempo real utilizando las capacidades de WebCamTexture de Unity [\[156\]](#page-124-0).

#### **3.1.1.5. Blender**

En 1998, el holandés Ton Roosendaal decidió fundar una nueva compañía llamada Not a Number (NaN), para comercializar y desarrollar un software de creación 3D que ahora se conoce como Blender [\[157\]](#page-124-1). En el núcleo de NaN estaba el deseo de crear y distribuir una aplicación 3D compacta y multiplataforma de forma gratuita. Hasta ese momento este era un concepto revolucionario, ya que la mayoría de las aplicaciones 3D costaban miles de dólares. Fue hasta que NaN asistió a su primera conferencia del SIGGRAPH en 1999, que permitió que Blender se proyectara como un gran éxito ya que reunió un tremendo interés que llevó a su creador a obtener una financiación de 4,5 millones de euros [\[158\]](#page-124-2). Las características claves de Blender se enuncian a continuación [\[159\]](#page-124-3) [\[158\]](#page-124-2):

Es una suite de creación de contenido 3D totalmente integrada, que ofrece una amplia gama de herramientas esenciales, incluyendo modelado, renderizado, animación y rigging, edición de video, VFX, composición, texturizado, y ciertos tipos de simulaciones.

- Es multiplataforma, libre, gratuita, con una OpenGL GUI que es uniforme en todas las plataformas principales y personalizable con scripts de Python.
- Lenguaje Python para automatizar o controlar varias tareas.
- Tiene una arquitectura 3D de alta calidad, lo que permite un flujo de trabajo de creación rápida y eficiente.
- Cuenta con un apoyo activo de la comunidad en blender.org/community
- Tiene un ejecutable muy liviano comparado con otros paquetes de 3D.
- Capacidad para una gran variedad de primitivas geométricas, incluyendo curvas, mallas poligonales, vacíos, NURBS.
- Junto a las herramientas de animación se incluye cinemática inversa, deformaciones por armadura o cuadrícula, vértices de carga y partículas estáticas y dinámicas.
- Edición de audio y sincronización de video.
- Características interactivas para juegos como detección de colisiones, recreaciones dinámicas y lógica.
- Posibilidades de renderizado interno versátil e integración externa con potentes trazadores de rayos o raytracer.
- Motor de juegos 3D integrado.
- Simulaciones dinámicas para softbodies, partículas y fluidos.
- Sistema de partículas estáticas para simular cabellos y pelajes.

## **3.1.2. Métodos**

## **3.1.2.1. Arquitectura**

En años anteriores la tecnología de realidad aumentada estuvo enfocada en el desarrollo de aplicaciones para PC, pero en la actualidad esta tendencia ha migrado hacia el uso e implementación de aplicativos para dispositivos móviles y visores de realidad mixta. Esto se debe a que son más portables y cuentan con sensores de gran utilidad como GPS y acelerómetros, los cuales permiten obtener datos de posición y orientación del dispositivo conprecisión, además de la creciente capacidad de cómputo y de almacenamiento.

Siguiendo la tendencia anteriormente nombrada, el papel principal del sistema propuesto en este proyecto es realizar una aplicación que se ejecute en PC o móvil (tableta, celular), con una aplicación de AR (MAR: *Mobile Augmented Reality*) para ayudar a los cirujanos a visualizar información adicional durante una cirugía laparoscópica o en entrenamiento en fases prequirúrgicas. Con ese propósito se creó una primera aplicación móvil como prototipo de validacion de concepto usando Unity y Vuforia, como se ilustra en la figura. [3.1](#page-41-0)

<span id="page-41-0"></span>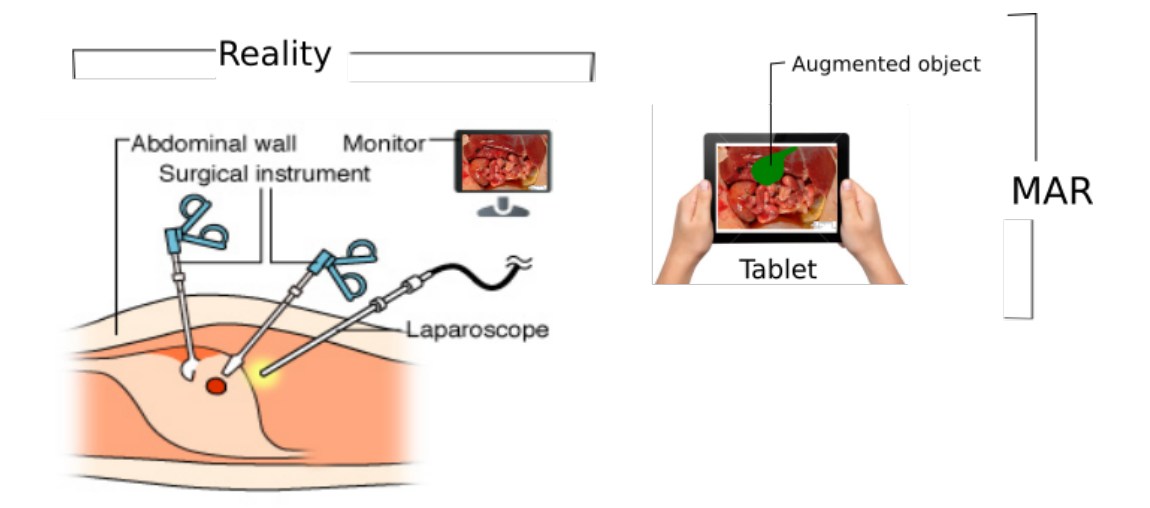

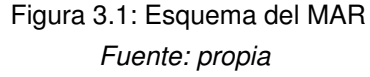

El sistema MAR (*Mobile Augmented Reality*) está compuesto por dos partes, una hardware y otra software como se muestra en la Figura [3.2.](#page-41-1) A continuación se explica cada una de ellas.

- El hardware incluye: El dispositivo móvil que despliega simultáneamente el ambiente real que rodea al usuario y el objeto virtual que aumenta la realidad, en este caso el dispositivo Android (tableta).
- <span id="page-41-1"></span>El software incluye reconocimiento y seguimiento, el cual reconoce el marcador, captura el ambiente que el usuario observa una vista con respecto al calculo de la localización del marcador y la cámara. Por último el software renderiza el objeto 3D en tiempo real mezclándolo en el despliegue con la vista real.

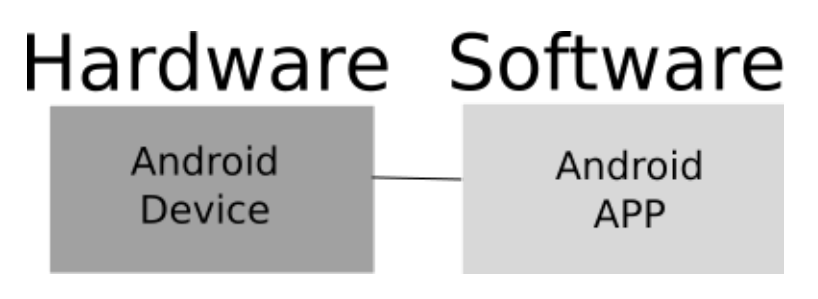

Figura 3.2: Partes de la realidad aumentada *Fuente: propia*

## **3.1.2.2. Aplicación**

La figura [3.3](#page-42-0) muestra el esquema de la arquitectura de proyecto en Unity.

<span id="page-42-0"></span>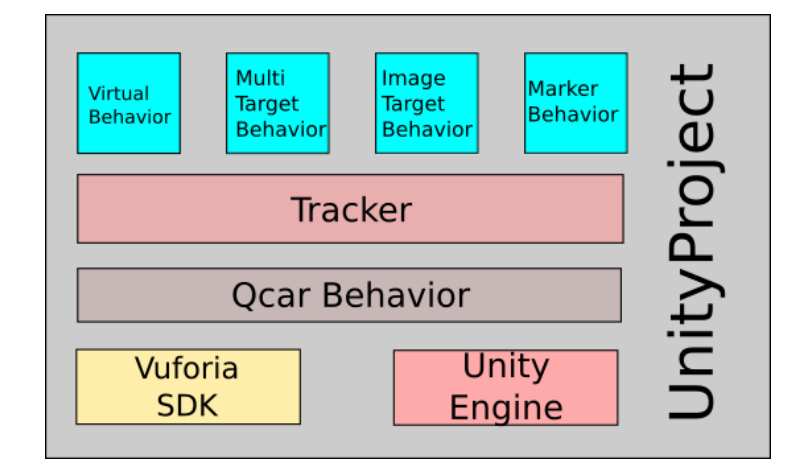

Figura 3.3: Arquitectura del proyecto de Unity *Fuente: propia*

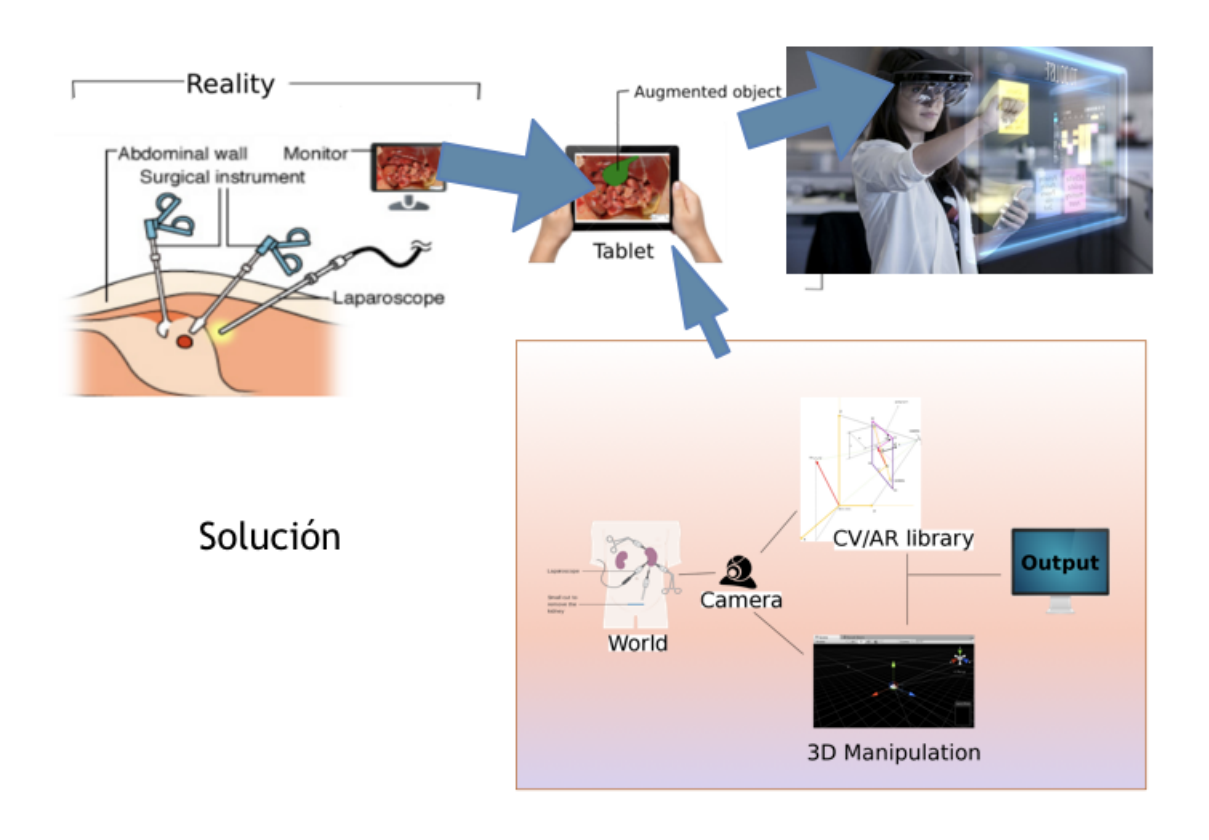

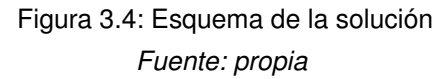

En este trabajo el proyecto de Unity fue realizado sobre el sistema operativo MAC OS y la aplicación generada corre para el sistema operativo Android.Al importar la librería de Vuforia en Unity a modo de complemento *asset* (acción), todos los recursos para realidad aumentada pueden ser usados como reconocimiento de marcadores, marcadores de objetos pre hechos, seguimiento de cámara AR (la cámara de Unity debe ser removida y sustituida por la cámara AR de Vuforia). El sistema desarrollado en esta fase está basado en la captura de un hígado y la construcción de una vesícula 3D creada con Blender.

#### **3.1.2.3. Fundamentos de composición de imagen**

La tecnología de composición de imagen permite mezclar varios elementos en una nueva imagen, produciendo una composición realista, esta es la base de la realidad aumentada. La composición de imagen está integrada por dos etapas:

- La región de interés es extraída del primer plano de una imagen o es un objeto tridimensional virtual.
- La región anterior es pegada usando como fondo otra imagen.

Una imagen compuesta puede ser representada por una ecuación de composición de la forma [\[160\]](#page-124-4):

$$
C_i = \alpha F_i + (1 - \alpha) B_i \tag{3.1}
$$

donde  $i=1,2,3$  representa los tres canales *(RGB: red, green, blue)* de la imagen.  $C_i$ ,  $F_i$  y  $B_i$  son los píxeles de composición, primer plano y color de fondo, respectivamente.  $\alpha$  es la opacidad del píxel compuesto y esta característica es usada para mezclar linealmente la imagen del frente y la del fondo.

Una imagen con efecto  $M'$  pueden ser calculada a partir de una imagen original  $M$  y los efectos sobre la nueva imagen se pueden variar a partir de la función de transformación  $f(M)$ .

$$
M' = f(M) \tag{3.2}
$$

Al combinar composición de imagen y efectos especiales con seguimiento tridimensional de marcadores para realidad aumentada, pueden ser nombrados tres pasos:

- Estimación de la posición de la cámara (posición y orientación).
- Cálculo de la proyección de la imagen en la pantalla del móvil de acuerdo a la posición de la cámara de realidad aumentada y transformación de la imagen de fondo para esta región.
- Mezcla de lo virtual y la realidad actual aumentando la imagen con la imagen compuesta proyectadas en un modelo virtual.

El siguiente es el diagrama de flujo de las acciones necesarias para la creación de una imagen de realidad aumentada.

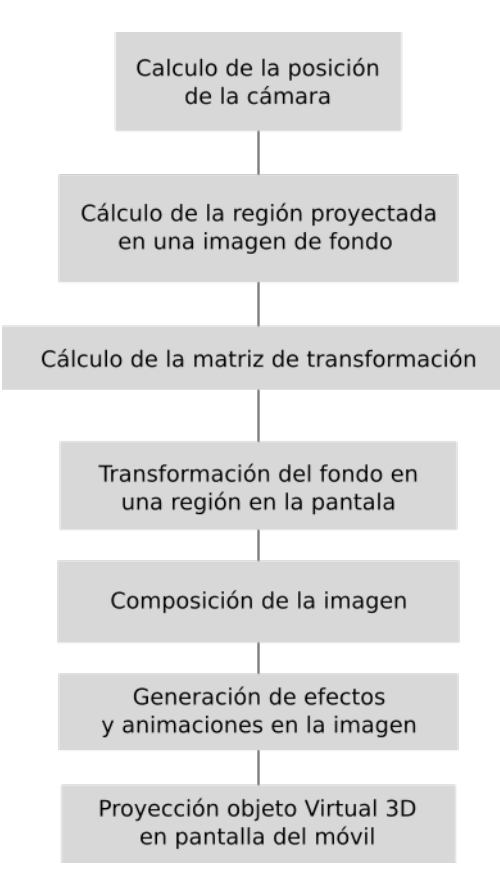

Figura 3.5: Diagrama proceso de creación de imagen de realidad aumentada

La librería Vuforia es la encargada de la estimación de la *pose* de la cámara para luego hacer la transformación de la posición del marcador y así poder ubicar el objeto 3D en el marcador. El punto central está en encontrar la transformación geométrica entre dos sistemas de coordenadas, más precisamente, entre el mundo real o el sistema de coordenadas del marcador y el de la cámara. Cuando se obtiene esta transformación, una cámara virtual (cámara AR de Vuforia) puede estar ubicada de manera que los objetos virtuales puedan ser alineados con precisión con las imágenes de los marcadores.

La *pose* de la cámara representa una transformación entre dos sistemas de coordenadas definida por una matriz A compuesta a su vez de una matriz de rotación  $R$  y un vector de traslación  $t$  como lo indica la ecuación [3.3.](#page-44-0)

<span id="page-44-0"></span>
$$
A_{m,n} = \begin{pmatrix} R_{1,1} & R_{1,2} & R_{1,3} & t_x \\ R_{2,1} & R_{2,2} & R_{2,3} & t_y \\ R_{3,1} & R_{3,2} & R_{3,3} & t_z \end{pmatrix}
$$
 (3.3)

Adicional a los parámetros externos de la cámara (ecuación [3.3\)](#page-44-0), los parámetros internos o intrínsecos de ella, La matriz K mostrada en [3.4](#page-45-0) definen la forma en la cual la cámara proyecta los puntos en el plano de la imagen, en esta expresión se excluyen las distorsiones geométricas:

<span id="page-45-0"></span>
$$
K = \begin{pmatrix} f_x & s & C_x \\ 0 & f_y & C_y \\ 0 & 0 & 1 \end{pmatrix}
$$
 (3.4)

donde  $C_x$  y  $C_y$  representan las coordenadas del punto principal,  $f_x$  y  $f_y$  la distancia focal y s la inclinación, todos estos valores están en unidades de píxel. Los parámetros internos de la cámara en la ecuación [3.4](#page-45-0) son independientes de la *pose* de la cámara.

El mecanismo de proyección de la imagen se puede describir como:

<span id="page-45-1"></span>
$$
\begin{bmatrix} x \\ y \\ z \end{bmatrix} = KRt \begin{bmatrix} x \\ y \\ z \\ 1 \end{bmatrix}
$$
 (3.5)

La ecuación [3.5](#page-45-1) representa la proyección de un punto definido en el sistema de coordenadas del mundo a un punto en el sistema coordenado de la imagen, ambos en coordenadas homogéneas basadas en un modelo de calibración de cámara *pinhole* <sup>[1](#page-45-2)</sup> . Esta ecuación suele ser representada como  $m = PM$ , donde  $P = K R t$ .

Si se elige que la coordenada Z es igual a cero para todos los puntos M del plano del mundo  $\pi$  se tiene:

$$
m = PM = \begin{bmatrix} p_1 & p_2 & p_3 & p_4 \end{bmatrix} \begin{bmatrix} x \\ y \\ 0 \\ 1 \end{bmatrix} = \begin{bmatrix} p_1 & p_2 & p_4 \end{bmatrix} \begin{bmatrix} x \\ y \\ 1 \end{bmatrix}
$$
 (3.6)

donde cada  $p_i$  representa un vector columna de la matriz P. Entonces el mapeo entre puntos en el plano del mundo  $M_{\pi} = (X, Y, 1)^t$  y su imagen M es una homografía planar  $^2$  $^2$   $m = HM_{\pi}$ , donde  $H = [p_1p_2p_4]$ .

La expresión puede escribirse como:

$$
H = K \begin{bmatrix} r_1 \\ r_2 \\ t \end{bmatrix}
$$
 (3.7)

donde  $r_i$  son las columnas de la matriz de rotación R y t el vector de traslación.

Para la estimación de la matriz homográfica H es necesario encontrar algunas correspondencias de puntos entre los planos  $M_{\pi i}\Leftrightarrow m_i,$  donde  $M_{\pi i}$  es el punto en el plano del mundo y  $m_i$  es su punto correspondiente

<span id="page-45-2"></span><sup>1</sup>Conocida como cámara estenopeica es una cámara fotográfica sin lente, que consiste en una caja con un material fotosensible y con solo un orificio muy pequeño por el cual entra la luz.

<span id="page-45-3"></span><sup>&</sup>lt;sup>2</sup>En geometría, se denomina homografía a toda transformación proyectiva que determina una correspondencia entre dos figuras geométricas planas, de forma que a cada uno de los puntos y las rectas de una de ellas le corresponden, respectivamente, un punto y una recta de la otra.

en la imagen. En el contexto de seguimiento sin marcadores (*markerless tracking*) esos puntos se conocen como características naturales (*natural features*).

La expresión  $m = HM_{\pi}$  se puede re-escribir como:

$$
mxHM_{\pi} = 0 \tag{3.8}
$$

Cada correspondencia  $M_{\pi i} \Leftrightarrow m_i$  da lugar a dos ecuaciones linealmente independientes en las entradas de H. Por lo tanto, como una homografía tiene ocho grados de libertad, se necesitan sólo cuatro puntos no colineales coplanares. Teniendo en cuenta cuatro o más correspondencias se obtiene un sistema de ecuaciones  $Ah = 0$ , donde A es una matriz de ecuaciones de coeficientes de cada correspondencia y  $h$  es el vector de entradas desconocidas de H.

Si se tienen más de cuatro correspondencias, entonces el sistema lineal  $Ah = 0$  es sobre-determinado y generalmente ruidoso. Por lo tanto, solamente se puede tener una solución aproximada, por ejemplo se puede calcular la solución utilizando la descomposición de valor singular (SVD). Este método se conoce como transformación lineal directa (DLT) [\[161\]](#page-124-5) y esta resulta ser la forma en la cual Vuforia calcula el punto de ubicación del objeto 3D de la realidad aumentada.

## **3.1.2.4. Funcionamiento de la realidad aumentada**

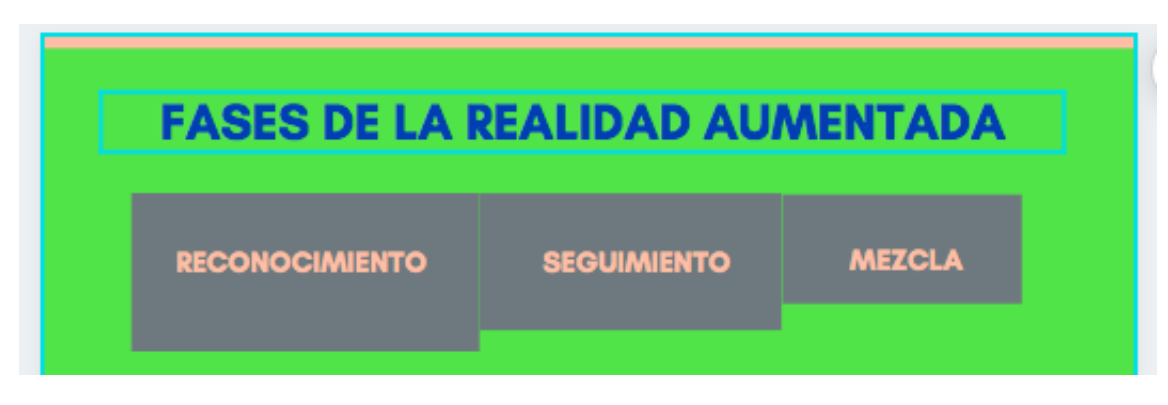

<span id="page-46-0"></span>El sistema de realidad aumentada tiene 3 pasos como se muestran en la figura [3.6](#page-46-0)

Figura 3.6: Fases de la realidad aumentada *Fuente: propia*

El sistema basado en marcadores usa símbolos del mundo físico como punto de referencia para el cómputo gráfico y la sobreposición. El punto de partida para la visualización de la realidad aumentada es el video del mundo real sobre el cual se sobreponen las modelos 3D para crear un video compuesto que es desplegado en un visor. En este capítulo se muestra el despliegue sobre un visor tableta o dispositivo móvil celular, la figura [3.7](#page-47-0) muestra un esquema simplificado de su funcionamiento.

<span id="page-47-0"></span>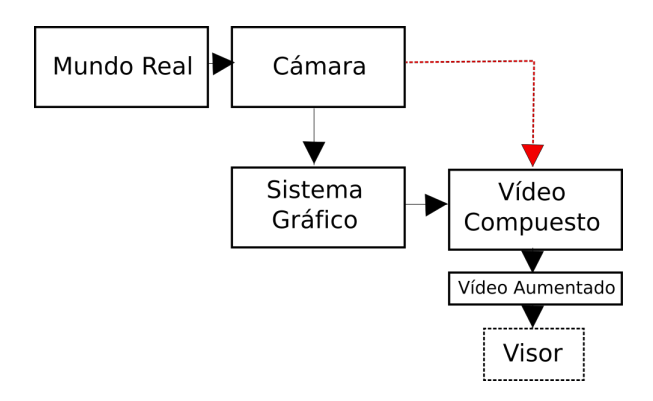

Figura 3.7: Esquema simplificado del funcionamiento de la realidad aumentada *Fuente: propia*

#### **3.1.2.5. Marcadores cuadrados**

<span id="page-47-2"></span>En esta sección se usaron marcadores cuadrados de tamaño conocido como base de marco de coordenadas en los que se representan los monitores virtuales [\[138\]](#page-122-1). Las matrices de transformación de las coordenadas del marcador a las coordenadas de la cámara  $(T_{cm})$  están representada en la ecuación [3.9](#page-47-1) la cual se estima por análisis de imagen. En la figura [3.8](#page-47-2) se muestra un esquema de la transformación.

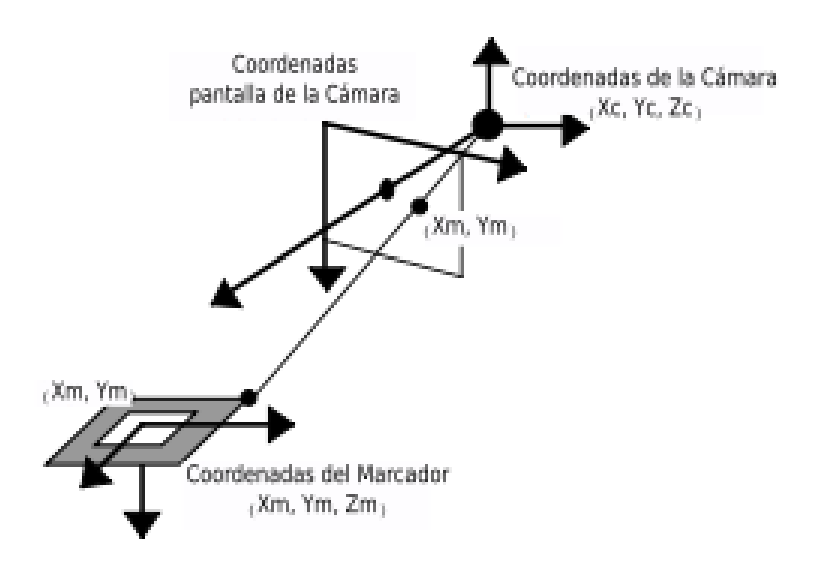

Figura 3.8: Relación entre coordenadas del marcador y coordenadas de la cámara *Fuente: propia*

<span id="page-47-1"></span>
$$
\begin{bmatrix} X_c \\ Y_c \\ Z_c \\ 1 \end{bmatrix} = \begin{bmatrix} V_{1,1} & V_{1,2} & V_{1,3} & W_x \\ V_{2,1} & V_{2,2} & V_{2,3} & W_y \\ V_{3,1} & V_{3,2} & V_{3,3} & W_x \\ 0 & 0 & 0 & 1 \end{bmatrix} \begin{bmatrix} X_m \\ Y_m \\ Z_m \\ 1 \end{bmatrix}
$$
 (3.9)

Después de la umbralización de la imagen de entrada el contorno puede ser ajustado por la extracción de cuatro segmentos de líneas. Los parámetros de esos cuatro segmentos de línea y las coordenadas de los cuatro vértices de las regiones encontradas de la intersección con los cuatro segmentos de línea, son guardados para ser procesados después.

Las regiones están normalizadas y la sub-imagen dentro de la región se compara mediante la coincidencia de plantillas con patrones que fueron recibidos por el sistema con anterioridad.

Tanto patrones cuadrados con figuras o fotos pueden ser usados como patrones identificables. Para este proceso de normalización se utiliza la ecuación [3.10](#page-48-0) que representa una transformación de perspectiva. Todas las variables en la matriz de transformación se determinan sustituyendo las coordenadas de la pantalla y las coordenadas del marcador de los cuatro vértices del marcador detectado por  $(x_c, y_c)$  y  $(X_m, Y_m)$  respectivamente. Después de eso, el proceso de normalización se puede hacer usando esta matriz de transformación.

<span id="page-48-0"></span>
$$
\begin{bmatrix} h_{xc} \\ h_{yc} \\ 1 \end{bmatrix} = \begin{bmatrix} N_{1,1} & N_{1,2} & N_{1,3} \\ N_{2,1} & N_{2,2} & N_{2,3} \\ N_{3,1} & N_{3,2} & 1 \end{bmatrix} \begin{bmatrix} X_m \\ Y_m \\ 1 \end{bmatrix}
$$
 (3.10)

Cuando se proyectan dos lados paralelos de un marcador cuadrado en la imagen, las ecuaciones de esos segmentos de línea en las coordenadas de la pantalla de la cámara son representadas por la siguiente expresión:

<span id="page-48-2"></span>
$$
a_{1x} + b_{1y} + c_1 = 0, a_{2x} + b_{2y} + c_2 = 0 \tag{3.11}
$$

Para cada uno de los marcadores, el valor de estos parámetros ya se ha obtenido en el proceso de ajuste de línea. Dada la matriz de proyección en perspectiva P que se obtiene mediante la calibración de la cámara en la ecuación [3.12,](#page-48-1) las ecuaciones de los planos que incluyen estos dos lados respectivamente se pueden representar como la ecuación en el marco de coordenadas de la cámara sustituyendo  $x_c$  e  $y_c$  en la ecuación [3.12](#page-48-1)  $x \in y$  en la ecuación [3.11.](#page-48-2)

<span id="page-48-1"></span>
$$
\boldsymbol{P} = \begin{bmatrix} P_{11} & P_{12} & P_{13} & 0 \\ 0 & P_{22} & P_{23} & 0 \\ 0 & 0 & 1 & 0 \\ 0 & 0 & 0 & 1 \end{bmatrix}, \begin{bmatrix} h x_c \\ h y_c \\ h \\ h \\ 1 \end{bmatrix} = \boldsymbol{P} \begin{bmatrix} X_c \\ Y_c \\ Z_c \\ 1 \end{bmatrix} \tag{3.12}
$$

$$
a_1 P_{11} X_c + (a_1 P_{12} + b_1 P_{22}) Y_c + (a_1 P_{13} + b_1 P_{23} + c_1) Z_c = 0
$$
  
\n
$$
a_2 P_{11} X_c + (a_2 P_{12} + b_2 P_{22}) Y_c + (a_2 P_{13} + b_2 P_{23} + c_2) Z_c = 0
$$
\n(3.13)

#### **3.1.2.6. Markerless**

**Image Targets**

En el caso de usar de los objetivos de imagen o *Image Targets* , se hace referencia a un tipo específico de marcador utilizado en el seguimiento basado en marcador, que se registra manualmente en la aplicación y actúa como desencadenante para mostrar el contenido virtual [\[162\]](#page-124-6).

Para usar los objetivos de imagen es necesario usar imágenes que contengan formas distintas con contornos complejos. Esto facilita el trabajo de los algoritmos de reconocimiento y seguimiento de imágenes [\[163\]](#page-124-7).

#### **Captura de textura**

La captura de textura usa el concepto de los objetivos definidos por el usuario, los cuales son objetivos de imagen que se crean en tiempo de ejecución a partir de capturas de cámara que son seleccionados por el usuario [\[164\]](#page-124-8).

En el caso del trabajo con la librería Vuforia, comparten la mayoría de las capacidades de un objetivo de imagen estándar con la excepción de que no admiten botones virtuales. Para los objetivos definidos por el usuario, la aplicación es responsable de las siguientes tareas:

- Inicio del proceso de escaneo del objetivo o target.
- Activación del proceso para construir el objetivo.
- Adición del target capturado a una base de datos para el seguimiento.

#### **Descriptores**

- **Harris Corner Detection**
- Shi–Tomasi Corner Detector
- **SIFT (Scale-Invariant Feature Transform)**
- **SURF (Speeded-Up Robust Features)**
- FAST Algorithm for Corner Detection
- BRIEF (Binary Robust Independent Elementary Features)
- ORB (Oriented FAST and Rotated BRIEF)
- **Brute-Force Matcher**

## **Haar Cascade**

Haar Cascade es un algoritmo de detección de objetos de aprendizaje automático que se utiliza para identificar objetos en una imagen o video y se basa en el concepto de características propuesto por Paul Viola y Michael Jones en su artículo *Detección rápida de objetos*, utilizando una cascada de características simples

#### mejorada en 2001 [\[165\]](#page-124-9).

Es un enfoque basado en el aprendizaje automático donde una función en cascada se entrena a partir de muchas imágenes positivas (fotografías con el objeto a ser reconocido) y negativas (fotografías diversas sin el objeto). Luego se usa para detectar objetos en otras imágenes [\[166\]](#page-124-10).

El algoritmo tiene cuatro etapas:

- Selección de funciones de Haar.
- Crear imágenes integrales.
- **Entrenamiento Adaboost.**
- Clasificadores en cascada.

El primer paso es recoger las características de *Haar*. Una característica de Haar considera regiones rectangulares adyacentes en una ubicación específica de una ventana de detección, resume las intensidades de píxeles en cada región y calcula la diferencia entre estas sumas [\[167\]](#page-124-11). La mayoría de las características son irrelevantes.

Para seleccionar las mejores características entre muchas más se hace uso de un concepto llamado Adaboost [\[168\]](#page-124-12), el cual selecciona las mejores características y entrena a los clasificadores que las usan. Ada-Boost es un método de aprendizaje conjunto (también conocido como "meta-aprendizaje") que fue creado inicialmente para aumentar la eficiencia de los clasificadores binarios. AdaBoost utiliza un enfoque iterativo para aprender de los errores de los clasificadores débiles y convertirlos en fuertes [\[169\]](#page-124-13) [\[170\]](#page-124-14) [\[171\]](#page-124-15).

El aprendizaje conjunto combina varios algoritmos básicos para formar un algoritmo predictivo optimizado. Por ejemplo, un árbol de decisión típico para la clasificación toma varios factores, los convierte en preguntas de reglas y, dado cada factor, toma una decisión o considera otro factor. El resultado del árbol de decisión puede volverse ambiguo si hay múltiples reglas de decisión, por ejemplo si el umbral para tomar una decisión no está claro o si se ingresan nuevos subfactores para su consideración. Aquí es donde entran los métodos de conjunto. En lugar de tener la esperanza de que un árbol de decisión tome la elección correcta, los métodos de conjunto toman árboles diferentes y los agrupan en un predictor fuerte final.

Los métodos de conjunto se pueden usar por varias razones, principalmente para:

- Disminuir la varianza conocido como Bagging.
- Disminuir el sesgo conocido como Boosting.
- Mejorar las predicciones conocido como Stacking.

El enfoque Haar cascade es bien conocido por ser capaz de detectar caras y partes del cuerpo en una imagen, pero puede ser entrenado para identificar casi cualquier objeto [\[172\]](#page-125-0).

**SLAM** El término SLAM es un acrónimo de Simultaneous Localization And Mapping y se ocupa del problema de construir un mapa de un entorno desconocido principalmente para robot móviles y, al mismo tiempo permitir que el agente navege por el entorno utilizando el mapa [\[173\]](#page-125-1).

Un caso particular es el visual SLAM (o vSLAM) que utiliza imágenes adquiridas con cámaras y otros sensores de imagen. El visual SLAM visual puede utilizar cámaras simples (gran angular, ojo de pez y cámaras esféricas), cámaras de ojo compuesto (estéreo y multicámaras) permitiendo ser base de partida para muchas aplicaciones de realidad aumentada [\[174\]](#page-125-2).

La metodología SLAM consiste en multiples partes;

- Extracción de Landmark  $3$
- Asociación de datos
- Estimación de estados
- Actualización de estados
- Actualización de Landmark

Hay muchos caminos para resolver cada una de las pequeñas partes como lo propone [\[173\]](#page-125-1).

## **3.1.3. Resultados**

En este apartado se muestra los resultados obtenidos en las pruebas con diferentes tipos de marcadores.

## **3.1.3.1. Marcadores cuadrados**

El fiducial marker es un objeto colocado en el campo de visión del sistema de captura y sirve como punto de referencia o medida. Puede ser una marca o un conjunto de marcas. Un buen ejemplo de esto son los marcadores cuadrados los cuales tienen un borde negro de tamaño visible. En el proceso de identificación el sistema realiza una búsqueda de un rectángulo negro y se examina el interior de la frontera para determinar el marcador real. Dependiendo de las características del marcador se puede determinar la posición, escala y orientación con respecto a la cámara. En este caso la librería de realidad aumentada Vuforia identifica el marcador a partir de las características previas que se le han proporcionado. Se realiza una extracción de características en tiempo real con el marcador que aparece en las imágenes en tiempo real, y se compara con la base de datos existente. A partir de esta identificación se estima la posición relativa de la cámara. Al desarrollar la aplicación móvil y fijar la cámara en el marcador se obtiene el despliegue en pantalla del objeto 3D relacionado a ese marcador. El objeto tridimensional es hijo del "image target". La captura de pantalla mostrada en la figura [3.19](#page-61-0) (c) muestra un elemento tridimensional renderizado sobre un marcador cuadrado.

<span id="page-51-0"></span><sup>&</sup>lt;sup>3</sup> Landmark hace referencia a un objeto o rasgo de un paisaje o ciudad que se ve y reconoce fácilmente desde la distancia, especialmente uno que permite a alguien establecer su ubicación, y es un termino usado para definir los marcadores de la realidad aumentada [\[175\]](#page-125-3).

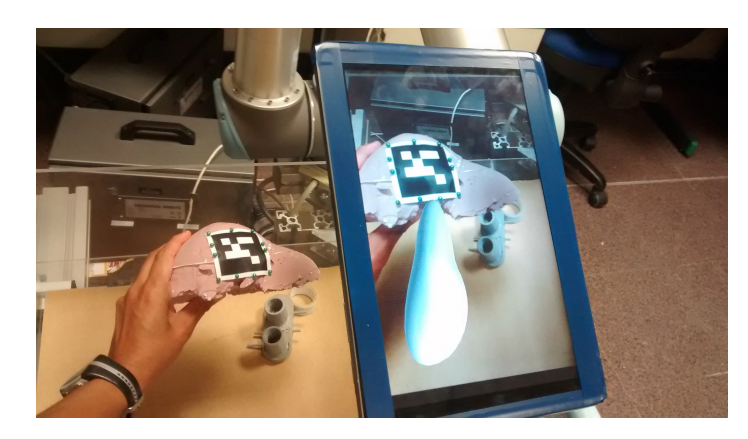

Figura 3.9: Prueba de ubicación sobre marcador cuadrado *Fuente: propia*

<span id="page-52-0"></span>Una vesícula virtual fue relacionada a un marcador sobre un hígado sintético en el mundo real. Se realizó el ejecutable de la aplicación móvil (apk) y se instaló en una tableta Samsumg, la cual fue ubicada en un robot y la cámara alineada con la vista del hígado sintético. Dicho montaje se realizó en el laboratorio del grupo nBIO (Grupo de Investigación en Neuroingeniería Biomédica) de la Universidad Miguel Hernández, España, sobre un robot de asistencia quirúrgica en una caja de entrenamiento laparoscópica como se puede ver en la figura [3.10.](#page-52-0)

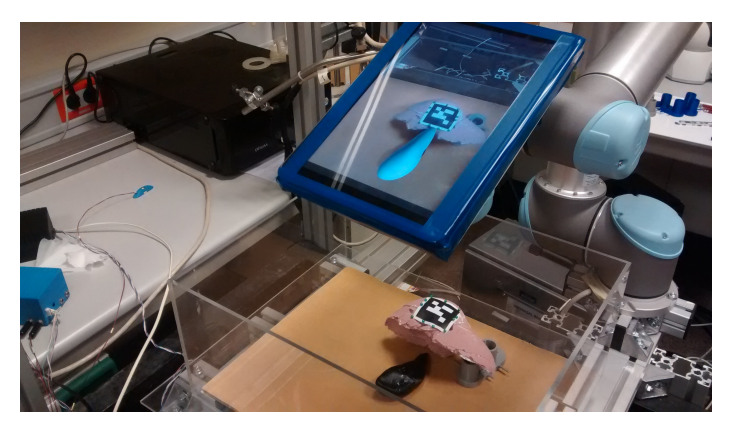

Figura 3.10: Montaje realizado *Fuente: propia*

## **3.1.3.2. Markerless**

La función de Vuforia Image Targets (objetivos de imagen) es un tipo de marcador visual utilizado para el seguimiento y posterior ubicación del objeto de realidad aumentada, el cual se registra manualmente en la aplicación y actúa como desencadenante que muestra el contenido virtual programado dentro del entorno de desarrollo. Para los objetivos o marcadores de imagen, es necesario usar imágenes que contengan formas distintas con contornos complejos. Esto facilita el reconocimiento por parte de los algoritmos.

En el caso de la realidad aumentada con NFT siglas de Natural Feature Tracking Marker, se hace uso de las

características naturales de la imagen, lo cual permite que se reconozca la imagen completa del marcador o cualquier porción de ella.

<span id="page-53-0"></span>En esta prueba se usó la herramienta web de Vuforia llamada *Target Manager* con el fin de crear una base de datos de las características del marcador (figura [3.11\)](#page-53-0). De esta manera se realizó un pre-procesamiento a partir de una extracción de características con el algoritmo *fast corner detector* para calcular rápidamente los puntos característicos en la imagen de la cámara.

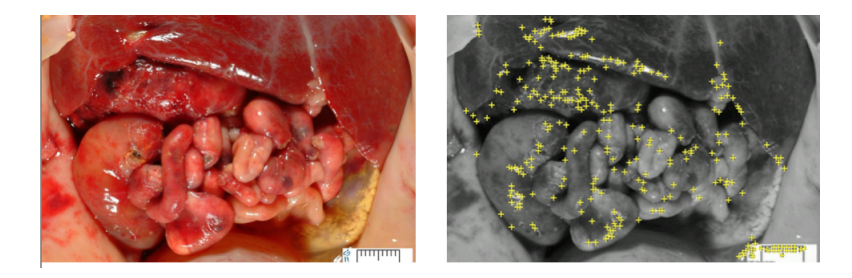

Figura 3.11: imagen con reconocimiento de puntos en Fast corner detector *Fuente: propia*

Las herramientas de Vuforia permiten categorizar la imagen dependiendo de la facilidad de seguimiento de la misma a partir de la densidad de características encontradas en la imagen. Este tipo de aplicación funciona bien en el proceso de extracción de características naturales con una imagen que se conoce con anticipación, tal como se puede ver en la figura [3.12,](#page-54-0) en la que se muestra la aplicación corriendo en tiempo real en un dispositivo móvil con sistema operativo Android.

<span id="page-54-0"></span>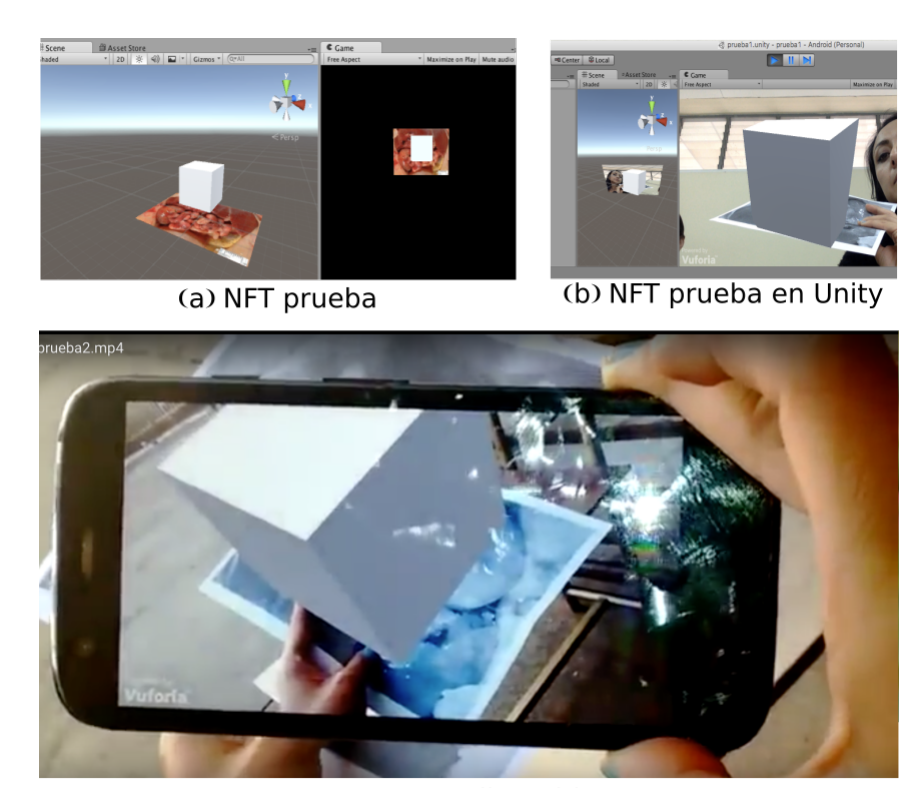

(c) NFT en dispositivo Figura 3.12: Objeto imagen con NFT *Fuente: propia*

La técnica *Markerless* o sin marcadores consiste en colocar un objeto virtual en una vista particular que para el observador da la impresión de estar bloqueado en un lugar particular en el espacio. Esta técnica se combina con algoritmos tipo SLAM que hacen uso de los datos de los sensores para construir un mapa del entorno, al mismo tiempo que se utiliza para identificar la ubicación espacial usando características gráficas presentes atrás y alrededor del objeto, al tiempo que se utilizan sensores como GPS o acelerómetros con el fin de ajustar la posición del objeto, para según esto colocar objetos sobre un terreno con muchas características, funcionando mejor que si se coloca en un trozo de papel blanco. En esta segunda parte se hizo uso de la captura de texturas y los algoritmos de SLAM de Vuforia.

Los objetivos definidos por el usuario deben capturarse y verse bajo una iluminación moderadamente, brillante y difusa. Las superficies del objeto deben estar iluminadas de manera uniforme, y los escenarios interiores generalmente funcionan bien. En la figura [3.13](#page-55-0) se muestra la captura de la textura y la generación del elemento tridimensional.

<span id="page-55-0"></span>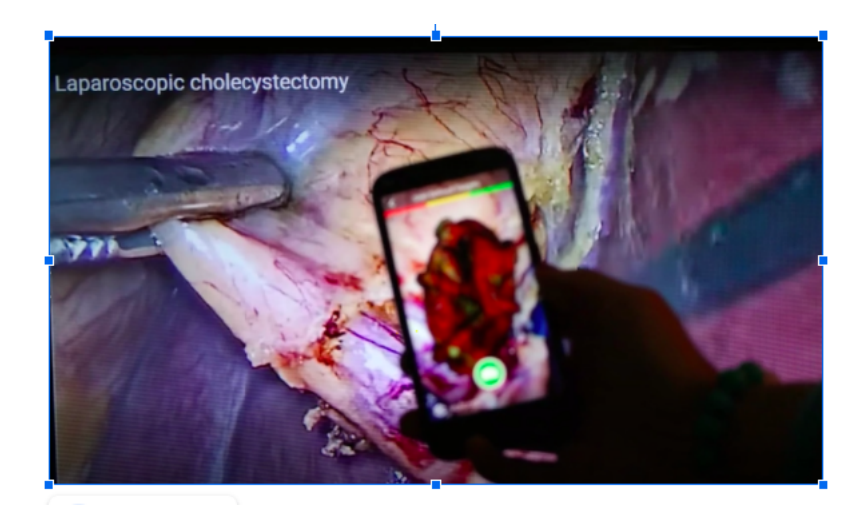

Figura 3.13: Captura de textura *Fuente: propia*

En el caso de la aplicación de Haar Cascade se siguieron los siguientes pasos de entrenamiento para crear un clasificador similar a Haar:

- Colección de imágenes de entrenamiento positivas y negativas.
- Marcado de imágenes positivas
- Creación de un archivo .vec (vector) basado en imágenes marcadas positivas
- **Entrenamiento del clasificador**
- Ejecutar el clasificador

## **3.1.4. Conclusiones**

La realidad aumentada es una tecnología que puede ser usada como herramienta para facilitar el posicionamiento visual de cirujanos dentro del espacio mínimamente invasivo, permitiendo sumar información creada por computador dentro del campo visual para crear una representación más intuitiva. En este trabajo se realizó una prueba estándar con marcadores cuadrados también llamados *Fiducial* o *Border Markers* marcadores naturales o *Natural Feature Marker*, usando librerías comerciales de realidad aumentada y visión por computador, en tanto que para la manipulación 3D, la mezcla de la vista real y aumentada se tuvo como base el entorno integrado de desarrollo (IDE) Unity.

El paso siguiente se enfocó al uso de un complemento de OpenCV para Unity. Este complemento al estar integrado a Unity permite compilar aplicaciones multiplataforma con relativa facilidad en tiempo real. En el caso de markerless se trabajó con una herramienta llamada Kudan y posteriormente con Vuforia, la cual ya se encuentra integrada en la última versión de Unity, cuya base de funcionamiento es el algoritmo SLAM.

Al trabajar con objetivos definidos por el usuario, específicamente en el proceso de captura, la creación y seguimiento de un objetivo o *target* es administrado por la lógica de su aplicación utilizando la API de Vuforia Engine. Debido a que el usuario selecciona la imagen de destino, es importante comunicar qué tipos de imágenes se pueden usar y cómo se deben capturar.

Las imágenes que admiten una detección y un seguimiento sólido deben contar con algunas características:

- Diversidad de detalles, por ejemplo, escena callejera, grupo de personas, mezclas de artículos y escenas deportivas.
- Buen contraste, evitar regiones brillantes y oscuras.
- Buena iluminación.
- Sin patrones repetitivos.

## **3.2. Deformaciones**

En esta sección se muestra el desarrollo con deformación de objeto usando realidad aumentada basada en marcadores, a continuación se muestra el proceso de desarrollo y prueba.

## **3.2.1. AR con marker y deformación de objetos**

En la cirugía laparoscópica de hígado este órgano cubre de manera natural la vesícula, no siendo fácil determinar los efectos del movimiento del hígado sobre ella.

La figura [3.14](#page-57-0) muestra la vesícula en color negro, el hígado con algo de transparencia, con el fin de mostrar la ubicación de los órganos. Es de aclarar que la vesícula es el objeto a ser renderizado, el hígado es el real en la aplicación móvil.

En el proyecto de Unity el objeto 3D es hijo del marcador dentro del proyecto. Vuforia reconoce la imagen del marcador real y toma su posición y la traduce en un valor para localizar el objeto 3D. En esta prueba la posición del objeto debe ser modificada usando como referencia la posición del marcador, pero no necesariamente se sigue el marcador para lograr que el objeto 3D renderizado (vesícula) tenga un movimiento simulado cuando el hígado se mueve. El esquema de la aplicación se muestra en la figura [3.15.](#page-57-1)

<span id="page-57-0"></span>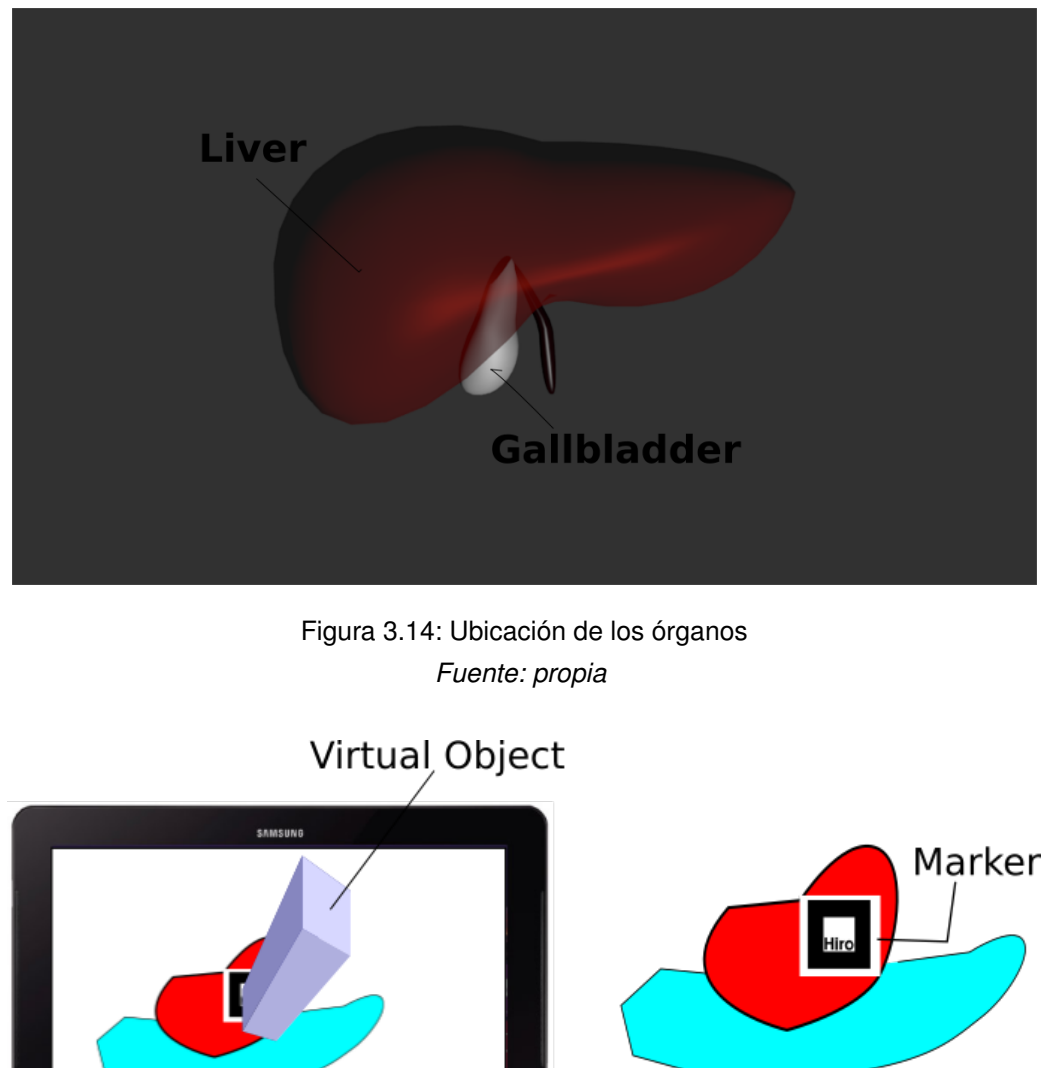

<span id="page-57-1"></span>Real World **Real Scene Mobile Device** Figura 3.15: Esquemático de la prueba

*Fuente: Propia*

Se realizó una prueba preliminar que consistió en ubicar un objeto 3D deformable, en este caso el modelo típico de Blender en forma de cabeza de mono. Este modelo 3D se importó en el proyecto de Unity ubicándolo en un lugar central dentro de la imagen de la cámara de realidad aumentada. Se realizó otro objeto 3D, un cubo, usando la herramienta de Unity para creación de objetos 3D. Dicho cubo se asoció al marcador de AR. Se crearon los *scripts* necesarios para que al moverse el marcador físico se moviera el cubo también, y al ser tocada con el cubo la cabeza del mono (objeto 3D importado de Blender) se deformara. Una captura de pantalla de la prueba puede ser vista en las figuras [3.16](#page-58-0) y [3.17.](#page-58-1)

<span id="page-58-0"></span>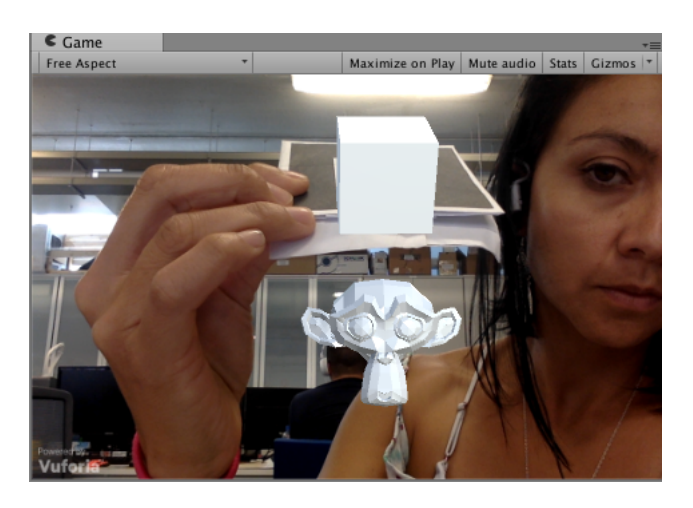

Figura 3.16: Objeto 3D deformable (mono) y objeto 3D asociado al marcador (cubo) *Fuente: propia*

<span id="page-58-1"></span>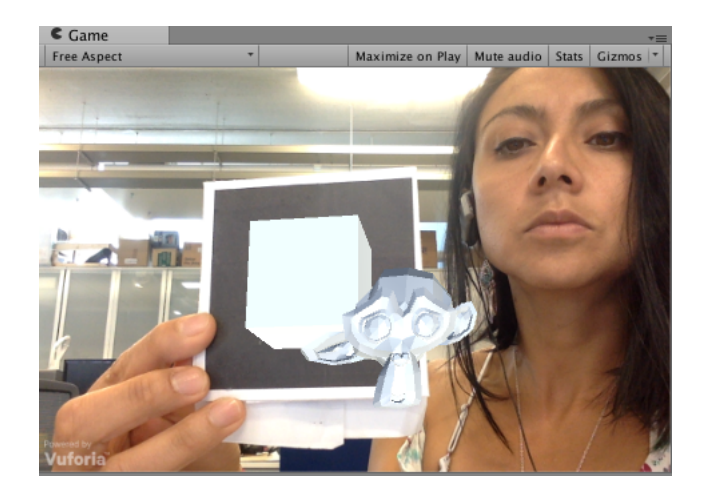

Figura 3.17: Object 3D deformado *Fuente: propia*

La deformación simulada de la vesícula como una superficie deformable en Unity constituyó la segunda prueba. Esta prueba involucró la construcción de una superficie de vértices deformables de manera individual, la cual se fabricó a partir de una red de vértices y una superficie de conexión entre ellos. Es importante tener una notoria cantidad de vértices no solo para tener una buena apariencia en el objeto tridimensional, sino que una nutrida densidad de vértices también permitirá deformación más natural del objeto. El objeto deformable (vesícula) fue realizado con Blender 3D y luego importado a Unity.

El objeto tridimensional se convierte en una superficie deformable realizando un *script* que modifica el comportamiento de los vértices de acuerdo a la interacción con otro objeto 3D. La primera acción es acceder a la malla de vértices y copiar las posiciones iniciales de los vértices del objeto sin deformación y guardar aquellos valores en un vector. Para simular el comportamiento de los vértices con toda la superficie en su totalidad, se tuvo como referencia la posición original de los vértices del objeto sin deformación y el actual desplazamiento

de los vértices modificados por la interacción.

Los vértices se mueven con una velocidad determinada por fuerza de contacto la cual debe obtener numéricamente en cada momento. Para controlar la defromación de la malla se usa una entrada interactiva (ya sea la cercanía con otro objeto virtual o un click o toque en pantalla como se describirá más adelante), relacionandose con una fuerza que modifica la posición y velocidad de los vértices.

Otro cuerpo 3D (cubo) se asoció con el marcador AR. En cuanto ese otro cuerpo está en contacto con la superficie deformable, los vértices de este se mueven con una fuerza inicial que afecta fuertemente a los vértices más cercanos al punto de toque y en menor proporción a los más alejados. Así la fuerza de contacto afecta los vértices cercanos a dicha zona tal como se puede ver en la figura [3.17.](#page-58-1) Cada vértice afectado retorna a su posición inicial con una fuerza restaurativa y un coeficiente de amortiguamiento figura **??**.

De la librerías físicas de Unity solo se usó la función llamada *mesh collider* para detectar la zona de contacto, en tanto que el comportamiento de los vértices se modeló con el *script* codificado para el objeto deformable.

Otro *script* es asociado con el cuerpo del marcador AR y contiene la detección del toque con el objeto 3D (cubo) y las constantes iniciales para el cálculo de la fuerza. Posteriormente la vesícula virtual fue relacionada a un nuevo marcador sobre un hígado sintético en el mundo real. Se realizó el ejecutable de la aplicación móvil (apk) se instaló en la tableta. La tableta Samsumg tab2 fue ubicada en un robot, la cámara alineada con la vista del hígado sintético, dicho montaje se puede ver en la figura [3.18.](#page-60-0)

<span id="page-60-0"></span>![](_page_60_Picture_1.jpeg)

Figura 3.18: Fotografías del montaje con el dispositivo de despliegue y marcador físico ubicado en el hígado sintético. Fuente: Propia

La figura [3.19](#page-61-0) muestra una vista detallada de la interfaz gráfica de la aplicación en esta se puede apreciar el hígado sintético con el marcador (parte izquierda), mientras que a la derecha se ve la imagen de la tableta con la vesícula generada sobre el marcador.

<span id="page-61-0"></span>![](_page_61_Picture_1.jpeg)

Figura 3.19: Foto de la prueba del MAR *fuente: propia*

Con el fin de probar la deformación de la superficie en el *script* de detección de colisión, se incluyó una funcionalidad para simular la deformación de la vesícula ante un toque en la pantalla de la tableta, tal como se puede observar en la figura [3.20,](#page-61-1) de tal manera que cuando se toque la pantalla del móvil la vesícula virtual sufra deformación.

<span id="page-61-1"></span>![](_page_61_Picture_4.jpeg)

Figura 3.20: Toque de la pantalla y deformación de la vesícula virtual *Fuente: propia*

## **3.2.2. Conclusiones**

En la deformación de la superficie de detección de colisión se incluyó una funcionalidad para simular la deformación de la vesícula, la cual se puede extender a cualquier cuerpo deformable ante colisión con un elemento virtual en un entorno de realidad aumentada. El órgano deformable se encuentra fijo en el espacio y el objeto colisionador puede ser movido por el usuario a partir de un marcador cuadrado. Se realizó el ejecutable de la aplicación móvil (apk) y se instaló en la tableta Samsumg tab2. Se realizaron además pruebas de seguimiento del marcador y simulación de la física de la vesícula como un objeto moviéndose en el espacio con resultados satisfactorios. El principal aporte se encuentra en la implementación de un objeto deformable y de las características de responder a acciones en el mundo real, lo cual va más allá de la realidad aumentada y pisa terrenos de la realidad mixta.

La cantidad de deformación del objeto depende de una variable de amortiguamiento que depende de las características del órgano, pero los valores que corresponden a cada tejido particular o a cada órgano es un trabajo que bien puede ser parte de otra investigación.

## **Capítulo 4**

# **Registro**

## **4.1. Materiales**

## **4.1.1. Sistemas de Navegación**

La neuronavegación es una tecnología que permite una orientación intraoperatoria en tiempo real en neurocirugía [\[176\]](#page-125-4). También denominada *cirugía estereotáctica sin marco*, se ha demostrado que estos sistemas muestran claras ventajas en cuanto a la planificación y el rendimiento de la cirugía guiada por imágenes. En la neuronavegación, la posición de las herramientas quirúrgicas se rastrea durante una operación y se visualizan en las imágenes preoperatorias, las cuales pueden obtenerse a partir de la resonancia magnética (RM) y la tomografía computarizada (TC) [\[177\]](#page-125-5).

El objetivo principal de la neuronavegación es observar el extremo de un puntero superpuesto en imágenes médicas durante un procedimiento quirúrgico. Aunque existen dispositivos de neuronavegación basados en una variedad de técnicas de digitalización, todos ellos tienen una metodología de operación muy similar. Al principio se requiere construir un espacio de imagen usando una secuencia volumétrica de imágenes médicas, generando la reconstrucción virtual de un paciente. Esta información permite al especialista realizar la planificación quirúrgica, definiendo una región de interés, objetivos y trayectorias que deben seguirse durante la cirugía [\[178\]](#page-125-6). Se debe establecer una relación entre el espacio del dispositivo, en el que se encuentra el paciente real, y el espacio de la imagen para traducir los elementos definidos en la planificación quirúrgica [\[179\]](#page-125-7). Este procedimiento se llama registro o calibración del dispositivo de navegación, y requiere un espacio en 3D del sistema de digitalización para combinar coordenadas entre espacios reales y virtuales. Después de la calibración, el sistema de digitalización puede transformar cualquier punto de interés reconocible en la escena para su visualización sobre la estructura anatómica virtual [\[180\]](#page-125-8).

![](_page_64_Figure_1.jpeg)

Permite una referencia en espacio

Figura 4.1: Esquema de un sistema de navegación *Fuente: propia*

Estos sistemas se basan principalmente en el seguimiento externo de marcadores ópticos y en la recuperación de la transformación espacial entre el paciente, las imágenes médicas y la herramienta quirúrgica [\[179\]](#page-125-7).

## **4.1.2. Neuronavegadores**

Los sistemas de neuronavegación están compuestos de dos grandes partes software y hardware, con el fin de hacer fácil la identificación y correlación de estructuras del paciente con la imagen, para marcar vías o caminos de abordaje e identificar límites y lesiones. Los neuronavegadores facilitan por consiguiente una mayor capacidad para mover los instrumentos de navegación que guían hacia el destino prefijado, y en cada momento indican la localización real tal como lo hacen los sistemas de GPS utilizados en navegación [\[181\]](#page-125-9).

![](_page_64_Figure_7.jpeg)

Figura 4.2: Esquema general de un sistema de neuronavegación *Fuente: Propia*

Los sistemas de neuronavegación tienen varias ventajas:

- Mayor comodidad para el paciente que el abordaje combinado estereotáxico micro quirúrgico.
- Sirven tanto para localizar una lesión puntual como para localizar los límites de una lesión extensa.
- Identifican los corredores anatómicos.
- Localizan en cada momento dónde se encuentra exactamente el cirujano.

permitir incluir información adicional como las aportadas por la resonancia magnética funcional o secuencias de navegación preoperatorias.

De otra parte los sistemas de neuronavegación tienen varios inconvenientes:

- Precio elevado (por encima de los 100mil dólares), como también la adquisición, mantenimiento y actualización.
- Precisión. En casos de lesiones de gran tamaño o determinadas maniobras anestésicas, se puede provocar una variación en el espacio del tejido cerebral, no correspondiéndose con la imagen 3D del neuronavegador.
- La utilización de fiduciales en determinados casos requiere volver a realizar una resonancia magnética o una tomografía, aunque puede hacerse varias horas antes, incluso el día anterior. No como en el abordaje combinado estereotáxico microquirúrgico, que se requiere inmediatamente antes de la intervención.
- Precisan un importante nivel tecnológico, tanto para la adquisición correcta de la imagen 3D de la resonancia magnética o la tomografía, como para su fusión y para ayudar al neurocirujano durante el proceso quirúrgico.

## **4.1.3. Principios de neuronavegación guiada por imagen**

El término neurocirugía guiada por imagen es el proceso por el cual se puede localizar un marcador quirúrgico en el espacio tridimensional, basado en etapas fases fundamentales cuyo objetivo es trasladar con precisión la información anatómica, fisiológica y patológica del paciente [\[182\]](#page-125-10). Dichas etapas son:

- **Digitalización del espacio**: Consiste en establecer un punto de referencia fijo dentro del volumen. Dicho punto es el centro de coordenadas cartesianas.
- **Digitalización de la imagen**: Construcción de las estructuras bi o tridimensionales a partir de los archivos de imágenes médicas.
- **Correspondencia entre espacio e imagen (registro o correlación)**: Se basa en establecer una correlación entre los datos de la imagen y su correspondiente anatómico físico real. Los algoritmos matemáticos que llevan a cabo dicho proceso deben tener en cuenta los factores de rotación, aumento y traslación de la imagen, y al mismo tiempo ser capaces de comparar la imagen con el objeto del espacio físico.

## **4.1.4. BrainLab Neuronavegador**

BrainLab es una de las empresas lideres en aplicaciones de navegación craneal. Los sistemas de neuronavegación de Brainlab según los fabricantes combinan facilidad de uso con una amplia gama de funciones adaptadas a las necesidades del cirujano [\[183\]](#page-125-11).

La compañía cuenta con el sistema de navegación Vectorvision de Brainlab, utilizado como comparación en este proyecto, el cual consta de los siguientes componentes (Figura [4.3\)](#page-66-0):

<span id="page-66-0"></span>![](_page_66_Picture_1.jpeg)

Figura 4.3: Navegador de BrainLab usado como referencia *Fuente de la imagen: propia*

- **Estación de trabajo**: Es el cerebro del sistema y en ella se cargan las imágenes: tomografía axial, computarizada (TAC), resonancia nuclear magnética (RNM), angiografía, tomografía de emisión de fotón único (SPECT), etcétera [\[184\]](#page-125-12).
- **Cámara infrarroja**: Satura el campo quirúrgico con radiación infrarroja, la cual es emitida de manera pasiva por instrumentos quirúrgicos. El Vectorvision emplea un sistema de emisión pasiva de radiación infrarroja consistente en esferas recubiertas de una cinta que refleja la radiación procedente de la cámara (figura [4.4\)](#page-67-0). Las esferas se unen al puntero o a cualquier instrumento y la radiación reflejada es captada por la cámara; esta información es procesada por la estación de trabajo, que calcula la posición del instrumento con las esferas y proyecta esta imagen en el monitor [\[185\]](#page-125-13).

<span id="page-67-0"></span>![](_page_67_Picture_1.jpeg)

Figura 4.4: Sistema de emisión pasiva de radiación infrarroja *Fuente: propia*

**Marco de referencia dinámica o DRF (Dynamic Referentiation Frame)**: Consta de un *clamp* con esferas, denominado estrella, que se fija al paciente generalmente para detectar y actualizar cualquier movimiento del paciente o la cámara. Si el marco cambia de posición es necesario recalibrar el sistema. Toda esta información es procesada por la estación de trabajo, la cual crea un sistema cartesiano de coordenadas. A cada plano de coordenadas (x, y, z) se le prefija un punto cero alrededor del cual los planos rotan juntos y con escala de iguales dimensiones. A partir de este procedimiento, cualquier instrumento puede co-registrarse y localizarse en las imágenes [\[186\]](#page-125-14).

#### **4.1.4.1. Registro**

Registro o correlación es el procedimiento más importante en el proceso de neuronavegación. Consiste en digitalizar el espacio físico del paciente y relacinarlo con el virtual de las imágenes adquiridas, en pocas palabras es la correspondencia entre el espacio y la imagen médica (TC, RM ...etc).

En este proceso se define en el paciente la interfaz aire-piel y esta se integra con la misma interfaz en la imagen, creando de este modo un mapa espacial preciso punto a punto. Para ello es necesario que se observen en el paciente y en la imagen puntos reconocibles por el sistema de navegación [\[187\]](#page-126-0). Los puntos utilizados más frecuentemente son las fiducias o puntos anatómicos.

Independientemente de la posición del paciente, Cranial Navigation de Brainlab ofrece distintas técnicas para referenciar al paciente con respecto al sistema. El registro se puede realizar con dos tipos de instrumentos: Z-touch y Softouch se basa en la correlación de superficies caracterizandose por su rapidez, ya que basta con tocar la piel del paciente con un puntero o con el láser, los cuales se observan en la imagen [4.5.](#page-68-0) Como los dos dispositivos registran imágenes de TC y de RM sin necesidad de marcos ni de marcadores, se pueden evitar los exámenes de registro, lo que contribuye a reducir los costes de la neuronavegación y la exposición

![](_page_68_Picture_1.jpeg)

<span id="page-68-0"></span>a la radiación del paciente y del equipo en el quirófano.

Figura 4.5: Instrumentos de registro puntero y láser *Fuente: propia*

En este proceso hay 3 partes:

- Reconocimiento de puntos anatómicos.
- Correlación de superficie.
- Registro intraoperatorio.

En el caso del equipo de BrainLab el registro se puede hacer de las siguientes maneras:

- Con puntero, con o sin marcadores.
- Correlación de superficies por registro sensible al contacto con Softouch.
- Correlación de superficies por registro sin contacto con Ztouch.
- Registro combinado por correlación de superficies.
- Registro pre e intraoperatorio de marcas anatómicas.

#### **4.1.4.2. Navegación quirúrgica**

El Brainlab posee un componente llamado *Cranial Navigation*, el cual efectúa un seguimiento instantáneo del instrumental, visualiza su posición con respecto a las imágenes del paciente. Además, guía a los cirujanos durante la intervención, contribuye a realizar craneotomías reducidas y a minimizar el daño en el tejido sano [\[188\]](#page-126-1) [\[189\]](#page-126-2).

Tras cargar en el quirófano los datos digitales de un paciente en la aplicación Cranial Navigation de Brainlab, los cirujanos identifican el abordaje más apropiado antes de realizar la incisión. Cranial Navigation efectúa un seguimiento instantáneo del instrumental, mostrando su posición con respecto a las imágenes del paciente, además guía a los cirujanos durante la intervención. El objetivo principal es contribuir a realizar craneotomías reducidas y minimizar el daño en el tejido sano [\[183\]](#page-125-11).

Entre las características del software se puede citar:

- Navegación simultánea en varios estudios de imagen.
- Combina informaciones relevantes en vistas superpuestas.
- Interfaz de usuario diseñada para el control táctil.
- Funciones automatizadas para minimizar la interacción.
- Calibración universal de instrumentos durante el procedimiento.
- Importación eficaz de todos los datos basados en un segmento del software llamado iPlan®.
- Gran variedad de opciones de hardware y de software.

## **4.1.5. Imágenes médicas**

Las técnicas de imagen en el campo médico permiten en la actualidad visualizar la mayoría de los aspectos de la anatomía cerebral y su funcionamiento. La información proporcionada por los diferentes sistemas de imagen suele ser complementaria. Los huesos y las calcificaciones se ven mejor en TC, mientras que la estructura de las partes blandas se ven mejor en RM [\[190\]](#page-126-3). A estas imágenes se aplican técnicas de procesamiento digital en un conjunto de etapas que van desde la lectura y reconstrucción tridimensional de cada corte transversal inicial hasta la obtención de volúmenes geométricos finales de las estructuras anatómicas de interés [\[191\]](#page-126-4).

#### **4.1.5.1. Tomografía computarizada, TC**

Para la obtención de estos datos se mide la transmisión de rayos X a través del paciente. Las imágenes se obtienen mediante la acción combinada del tubo de rayos X rotando alrededor del paciente, y de sistemas detectores que cuentan con cientos de elementos a lo largo del arco detector (generalmente unos 800 - 1000 elementos) [\[192\]](#page-126-5). La característica más importante que distingue a la TC de la radiografía es la excelente resolución de bajo contraste que proporciona. Esta resolución es la capacidad de detectar estructuras que ofrecen sólo una pequeña diferencia en la señal (expresada en UH) en comparación con su entorno directo. El ruido de la imagen es la principal limitación para la resolución de bajo contraste [\[190\]](#page-126-3). Dependiendo del recorrido del transmisor de rayos X puede haber: TC axial, cardíaca helicoidal, multicorte y cónica, entre otras.

La tomografía axial computarizada (TAC) fue diseñada y puesta en funcionamiento por el ingeniero británico Hounsfield. Desde su presentación, en 1972, esta técnica se ha convertido en un método insustituible para el estudio de múltiples procesos patológicos, prueba de ello fue la concesión del premio Nobel a su descubridor en 1979 [\[193\]](#page-126-6).

Los cortes de la TAC están orientados perpendicularmente al eje corporal y se denominan cortes axiales o transversales. Cada uno de estos cortes tomográficos es como una *rebanada* más o menos delgada, compuesta de un número determinado de elementos volumétricos. En el monitor se representan imágenes bidimensionales (píxeles) de estos elementos de volumen (voxels). Es decir, cada píxel es la representación de un volumen tridimensional [\[194\]](#page-126-7).

Los elementos fundamentales del equipo de TC son:

- El tubo de Rx.
- El sistema de detectores.
- El computador o sistema informático.

## **4.1.5.2. Resonancia Magnética, RM**

La resonancia magnética nuclear es una modalidad diagnóstica. Las imágenes se construyen a partir de las señales procedentes de ciertos núcleos atómicos, en particular los núcleos de hidrógeno, que sometidos bajo campo magnético han sido previamente excitados mediante ondas de radio [\[195\]](#page-126-8) [\[196\]](#page-126-9).

## **4.1.5.3. Datos en formato estandarizado DICOM 3.0**

El estándar DICOM de imágenes digitales y comunicaciones en medicina son las siglas de su denominación en inglés *Digital Imaging and Communication in Medicine* [\[197\]](#page-126-10), publicado originalmente por el American College of Radiology [\[198\]](#page-126-11), es un protocolo de intercambio de datos no privado, además de ser un formato de imagen digital y estructura de archivos para imágenes biomédicas e información relacionada con las imágenes médicas [\[199\]](#page-126-12). Una interfaz DICOM implica mucho más que una simple especificación de hardware pues define la forma y el flujo de los mensajes electrónicos que transmiten imágenes e información relacionada entre computadoras [\[200\]](#page-126-13). Si se diseña y configura adecuadamente (según las especificaciones DICOM), los equipos que tienen una interfaz DICOM se comunicarán de manera confiable con otros equipos DICOM. Dado que las interfaces DICOM están disponibles para casi todos los modelos de equipos de diagnóstico por imágenes, los desarrolladores de sistemas de imágenes ahora tienen la libertad de seleccionar equipos en función de los méritos en lugar de consideraciones de propiedad [\[201\]](#page-126-14).

El estándar DICOM se ha convertido en uno de los estándares más populares en medicina. Al principio DI-COM se usaba para la comunicación de datos de imágenes entre diferentes sistemas. Los desarrollos reales de la estandarización permiten cada vez más servicios basados en DICOM para la integración de modalidades y sistemas de información [\[202\]](#page-127-0).

El objetivo del estándar DICOM es permitir la comunicación de información diagnóstica y terapéutica, imágenes y datos asociados de cualquier tipo. La conectividad, la compatibilidad y la optimización del flujo de trabajo son las intenciones principales. Actualmente, la mayoría de las empresas que producen equipos para fines médicos son miembros de la DICOM [\[198\]](#page-126-11).

## **4.1.6. Software para análisis de imágenes médicas**

## **4.1.6.1. 3D slicer**

3D Slicer es una plataforma de software para el análisis (incluido el registro y la segmentación interactiva), la visualización (incluida la representación del volumen) de imágenes médicas, así como para la investigación en terapia guiada por imágenes [\[203\]](#page-127-1). Es un software gratuito de código abierto disponible en múltiples sistemas operativos tales como Linux, MacOSX y Windows. También es extensible a partir de complementos para agregar algoritmos y aplicaciones [\[204\]](#page-127-2).

3D Slicer incluye algunas imágenes de órganos a modo de ejemplo. Tiene compatibilidad con imágenes multimodales que incluyen resonancia magnética, tomografía computarizada, medicina nuclear y microscopía [\[205\]](#page-127-3) [\[206\]](#page-127-4). Este software trabaja directamente con datos en formato estandarizado DICOM 3.0 [\[207\]](#page-127-5) y puede ser implementado con plugins que se orientan al desarrollo de trabajos concretos como la tractografía o lavnavegación endoscópica virtual [\[208\]](#page-127-6).

La arquitectura de 3D Slicer sigue un enfoque modular y en capas (figura [4.6\)](#page-71-0). En el nivel inferior de la arquitectura se encuentran las bibliotecas fundamentales proporcionadas por el sistema operativo, como OpenGL, y los controladores hardware que permiten un uso eficiente de los recursos de ventanas y gráficos del sistema. Hay lenguajes (principalmente  $C++y$  Python) y bibliotecas que proporcionan funcionalidades y abstracciones de mayor nivel. Algunas de las bibliotecas utilizadas por la aplicación son Qt (marco GUI multiplataforma), y DICOM Toolkit (DCMTK) 6 (implementa partes del estándar DICOM) [\[206\]](#page-127-4).

<span id="page-71-0"></span>![](_page_71_Figure_6.jpeg)

![](_page_71_Figure_7.jpeg)

## **4.1.7. Gemelos digitales**

También conocidos como *digital twins*, representan réplicas virtuales dinámicas de productos o procesos que facilitan obtener el comportamiento presente y simular el comportamiento futuro de dicho objeto.
El origen de los gemelos digitales se remonta a la década de los años 80, cuando la NASA comenzó a diseñar simulaciones que reflejaban el comportamiento de sus naves y equipos para asegurar el éxito de las misiones y la integridad física de los tripulantes [\[209\]](#page-127-0).

Los gemelos digitales simplifican la toma de decisiones y diseño de nuevos productos antes de iniciar la fabricación del mismo. Una de las ventajas de los gemelos digitales se centra en la capacidad de incluir modificaciones y realizar pruebas sobre las réplicas, incurriendo en un coste mínimo, ya que permite modelar matemáticamente y simular procesos al representar virtualmente los componentes de los elementos físicos. De esta manera se obtiene una realimentación inmediata con el fin de probar los cambios pretendidos hasta optimizarlo y recrearlo en el mundo real, incrementando la posibilidad de éxito al permitir una planificación de escenarios futuros.

La más llamativa de las aplicaciones está en el área médica, trabajando para que en el futuro las personas tengan un gemelo digital que ayude en la prevención, tratamiento y diagnóstico de cualquier enfermedad.

Para crear el gemelo digital del corazón de un paciente es necesario recolectar los datos de un grupo de sensores y a partir de software especializado se realizará una simulación del órgano en funcionamiento. Dicha simulación mostraría información detallada de cómo está funcionando el corazón y la forma de cómo la sangre está fluyendo internamente. El hospital de Heidenberger, Alemania, ha creado un gemelo digital de un corazón humano que late de igual manera que un paciente determinado. Dicho gemelo digital permitirá la simulación del comportamiento del órgano frente a diferentes estímulos incluidos tratamientos quirúrgicos y respuesta a medicamentos [\[210\]](#page-127-1).

## **4.2. Métodos**

Para el trabajo de construcción de realidad aumentada se propusieron tres fases:

- 1. Segmentación de imágenes
- 2. Reconstrucción de datos médicos
- 3. Registro de correlación

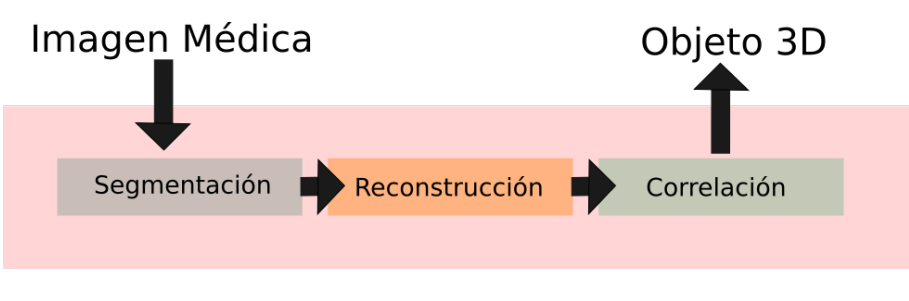

Figura 4.7: Transformación de imágenes médicas sobre un objeto 3D *Fuente: propia*

## **4.2.1. Segmentación de imágenes preoperatorias**

La segmentación de una imagen se define como la extracción o división de la imagen de forma semántica, es decir, en formas o zonas que tienen una relación directa con un objeto o forma real. Los algoritmos de segmentación intentan buscar relaciones de semejanza u homogeneidad (regiones), o divergencia o heterogeneidad (contornos) dentro de las imágenes, con el fin de clasificar o determinar las partes que las componen [\[211\]](#page-127-2).

Las distintas zonas dentro de una imagen médica siempre tienen relación con una estructura u órgano anatómico o con estructuras patológicas (tumores). La segmentación permite determinar cambios, realizar medidas en estas estructuras y substraer porciones de estructura. Hay muchas técnicas que se pueden usar para la segmentación o el seguimiento de órganos: contornos activos o *point distribution model* o PDM tales como filtro de Kalman, técnicas basadas en operaciones morfológicas, en modelos geométricos, en el uso del registro de imágenes o usando marcadores externos e internos. Hay además sistemas comerciales que hacen uso de estas técnicas como Slicer 3D [\[212\]](#page-127-3).

Las imágenes médicas son usualmente afectadas por ruido generado por interferencia u otros fenómenos que afectan los procesos de medición en los sistemas de adquisición de imágenes. La presencia de ruido es inherente a los sistemas de medición y usualmente es un factor limitante en el desempeño de los instrumentos médicos. Asimismo los procedimientos usados en radiología también afectan el contraste y la visibilidad de detalles, siendo necesario modificar el rango de intensidades de gris de las imágenes para mejorar la visualización de aquellas zonas más brillantes, que por la característica del ojo humano son difíciles de diferenciar en comparación a las zonas más oscuras que se aprecian con mejor detalle. El éxito en la obtención de los modelos geométricos de tejidos dependerá de las técnicas empleadas en esta primera etapa. Dos de las técnicas más empleadas son las técnicas de reducción del ruido y las técnicas de realzado de bordes [\[191\]](#page-126-0).

## **4.2.2. Reconstrucción**

Anteriormente los médicos interpretaban los datos utilizando un sistema de alineación visual. Esto supone la aplicación de transformaciones espaciales entre estructuras visualizadas en una imagen para hacer que los datos correspondan. En los últimos años, se vienen realizado un gran esfuerzo para desarrollar métodos más objetivos para alinear la información proporcionada por las imágenes médicas. Para relacionar la información de una imagen con la información en otra imagen, es necesario establecer un mapa de puntos de cada imagen y la relación entre ambos. El mapeo puede ser parcial o completo, pero debe incluir todos los puntos de interés diagnóstico o quirúrgico dichos mapas son llamados transformaciones [\[213\]](#page-127-4).

Cada corte adquirido en un examen de imágenes médicas es representado por una matriz bidimensional de tamaño mxn, donde cada elemento es conocido como píxel o *picture element*, n representa el número de píxeles a lo ancho de la imagen y m es el número de píxeles a lo largo. Cada elemento representa un valor en escala de gris, el cual refleja el grado de atenuación del haz radiológico sobre el tejido humano. La reconstrucción 3D de estos cortes iniciales es obtenida por el apilamiento paralelo de cortes de la misma resolución (tamaño mxn píxeles), lo cual es representado por una matriz 3D de dimensiones mxnxo. Cada elemento Vx,y,z de esta matriz es denominado voxel, el cual es el elemento básico de un volumen [\[211\]](#page-127-2). Para mantener la relación del tamaño del volumen reconstruido con el tamaño real del tejido, se tiene en cuenta el espaciado de cada voxel que conforma el volumen, el cual es obtenido de la información incluida en la imagen médica. El procesamiento de las imágenes se lleva a cabo calculando los valores de niveles de gris contenidos en la matriz que representa la imagen. Un paso posterior es la selección de una región de interés en la imagen 3D inicial con el fin de obtener subvolúmenes que contengan las zonas de utilidad. En cada uno de estos subvolúmenes se aplicaron flujogramas conformados por algoritmos desde el preprocesamiento hasta la obtención de los volúmenes de los tejidos de interés [\[191\]](#page-126-0). La imagen [4.8](#page-74-0) muestra la representación tridimensional de una imagen médica donde cada elemento x,y,z de la matriz 3D es un voxel

<span id="page-74-0"></span>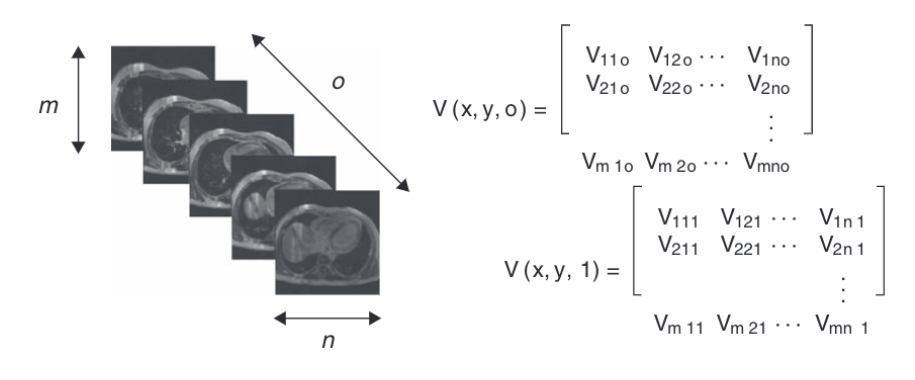

Figura 4.8: Representación tridimensional *Fuente: [\[191\]](#page-126-0)*

### **4.2.3. Registro de correlación**

Los sistemas ópticos de neuronavegación han alcanzado una aceptación generalizada. Sin embargo, la complejidad técnica de un entorno de navegación requiere una evaluación experimental de diferentes tipos de errores, conocimiento de las técnicas de registro, conocimiento de las limitaciones del dispositivo y confiabilidad en la retroalimentación de precisión. A menudo usan la raíz cuadrada de la desviación cuadrática media de registro (RMS), que la mayoría de los sistemas calcula y muestra como retroalimentación de precisión. Sin embargo, algunos autores no consideran el error de registro calculado de esta manera como una medida confiable de precisión [\[214\]](#page-127-5).

## **4.3. Sistema AR2MIS**

El sistema total propuesto es un sistema de planeación quirúrgica y registro con aumentación tridimensional en tiempo real, basado en tecnología de realidad aumentada para funcionar en PC escalable a aplicación móvil esto en el contexto de neuronavegación guiada por imagen. Al sistema desarrollado se le ha denominado con el nombre de AR2MIS.

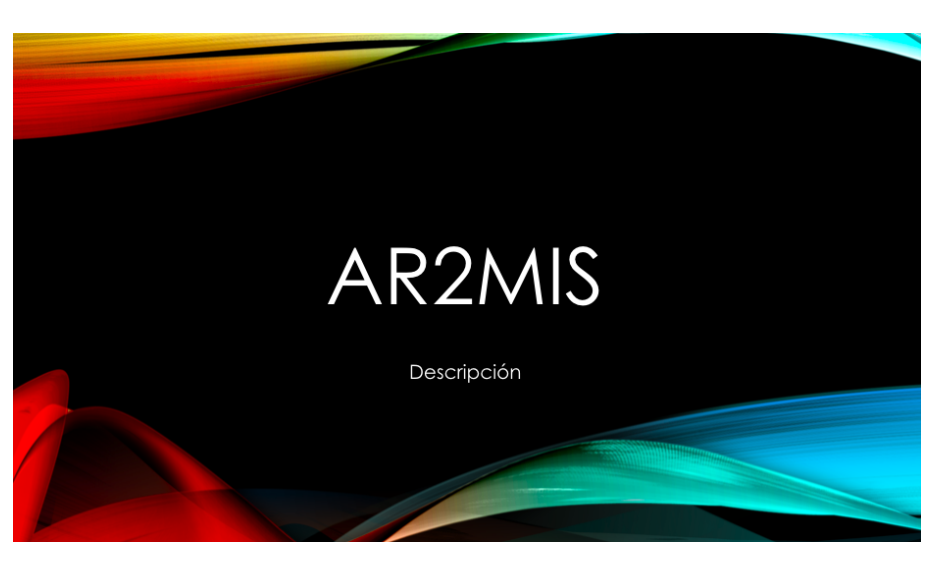

Figura 4.9: Pantallazo inicial del sistema *Fuente: propia*

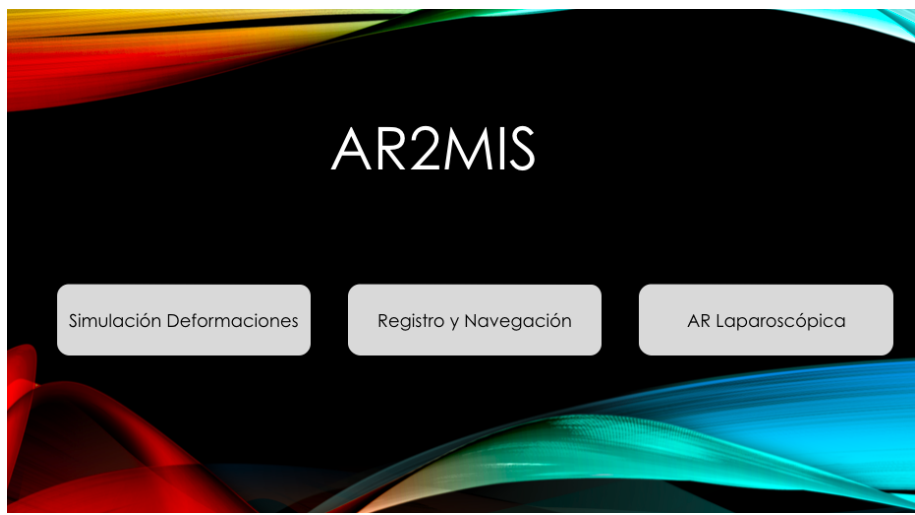

Figura 4.10: Pantallazo del menú del sistema *Fuente: propia*

El sistema diseñado y construido para correr sobre PC y móvil es el primer acercamiento a la construcción de todo un mundo de posibilidades de construcción en tornos inmersivos con fines de entrenamiento y visualización de imágenes médicas.

Este sistema cuenta con 3 escenarios

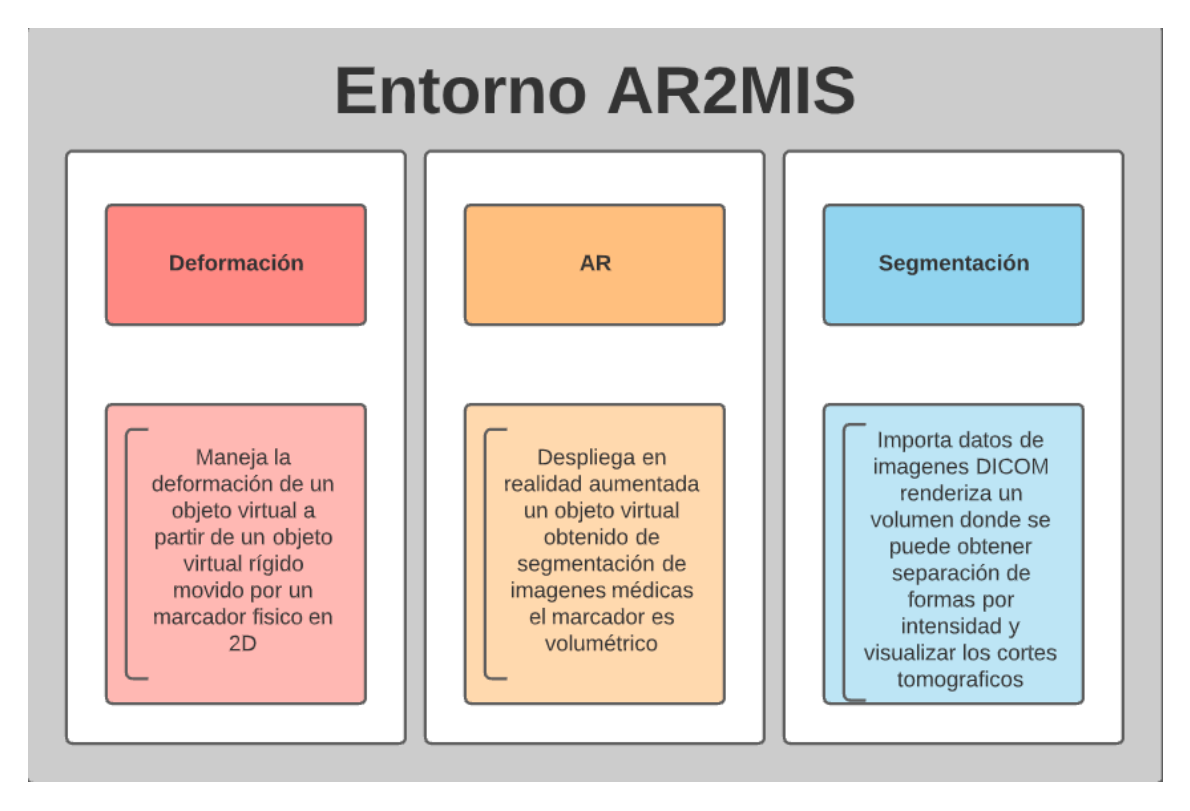

Figura 4.11: Esquema general entorno AR2MIS *Fuente: propia*

- Deformación de objetos: Maneja la deformación de un objeto virtual a partir de un objeto virtual rígido movido por un marcador físico en 2D.
- Segmentación y carga de archivos médicos DICOM: Importa datos de imágenes DICOM y renderiza un volumen en un entorno virtual donde se puede obtener separación de formas por intensidad y visualización de los cortes tomográficos
- Visualización de Realidad Aumentada: Despliega en realidad aumentada un objeto virtual obtenido de segmentación de imágenes médicas con marcador volumétrico

## <span id="page-76-0"></span>**4.3.0.1. Reconstrucción, preparación de las imágenes y segmentacion**

El procesamiento de las imágenes médicas se realizó sobre un estudio de tomografía axial computarizada (TAC) en formato DICOM. Este contiene 290 imágenes transversales de un hombre de 38 años y una distancia entre imágenes de 1mm. A partir de los archivos DICOM proporcionados por el radiólogo se procedió a cargarlos en el software Slicer 3D (figura [4.12\)](#page-77-0).

<span id="page-77-0"></span>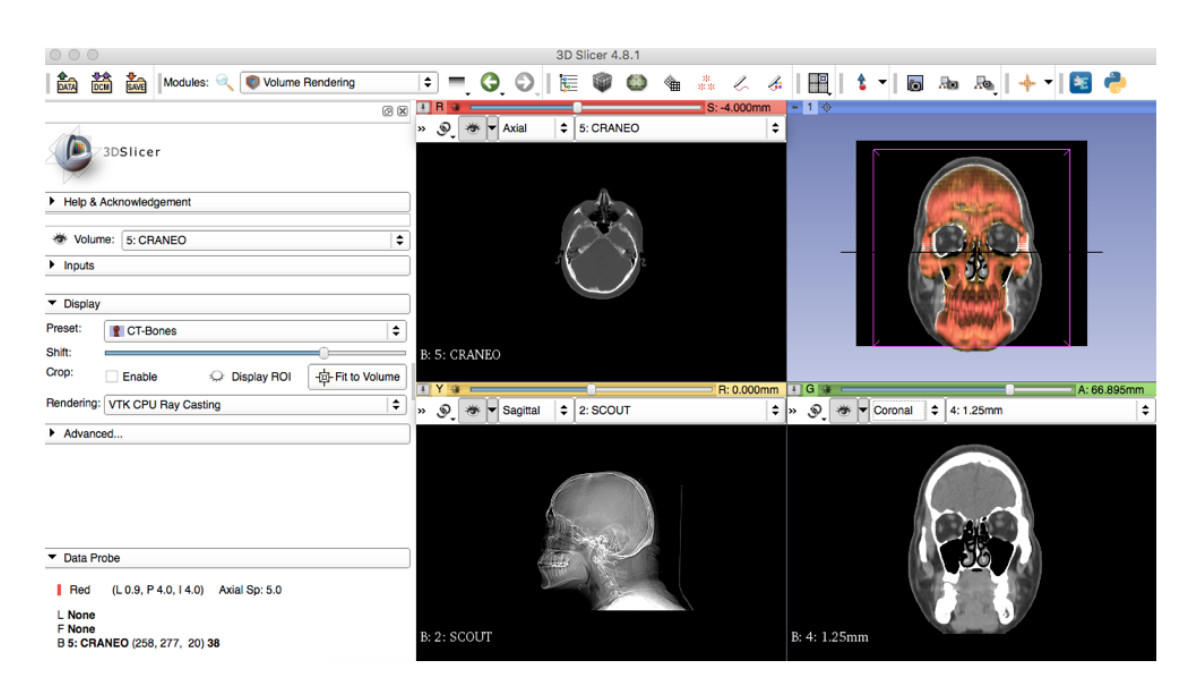

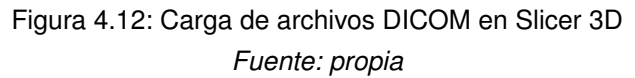

Una vez cargadas las imágenes, el primer paso sugerido para la segmentación es realizar el recorte por medio del ROI o *region of interest* para acotar el área a trabajar. Este proceso se realiza en la opción *Volume Rendering* del menú desplegable en la barra de herramientas. Al dar clic en la opción, se abre un cuadro que permite divisar el marco que permite delimitar el espacio, modificando los límites en las vistas bidimensionales. Conjuntamente, es necesario activar la opción *crop* para eliminar las partes externas al recuadro.

La siguiente herramienta es *Crop Volume*, permite acceder a las imágenes que quedaron enmarcadas con el fin de facilitar el trabajo de segmentación. Ellas se pueden encontrar digitando la palabra dentro de la barra de herramientas, lo cual hace que se despliegue el menú que permite modificar las opciones de corte que, para este caso específico, se pueden dejar como vienen predeterminadas. Una vez se aplican los cambios, las vistas bidimensionales se acotan al área que fue predefinida con el ROI obteniendo el resultado mostrado en la figura .

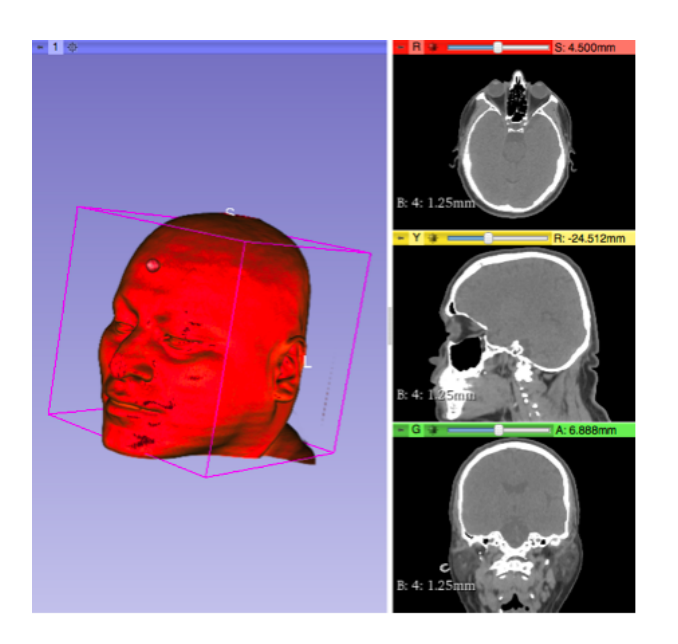

Figura 4.13: Vista tomografía *Fuente: propia*

<span id="page-78-0"></span>El ajuste de contraste en uno de los pasos más importantes en la segmentación, ya que permitirá separar las estructuras óseas de los tejidos blandos. Para ello, es necesario entrar a la herramienta *Volumes*, en la barra de herramientas o en el menú desplegable. La figura [4.14](#page-78-0) muestra el volumen segmentado.

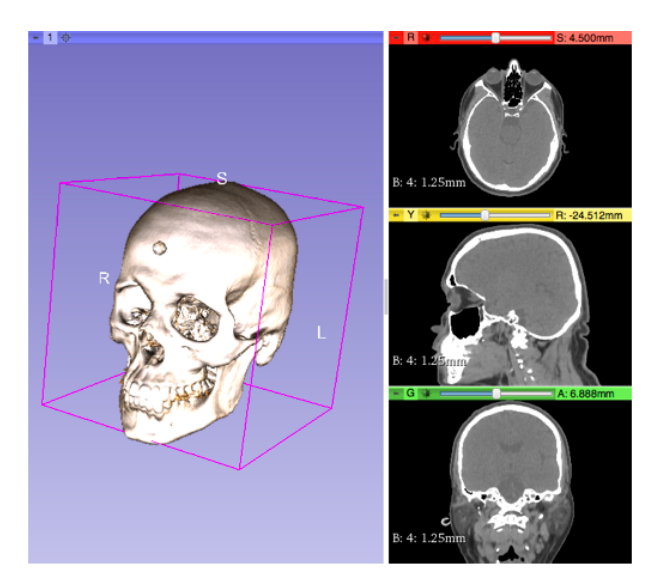

Figura 4.14: Vista del cráneo segmentado en Slicer 3D *Fuente: propia*

## **4.3.0.2. Construcción phanton 3D**

El *phantom* (fantasma o maniquí) es un objeto de medición estandarizado y se utiliza para evaluar la precisión del sistema de seguimiento. El material y las formas de los maniquíes pueden variar en función del objetivo

final del sistema y de la tecnología utilizada para las imágenes médicas.

<span id="page-79-0"></span>Después de obtener el cráneo segmentado en la herramienta Slicer 3D se exportó un objeto tridimensional de extensión OBJ el cual fue importado en Blender para ser preparado como un archivo STL que puede ser interpretado en una impresora 3D. La figura [4.15](#page-79-0) muestra el procedimiento general de la construcción del phantom.

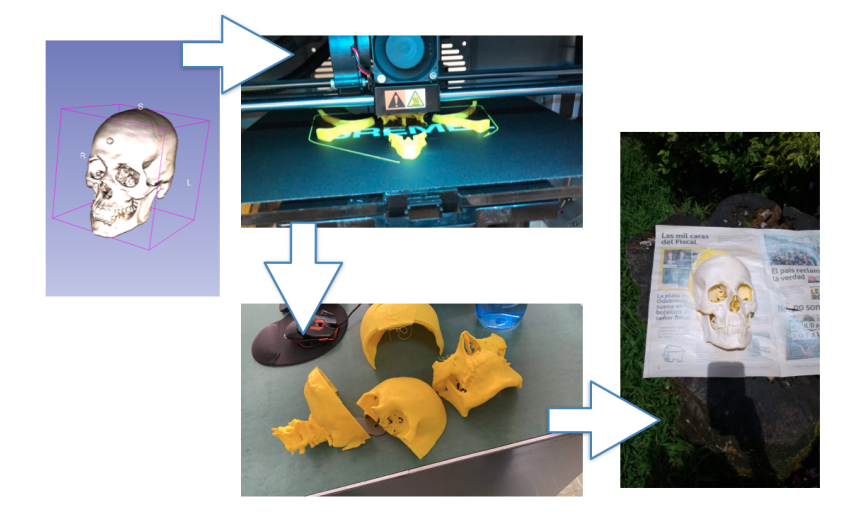

Figura 4.15: Impresión 3D del phantom *Fuente: propia*

El procedimiento se puede resumir en los siguientes pasos:

- 1. Adecuación del volumen tridimensional obtenido de Slicer 3D en el software Blender.
- 2. Impresión de los segmentos del cráneo. Por las dimensiones de la impresora se separó en 4 segmentos volumétricos impresos de forma separada (figura [4.16\)](#page-80-0).
- 3. Los 4 segmentos se unieron mediante calor para darle forma a la figura del cráneo a escala real y correspondiente a las imágenes médicas de tomografía computarizada de un ser humano vivo (figura [4.17\)](#page-80-1).
- 4. Acabados del cráneo. Con fines estéticos se le dio un acabado uniforme sellando las irregularidades de la impresión (figura [4.18\)](#page-81-0).

<span id="page-80-0"></span>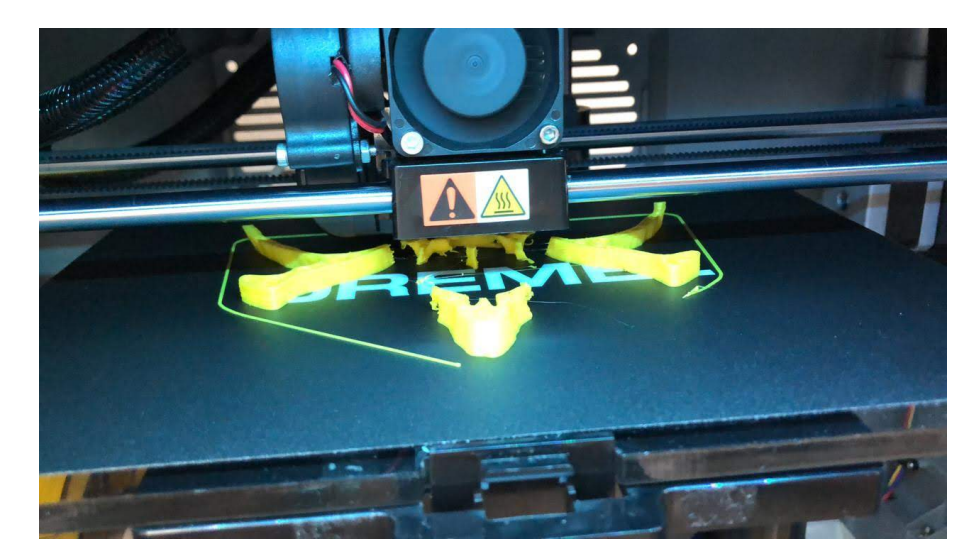

Figura 4.16: Impresión 3D del phantom *Fuente: propia*

<span id="page-80-1"></span>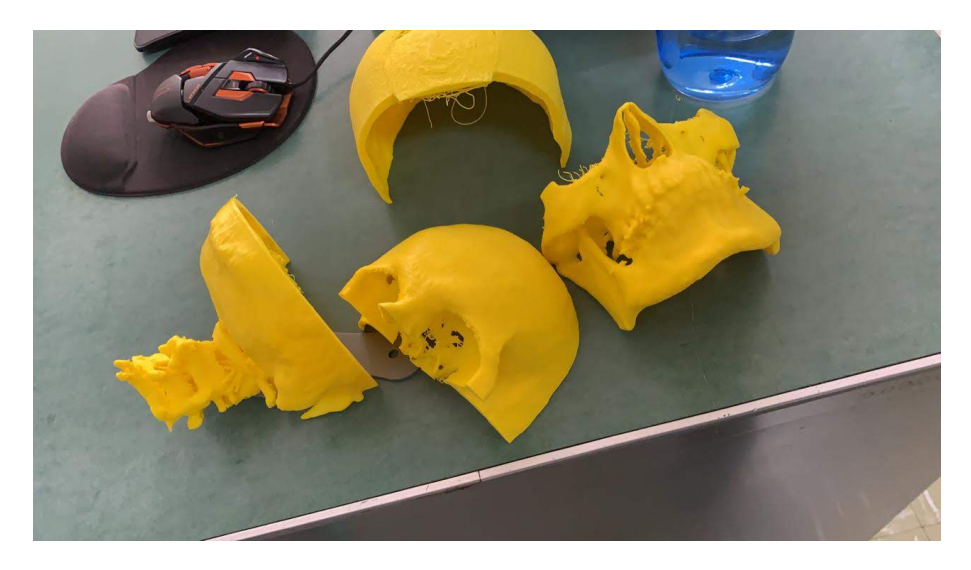

Figura 4.17: Impresión 3D del phantom *Fuente: propia*

<span id="page-81-0"></span>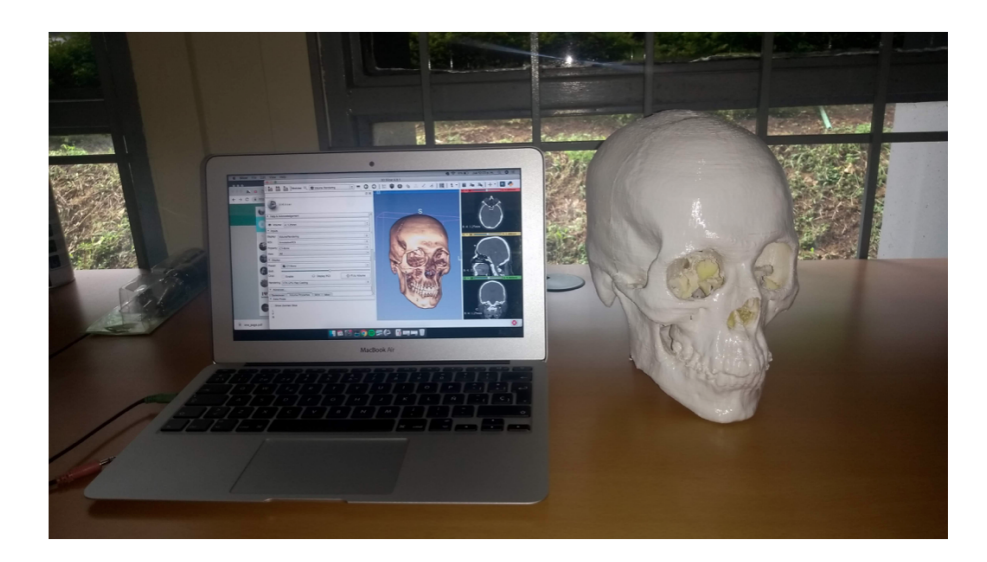

Figura 4.18: Phantom terminado *Fuente: propia*

## **4.3.1. Comparación de registro**

La consideración fundamental de muchos sistemas es ideal y se basa en que existe una transformación rígida entre las imágenes preoperatorias y la anatomía del paciente. El proceso para encontrar esta transformación se llama *registro* el cual consiste en seleccionar puntos correspondientes en las imágenes preoperatorias y en la anatomía del paciente. De manera que se debe establecer una relación entre el espacio en el que se encuentra el paciente real, o en este caso el phantom, y el espacio de la imagen para trasladar los elementos definidos en planificación quirúrgica. este procedimiento se denomina registro o calibración del dispositivo de navegación, y siempre requiere un sistema de digitalización espacial 3D para hacer coincidir las coordenadas entre los espacios real y virtual.

### <span id="page-81-1"></span>**4.3.1.1. Selección del equipo de referencia**

El equipo tomado como referencia es el Kick® de BrainLab el cual es un sistema de navegación que combina reducidas dimensiones, minimalismo con alto rendimiento, pantalla táctil full HD capacitiva y seguimiento óptico guiado por láser [\[215\]](#page-128-0) como se muestra en las figuras [4.19,](#page-82-0) [4.20.](#page-82-1) Este equipo se seleccionó porque es una estación portable y moderna además de ser producto de una de las empresas a la vanguardia del desarrollo en neuronavegadores, adicionalmente cuenta con representación en Colombia lo cual permitió acceso a uno de dichos equipos.

<span id="page-82-0"></span>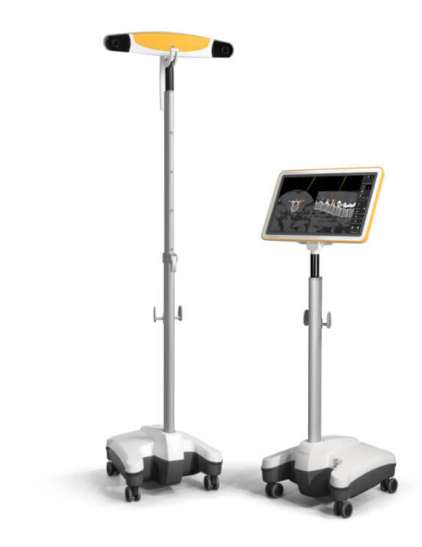

Figura 4.19: Neuronavegador Kick del fabricante Brainlab *Fuente: [\[215\]](#page-128-0)*

<span id="page-82-1"></span>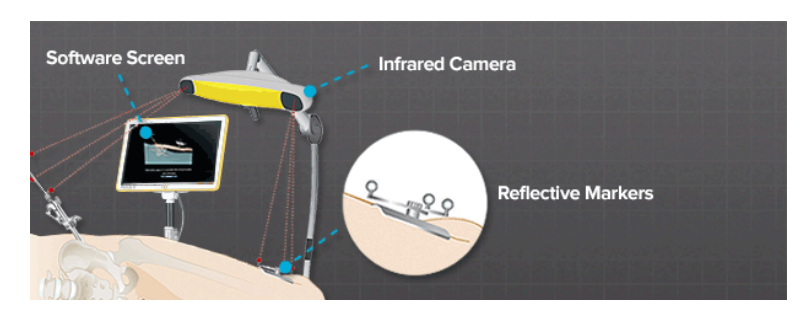

Figura 4.20: Neuronavegador Kick del fabricante Brainlab *Fuente: [\[215\]](#page-128-0)*

Existen diversos tipos de neuronavegadores y la tabla [4.1](#page-83-0) muestra algunos equipos comerciales y sus características principales.

<span id="page-83-0"></span>

| <b>PRODUCTO</b>                                | <b>Kick</b><br><b>Brainlab</b>                                                                                                    | <b>SNAP</b>                                                                                                    | BrightMatter™                                                                                                    | <b>BMS-225N</b>                                                                                                    | StealthStation™ S8                                                                                                    | <b>Scopis</b>                                                                                                    | <b>RETINA</b>                                                                                                    |
|------------------------------------------------|----------------------------------------------------------------------------------------------------|----------------------------------------------------------------------------------------------------|----------------------------------------------------------------------------------------------------|----------------------------------------------------------------------------------------------------|----------------------------------------------------------------------------------------------------|----------------------------------------------------------------------------------------------------|----------------------------------------------------------------------------------------------------|
| <b>TIPO</b><br><b>DE CIRUGÍA</b>               | neurocirugía                                                                                                    | neurocirugía                                                                                                    | neurocirugía                                                                                                    | neurocirugía                                                                                                    | neurocirugía                                                                                                    | cirugía maxilofacial,<br>neurocirugía                                                                                                    | neurocirugía,<br>maxilofacial                                                                                                    |
| <b>TIPO</b><br><b>DE</b><br><b>ADQUISICIÓN</b> | óptico                                                                                                    | óptico                                                                                                    | óptico                                                                                                    | óptico                                                                                                    | óptico,<br>electromagnético                                                                                                    | electromagnético,<br>óptico                                                                                                    | óptico                                                                                                    |
| <b>DESCRIPCIÓN</b>                             | Diseño<br>minimalista<br>y alto rendimiento.<br>Pantalla<br>táctil full HD<br>capacitiva.<br>Gestión de datos<br>centrada<br>en el paciente.<br>Seguimiento<br>óptico<br>con guiado<br>por láser.<br>Peso ligero,<br>compacto<br>y portátil.<br>Wifi integrada<br>para la transferencia<br>inalámbrica.<br>de imágenes médicas.<br>Integración rápida<br>de dispositivos<br>quirúrgicos<br>Pantalla<br>drag y drop<br>simplificada para<br>facilitar la gestión<br>de contenido<br>y un control<br>de sistema<br>intuitivo | Capacidades<br>avanzadas de<br>provección<br>de imagen<br>incluyendo<br>los puntos de<br>vista<br>múltiples 3D<br>que permiten que<br>los cirujanos vean<br>su caso de una<br>perspectiva<br>del microscopio<br>y en otra visión<br>desde el tumor,<br>segmentación<br>dinámica<br>que permite<br>hacer<br>las estructuras<br>específicas<br>semitransparentes<br>para observar<br>la estructura<br>del recipiente<br>dentro del tumor<br>y de los límites<br>del tumor. | Visualización 3D<br>de la<br>proyección<br>de imagen<br>tractographic<br>preoperativa,<br>incluyendo<br>representaciones<br>anatómicas y<br>estructurales<br>volumétricas.<br>este sistema<br>facilita la<br>neuro-navegación<br>en tiempo real. | Sistema<br>óptico<br>de medición<br>3D en<br>herramientas<br>de aplicaciones<br>quirúrgicas<br>con marcadores<br>pasivos<br>o activos<br>fijos, capaz de<br>determinar<br>la posición<br>y orientación<br>de las<br>herramientas<br>en un volumen<br>de medición<br>específico.<br>Permite<br>localización<br>de puntos<br>específicos<br>para realización<br>de procedimientos<br>quirúrgicos. | El sistema está<br>pensado como<br>ayuda para<br>localizar con<br>precisión<br>estructuras<br>anatómicas<br>en procedimientos<br>abiertos<br>o percutáneos<br>y está indicado<br>para cualquier<br>condición médica<br>en la que el uso<br>de la cirugía<br>estereotáctica<br>pueda ser<br>apropiado,<br>y donde<br>la referencia<br>a una estructura<br>anatómica rígida,<br>como el cráneo,<br>un hueso largo<br>o una vértebra,<br>pueda ser<br>identificada<br>en relación<br>con un modelo<br>basado<br>en TC o RM.<br>Ofrece integración<br>con dispositivos<br>externos<br>como<br>microscopios<br>y ultrasonidos. | Las tecnologías<br>ópticas y<br>electromágneticas<br>ofrecen<br>la navegación<br>continua<br>del endoscopio<br>con la función<br>especial<br>de AR.<br>Esto hace datos<br>del planeamiento<br>directamente<br>visibles<br>en la<br>imagen<br>del endoscopio. | Es compatible<br>con muchos<br>instrumentos<br>que ya se utilizan<br>en el quirófano<br>y puede<br>emparejarse<br>fácilmente<br>con las gafas<br>de realidad<br>aumentada |
| <b>VENDEDOR</b>                                | <b>Brainlab</b>                                                                                                    | Surgical Theater                                                                                                    | <b>Synaptive Medical</b>                                                                                                    | <b>Bramsys</b>                                                                                                    | Medtronic                                                                                                    | Scopis                                                                                                    | EPED                                                                                                    |

Tabla 4.1: Comparativa equipos neuronavegación

### **4.3.1.2. Registro de puntos en el Phantom**

En esta sección se procedió a identificar 10 puntos de referencia en el phantom o gemelo digital obtenido a partir de la segmentación de archivos DICOM, provenientes de una tomografía computarizada de un adulto hombre usando el navegador Kick® de Brainlab.

Para el registro de los puntos se usó el sistema Softouch® que permite identificar ciertos puntos anatómicos (registro) independientemente de la posición del paciente. El componente Cranial Navigation de Brainlab instalado en el neuronavegador Kick ofrece distintas técnicas para referenciar al paciente con respecto al sistema; Z-touch® y Softouch®. Este último fue el usado y se basa en la correlación de superficies. Basta con

<span id="page-84-0"></span>tocar la piel del paciente con un puntero o con el láser y así se registran imágenes de tomografías computarizada y de resonancia magnética sin necesidad de marcos ni de marcadores. En la figura [4.21](#page-84-0) se observa el procedimiento.

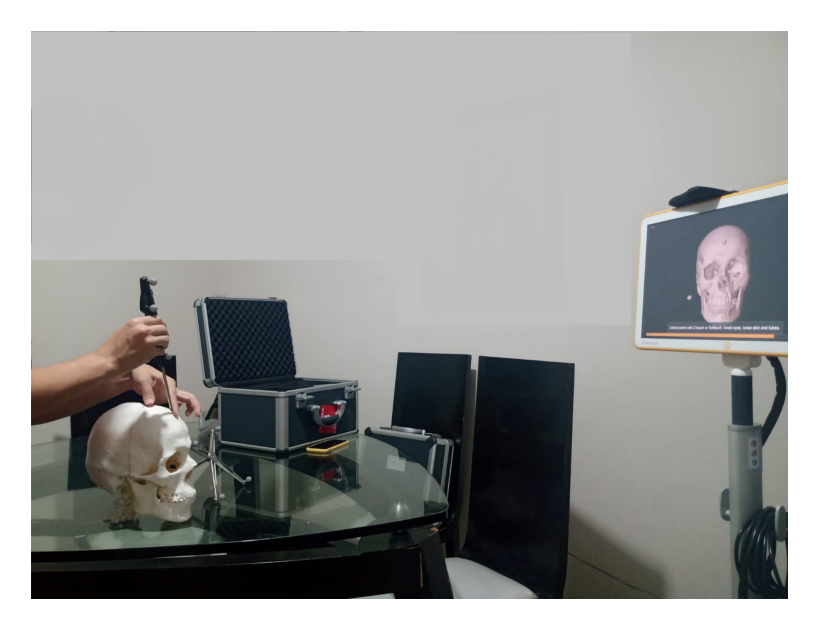

Figura 4.21: Registro de puntos en el phantom *Fuente: propia*

## **4.3.1.3. Comparación puntos de registro**

En la medicina se hace uso de datos médicos visuales como son las tomografías computarizadas y resonancias magnéticas, las cuales proporcionan cortes coronales, axiales y sagitales [\[216\]](#page-128-1).

- El cortes sagital es aquel que divide el cuerpo en dos mitades. La representación de los cortes siempre se hará de derecha a izquierda del paciente.
- El corte coronal divide al paciente en anterior y posterior haciendo que los cortes se visualicen de atrás hacia adelante.
- El corte axial o transversal divide al paciente en superior e inferior. Los cortes siempre será de arriba hacia abajo, a excepción del cráneo en el cual se hace de abajo hacia arriba.

El análisis de estos cortes depende en gran medida de las habilidades del especialista médico para realizar dicha lectura, la visualización tridimensional permite facilitar la ubicación espacial de los órganos y las estructuras dentro de la anatomía humana [\[217\]](#page-128-2).

A continuación se presentan tres puntos de medición para el registro del phantom como referencia tomados a partir de la marcación del neuronavegador Kick BrainLab.

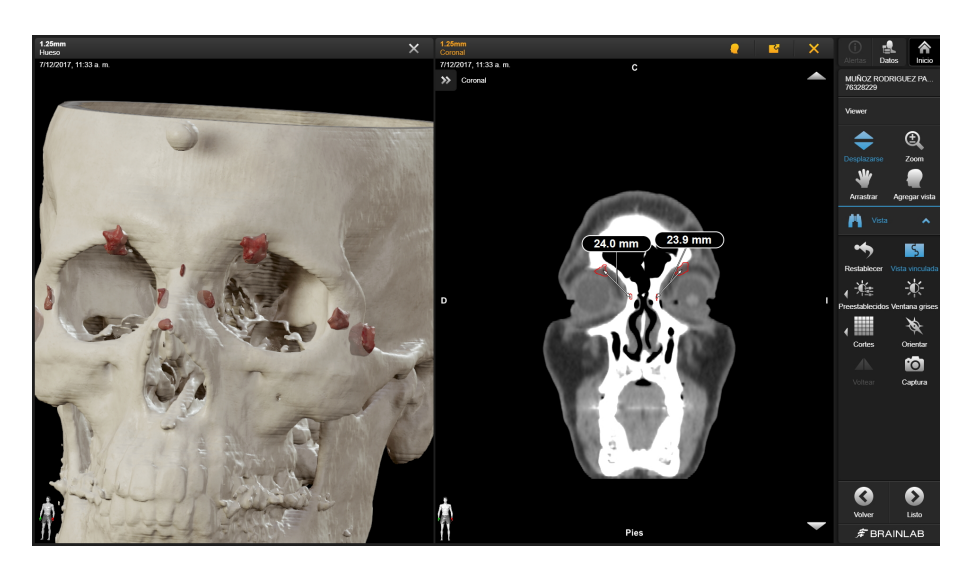

Figura 4.22: Registro de puntos neuronavegador Kick BrainLab posición coronal *Fuente: propia*

<span id="page-85-0"></span>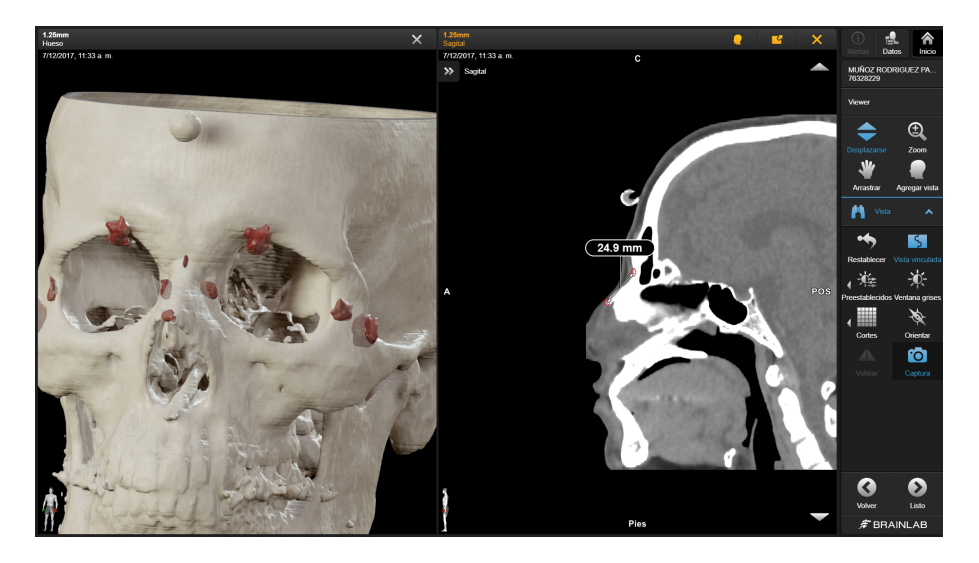

Figura 4.23: Registro de puntos neuronavegador Kick BrainLab posición sagital 1 *Fuente: propia*

<span id="page-86-1"></span>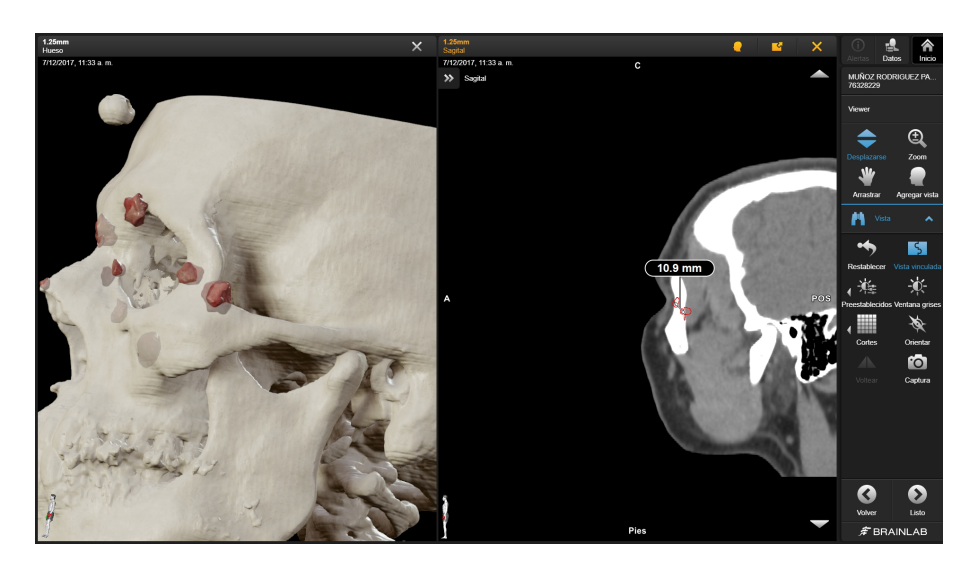

Figura 4.24: Registro de puntos neuronavegador Kick BrainLab posición sagital 2 *Fuente: propia*

Los puntos en el espacio físico del phantom corresponden a los mostrados en la figura [4.25.](#page-86-0) Para la comparación se procedió a numerar los puntos y a medir los segmentos que corresponden a los mismos segmentos marcados con el neuronavegador correspondientes a la imágenes anteriores.

<span id="page-86-0"></span>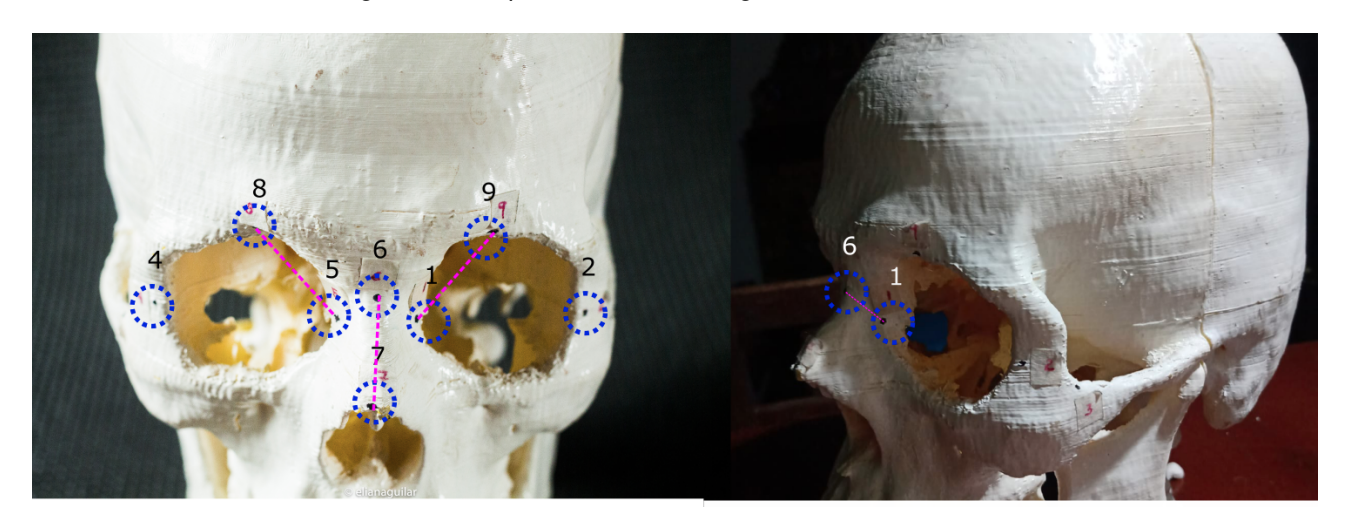

Figura 4.25: Puntos sobre el phantom *Fuente: propia*

La tabla [4.2](#page-87-0) muestra las medidas comparativas para 4 segmentos claves. Los segmentos 5-8 y 1-9 corresponden a las medidas arrojadas por el neuronavegador en la figura [4.23,](#page-85-0) el segmento 6-7 a la figura [4.24,](#page-86-1) y el 2-3 a la región del pómulo mostrado en [4.24.](#page-86-1) Dicha comparación se muestra en la siguiente en la tabla [4.2.](#page-87-0)

<span id="page-87-0"></span>

| Item medido      | <b>Puntos</b> | Medición neuronavegador<br>(mm) | Medición en el phantom<br>(mm) |
|------------------|---------------|---------------------------------|--------------------------------|
| Orbita izquierda | $5-8$         | 24.0                            | 25,0                           |
| Orbita derecha   | 1-9           | 23,9                            | 28,0                           |
| Tabique nariz    | $6 - 7$       | 24,9                            | 25,0                           |
| Lagrimal         | $6-1$         | 10.9                            | 10.0                           |

Tabla 4.2: Tabla comparativa medidas puntos de phantom

## **4.3.2. Renderizado de volumen implementado en Unity3D**

Cuando se habla de renderizado de volumen se hace referencia a un conjunto de técnicas usadas para mostrar una proyección 2D de un conjunto de datos muestreados discretamente en 3D. Hay muchos casos de uso para el renderizado de volúmenes, pero uno de ellos es la visualización de escáneres de tomografía computarizada. El escáner produce un conjunto de datos tridimensionales, donde cada celda define la densidad en ese punto [\[218\]](#page-128-3).

Para la realización del renderizado se tuvieron en cuenta los siguientes items:

- Se utilizaron los datos de voxel 3D de una tomografía computarizada médica.
- El valor de cada punto de datos se representó como la densidad en ese punto.
- Los datos se leyeron de un archivo y se almacenaron en una textura 3D

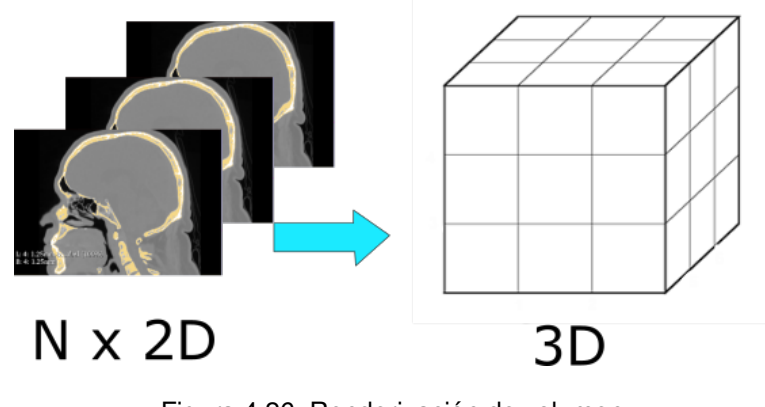

Figura 4.26: Renderización de volumen *Fuente: [\[219\]](#page-128-4)*

Para la creación del entorno se uso el asset (complemento para Unity Game Engine) desarrollado por Matias Lavik [\[219\]](#page-128-4).

A continuación se muestra el proceso de renderización del volumen dentro de un desarrollo propio de Unity, diferente al renderizado y segmentación realizado en la sección [4.3.0.1,](#page-76-0) el cual se centró en el uso de una plataforma ampliamente difundida como es Slicer 3D. En este caso particular era necesario integrar la segmentación y la integración del volumen dentro del proyecto total construido en Unity 3D.

### **4.3.2.1. Importe de datos médicos**

El proceso de importación de los datos se realizó como archivos DICOM lo cual también se denomina dataset que hace referencia a un conjunto de datos que también puede ser una colección de documentos o de archivos [\[220\]](#page-128-5). Estos datos son un grupo de archivos de extensión .dmc provenietes del escaneo que ya se ha mencionado en secciones anteriores.

Al importar los datos se crea el volumen a partir del dataset pudiendose mover o rotar según la necesidad del usuario.

La visualización del volumen se puede cambiar entre tres modos: Renderización directa, máxima intensidad de proyección (muestra la máxima densidad en pixeles) y proyección de isosurface (reconstruye el volumen con textura). Las diferentes vistas pueden ser observadas en la figura [4.27.](#page-88-0)

<span id="page-88-0"></span>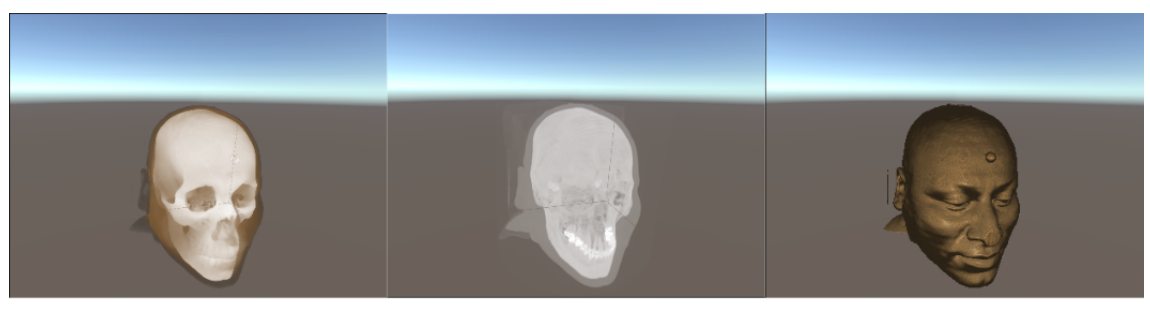

a) Renderización directa

b) Maxima intensidad de proyección

c) Proyección de Isosurface

Figura 4.27: Visualización del volumen dentro del entorno AR2MIS *Fuente: propia*

#### **4.3.2.2. Segmentación**

Dentro de AR2MIS el usuario puede hacer una segmentación por umbral, identificando las partes con mayor densidad moviendo un slider o deslizador para obtener determinado subvolumen, arrojando resultados como los mostrados en la figura [4.28.](#page-89-0)

<span id="page-89-0"></span>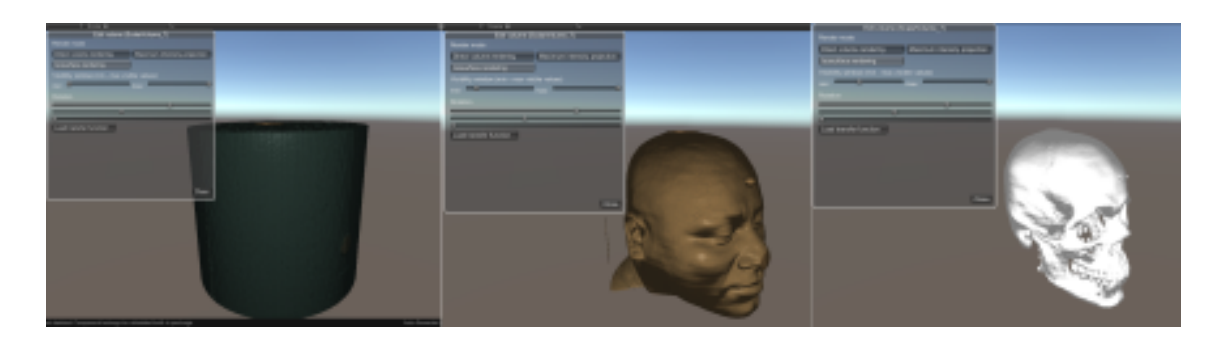

Figura 4.28: Segmentación en modo isosurface AR2MIS *Fuente: propia*

#### **4.3.2.3. Plano de corte y vistas**

<span id="page-89-1"></span>Otra de las funcionalidades es el uso de un plano de corte para realizar una vista del volumen tal como se muestra en [4.29.](#page-89-1)

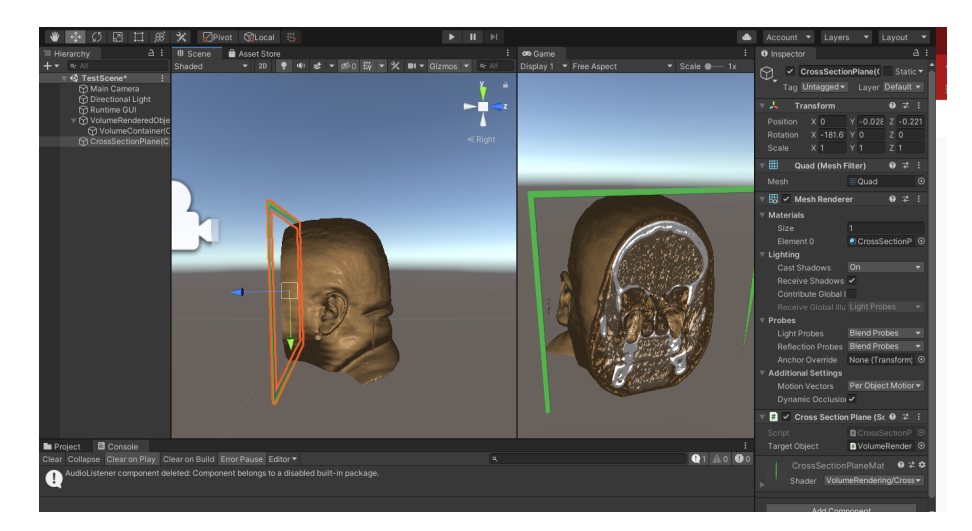

Figura 4.29: Función de plano de corte AR2MIS *Fuente: propia*

Por ultimo se pueden ver diferentes vistas de las imágenes médicas en tantos planos como se desee y desplazarse hacia adelante o atrás, de un lado hacia el otro, y de arriba o abajo como se muestra en la figura [4.30.](#page-90-0)

<span id="page-90-0"></span>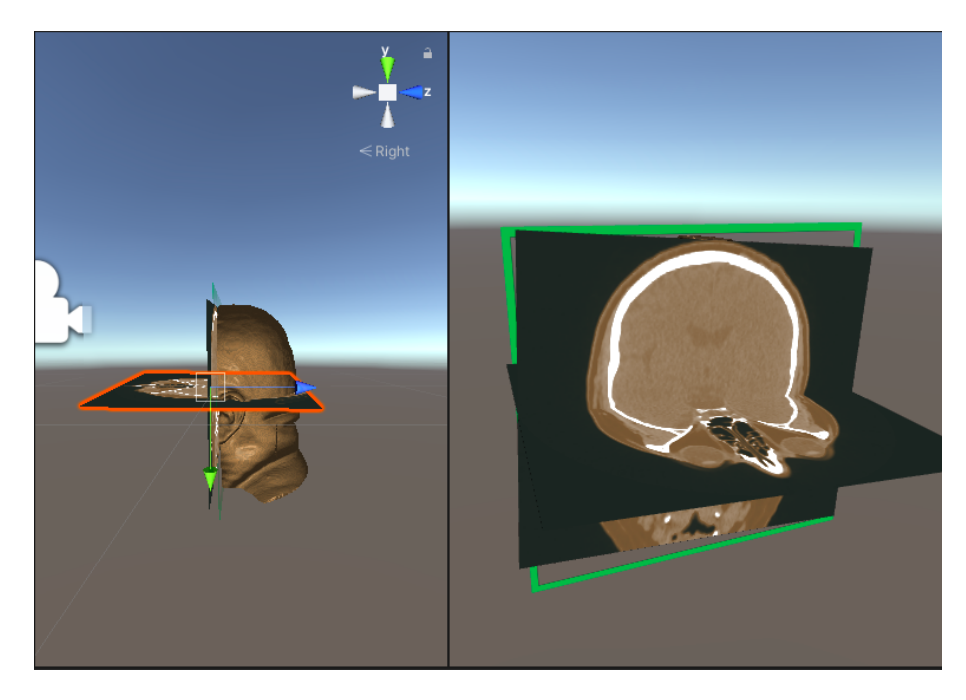

Figura 4.30: Pantalla de vistas múltiples entorno de segmentación AR2MIS

## **4.3.3. Realidad Aumentada en AR2MIS**

Dado que el motor gráfico usado para el desarrollo de AR2MIS fue Unity 3D, la realidad aumentada y el reconocimiento de marcadores se enfocó para dicho entorno haciendo uso del API llamado Vuforia.

Para el manejo de la referencia basada en marcadores volumétricos se hizo uso de la aplicación *Model Target Generator* (MTG) de vuforia [\[221\]](#page-128-6).

El *Model Target Generator* toma como entrada un modelo 3D que representa el objeto, comprueba su idoneidad y permite configurar el marcador para un seguimiento óptimo con vistas de guía y vistas avanzadas. El *Model Target Generator* convierte un modelo 3D existente en una base de datos del motor Vuforia que puede ser utilizada por este último para el seguimiento de objetivos o marcadores volumétricos.

Para mejorar la experiencia de seguimiento del Marcador volumétrico, Vuforia proporciona una pista de movimiento y un tipo de modelo que es ideal para personalizar el Modelo Objetivo para casos de uso únicos.

El MTG permite a los usuarios simplificar sus modelos. La simplificación dará como resultado modelos complejos optimizados para un alto rendimiento y experiencias de seguimiento de objetos de AR robustas. *Model Target Generator* permite que las aplicaciones creadas con Vuforia Engine reconozcan y rastren objetos particulares en el mundo real según la forma del objeto.

En la ejecución se requiere que el usuario sostenga su dispositivo en un ángulo particular en relación con

el objeto, y a una distancia particular para iniciar el seguimiento del marcador volumétrico (en este caso el phantom del cráneo). Para ayudar en este proceso el usuario sólo tiene que mover su dispositivo hasta que el objeto coincida con la imagen. Cuando lo haga, se podrá comenzar el seguimiento.

A continuación se mostrará el proceso de implementación y uso de marcadores volumétricos

1. Para hacer un Objetivo de Modelo o model target para un objeto en particular, se necesita tener acceso a los datos del modelo 3D para el objeto, como un modelo CAD 3D o un escaneo 3D del objeto el cual fue encontrado en la sección de segmentación de las imágenes médicas.

Dicho objeto debe:

- Ser geométricamente rígido (es decir, no puede ser deformable o maleable).
- Presentar características de superficie estables
- 2. Se debe tener instalado el software Model Target Generator (MTG)
- 3. Se iniciar el MTG
- 4. Se inicia la creación del modelo volumétrico y se empieza la creación de un nuevo proyecto de *Model Target*
- 5. En el panel de vista 3D se pueden utilizar los iconos de rotación, zoom y desplazamiento para navegar por el modelo e inspeccionar si faltan partes. De igual manera se verifica que las dimensiones del modelo correspondan a las dimensiones del objetivo real.
- 6. Para entrenar el reconocimiento de los objetivos del modelo avanzado MTG, es necesario configurar el rango de reconocimiento del objetivo y la extensión del objetivo para cada vista de guía (figura [4.31\)](#page-91-0). El rango de reconocimiento del objetivo representa el rango de posiciones y ángulos relativos para los que se puede reconocer un objetivo.

<span id="page-91-0"></span>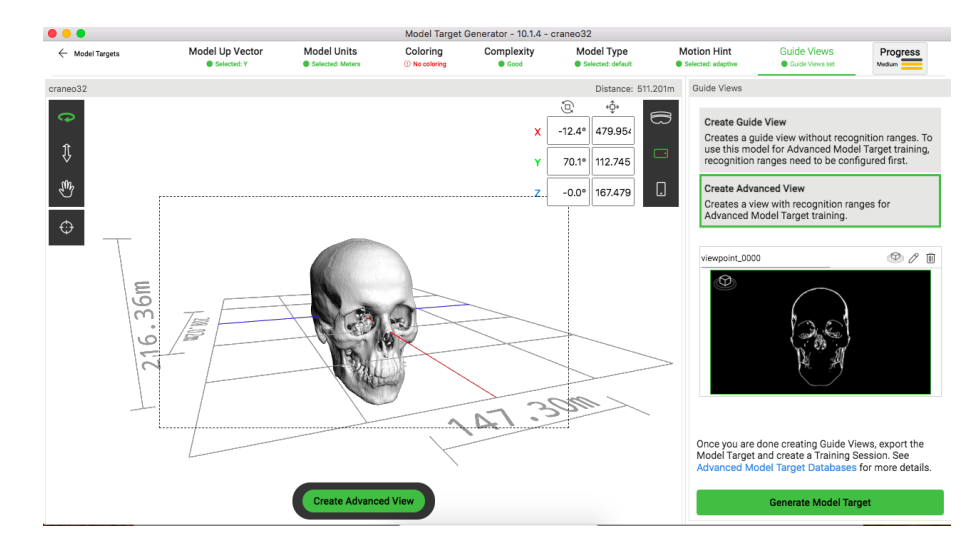

Figura 4.31: Entrenamiento del marcador volumétrico *Fuente: propia*

- 7. La extensión del objetivo se utiliza para determinar si se utiliza todo el objeto o sólo una parte del mismo para su reconocimiento. Una vez entrenado el modelo, el objeto será reconocido desde todas las posiciones de la cámara que estén cubiertas por esos rangos de reconocimiento.
- <span id="page-92-0"></span>8. Al crear una vista avanzada personalizada, se puede establecer un rango de reconocimiento personalizado. Una vista avanzada puede estar preconfigurada en un rango de reconocimiento de 90, 180 o 360 grados, pero también puede ajustarse en un rango de tres ejes para adaptarse mejor a su caso de uso. La figura [4.32](#page-92-0) muestra el área de reconcomieron configurada.

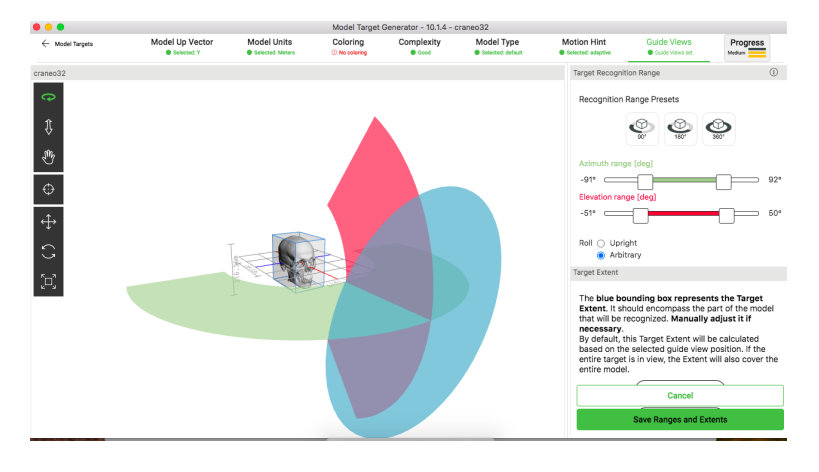

Figura 4.32: Area de registro del marcador volumétrico *Fuente: propia*

9. Finalmente se genera la base de datos del marcador volumétrico la cual fue cargada en el entorno del proyecto Unity con el fin de obtener el resultado de una realidad aumentada con marcadores naturales basados en el volumen. La figura [4.33](#page-92-1) muestra el despliegue de la realidad aumentada.

<span id="page-92-1"></span>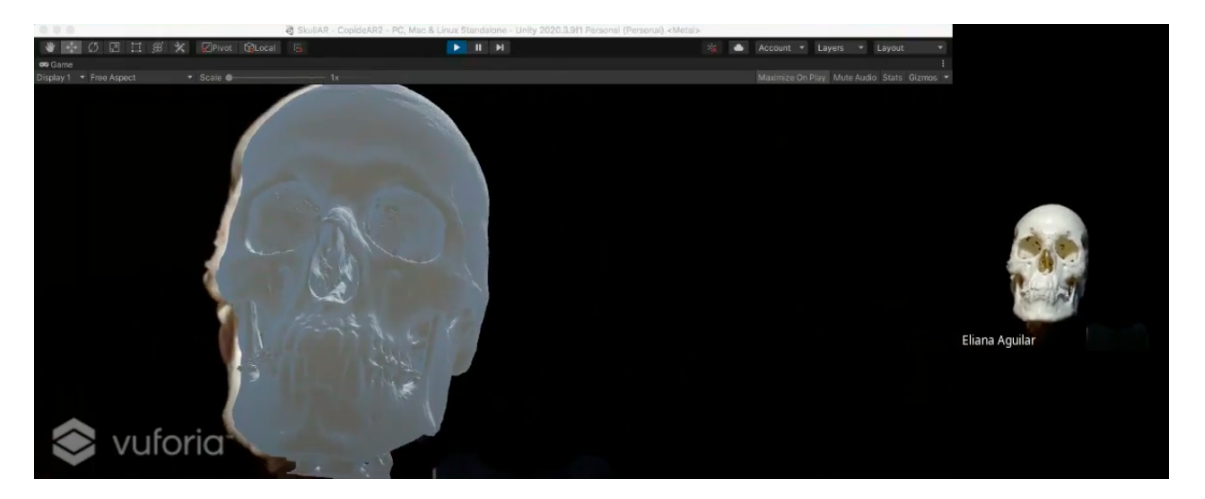

Figura 4.33: Realidad aumentada con marcador volumétrico en el entorno de AR2MIS *Fuente: propia*

## **4.4. Comparación cualitativa AR2MIS y neuronavegador comercial**

Se procedió a comparar algunas características técnicas con un neuronavegador comercial en este caso el navegador de referencia Kick de la marca Brainlab mostrado en la sección [4.3.1.1.](#page-81-1)

<span id="page-93-0"></span>La tabla [4.3](#page-93-0) muestra el resultado de comparación con 15 características fundamentales.

| <b>Características</b>                                          | Neuronavegador | <b>AR2MIS</b> |
|-----------------------------------------------------------------|----------------|---------------|
| Unidad Móvil que contenga el Sistema                            | X              | X             |
| Pantalla táctil: sin uso de teclado o mouse                     | X              | x             |
| Digitalización de marcas anatómicas                             | X              | X             |
| Tecnología de rastreo óptico                                    | X              | x             |
| Matriz o referencia                                             | X              | x             |
| Imágenes en 3D y reconstrucción de objetos en 3D                | X              | X             |
| Imágenes en cortes: axial, sagital, coronal                     | X              | x             |
| Visualización de imágenes de un sistema de video                | X              | X             |
| Planificación de trayectorias                                   | X              |               |
| Sistema para el registro del paciente con marcadores fiduciales | X              | x             |
| Despliegue de una imagen virtual en AR                          |                | x             |
| Método de segmentación semiautomático                           | X              | x             |
| Simulación de deformaciones                                     |                | X             |
| Económico                                                       |                | x             |
| Portable                                                        |                | X             |

Tabla 4.3: Tabla comparativa neuronavegador comercial y sistema AR2MIS

## **4.5. Conclusiones**

La experiencia permite concluir que con el método presentado para la construcción del phantom es posible realizar modelos anatómicos personalizados para visualizar y simular estructuras anatómicas [\[222\]](#page-128-7).

El procedimiento descrito permite crear réplicas volumétricas de diferentes partes del cuerpo para planificar alguna intervención quirúrgica o para ser usado como objeto de referencia, en este caso la porción segmentada correspondía al cráneo. Para crear cualquier modelo es posible utilizar el mismo método, pero su complejidad dependerá de factores como:

1. Las características de la captura de la imagen médica, el nivel del procesamiento posterior, la claridad de la morfología de la patología y las características físico-mecánicas de la estructura anatómica a replicar, siendo las óseas las menos complejas para su fabricación. La calidad de la imagen médica como punto de partida depende de la configuración técnica de captura, el tipo y marca del equipo y las variables usadas por el radiólogo para obtener la información del paciente.

- 2. El segundo factor está asociado con la sensibilidad en la interpretación de los comandos del software de conversión y el movimiento de cada uno de los parámetros de los diferentes programas utilizados para la segmentación, con el fin de aislar la estructura anatómica específica de las demás que la circundan.
- 3. El tercero depende de la resolución y la tecnología disponible para realizar la impresión 3D. Factores como la temperatura, la velocidad de impresión, la calidad del material, y la marca de la impresora, son algunos factores que pueden afectar el resultado final. Debido a la creación de un objeto a través de múltiples capas de plástico añadidas una sobre otra, no es muy diferente a la forma en que una TC puede recrear una imagen en 3D a partir de cortes en dos dimensiones.

A partir de las pruebas y el desarrollo de AR2MIS se construyó un sistema de bajo costo con nivel de interacción en realidad aumentada para PC escalable a aplicación en móvil, a modo de prototipo que permite cumplir con la mayoría de las características de la tabla 4.2. y trabaja en otras importantes áreas como la deformación.

Los resultados obtenidos pavimentan el camino para el desarrollo de entornos enfocados a la realidad mixta donde la interacción cirujano-sistema permita que los cirujanos se entrenen de una manera más inmersiva.

## **Capítulo 5**

# **Visualización pre quirúrgica de la realidad mixta**

Esta sección se ha construido a partir de evidencias importantes y significativas obtenidas gracias al trabajo titulado Sistema de realidad aumentada para cirugía haciendo uso del casco Meta II<sup>[\[223\]](#page-128-8)</sup>, del cual fui directora. Muchos de los resultados obtenidos en dicho trabajo son el pilar para este prototipo de realidad mixta y son importantes aportes al estado del arte en entrenamiento y determinación de vías de abordaje para cirugías mínimamente invasivas en cráneo y tórax.

## **5.1. Materiales**

## **5.1.1. Descripción del hardware**

El casco Meta II producido por la compañía Metavision (ver Figura [5.1\)](#page-96-0) permite tener una visión mixta con un visor transparente que brinda al usuario una experiencia de inmersión y el usuario tiene la sensación de percibir un hologramas tridimensionales fotorrealistas [\[224\]](#page-128-9). Este casco permite un campo de visión de 90°. En la Figura [5.1](#page-96-0) se puede observar la configuración del casco y los números representan lo siguiente: 1 y 5 sensores para el seguimiento posicional y movimiento de las manos, el 2 corresponde a un emisor de rayo láser de 70cm de alcance, el 3 una cámara RGB frontal de 720p, y en la posición 4 se tiene una una cámara web.

<span id="page-96-0"></span>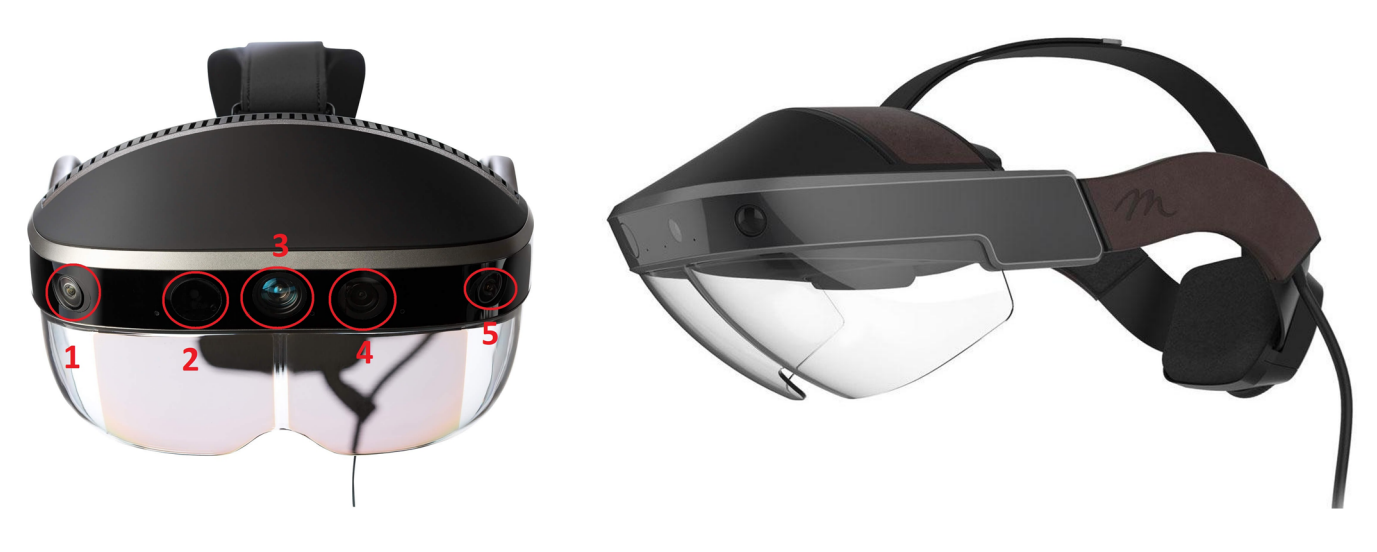

Figura 5.1: Características del casco Meta II. *Imagen tomada de [\[224\]](#page-128-9)*

## **5.1.2. Descripción del software**

Para el manejo de los cascos de MR (realidad mixta) y la creación de los objetos virtuales de este desarrollo se empleó el motor de juegos Unity 3D [\[225\]](#page-128-10), descrito en el capítulo [3.](#page-37-0) Las imágenes desplegadas en la realidad mixta se generaron como objetos tridimensionales a partir de MRI (Imagen de Resonancia Magnética) y CT (Tomografía Computarizada) las cuales fueron procesadas con el software 3D Slicer, también definido en el capítulo [3](#page-37-0) el cual se usó para segmentar las estructuras a partir de las imágenes CT o RMI, por ultimo se empleó Blender para perfeccionar los objetos 3D [\[226\]](#page-128-11) esto con el fin de obtener la representación 3D de elementos morfológicos específicos y mejorar su visualización.

Las imágenes médicas utilizadas como información aumentada sobre la vista real fueron obtenidas de la base de imágenes Slicer DMRI [\[227\]](#page-128-12) de 3D Slicer [\[225\]](#page-128-10).

El desarrollo central cosistió en proponer unas pruebas en las cuales el participante debía encontrar unas estructuras que simulaban defectos o tumores en el cerebro y en el higado. Se realizó la medición de los tiempos para incentivar el flujo y la absorción sin embargo el trabajo central consistió en la medición subjetiva de la inmersividad.

## **5.2. Métodos**

## <span id="page-96-1"></span>**5.2.1. Descripción del sistema**

## **5.2.1.1. Subsistema 1**

Se creo un hígado con una la vesícula biliar a partir de archivos DICOM de manera similar los huesos de la cavidad abdominal. Se crearon tumores que los usuarios debian de encontra moviendo un cursor en la pantalla ayudados por la recostrucción 3D y pantallas virtuales de imágenes médicas

<span id="page-97-0"></span>En 3D Slicer se carga el paquete de imágenes *DICOM* como se aprecia en la Figura [5.2](#page-97-0) para obtener la visualización 3D mostrada en [5.3](#page-97-1)

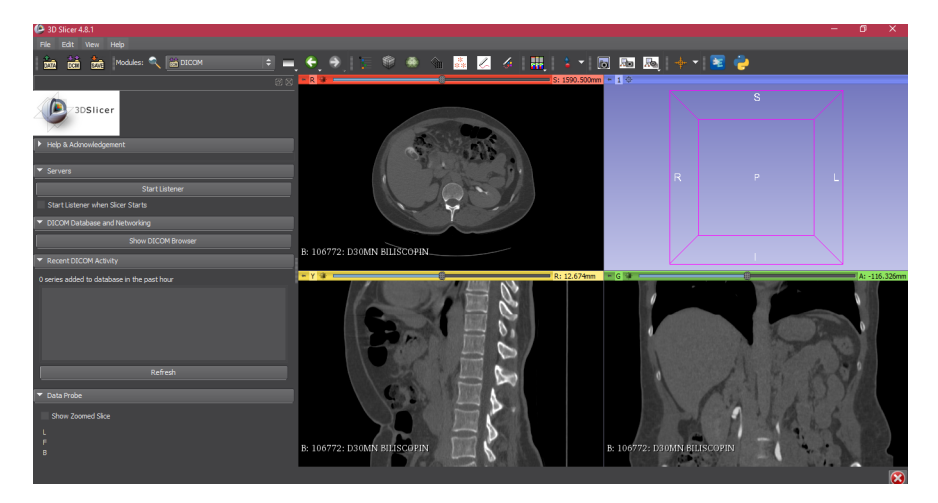

Figura 5.2: Planos anatómicos de la cavidad abdominal *Fuente: propia*

<span id="page-97-1"></span>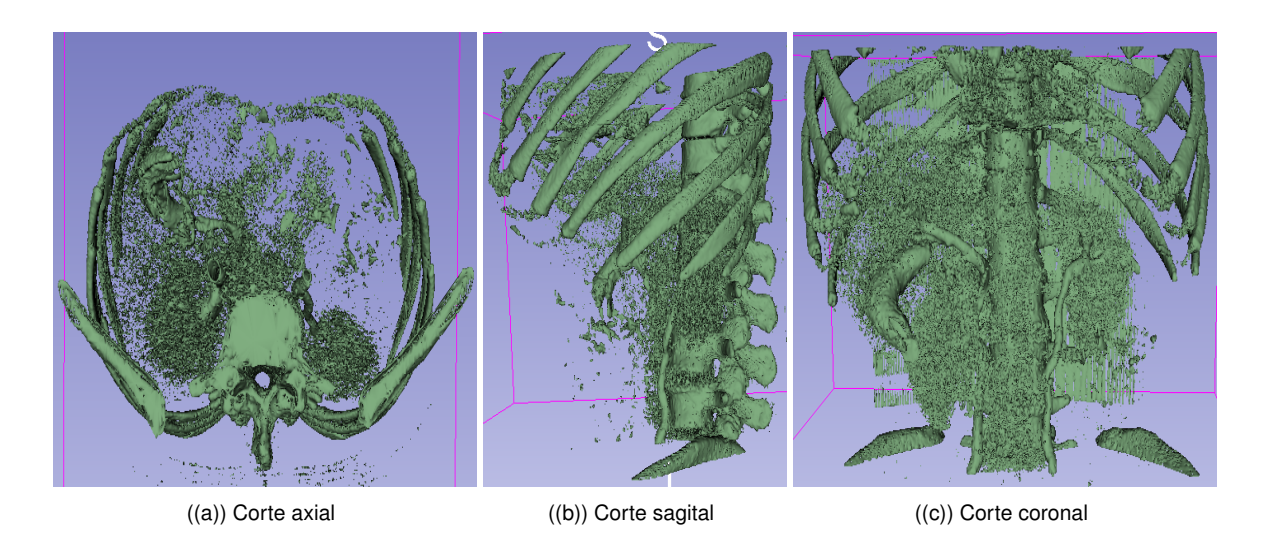

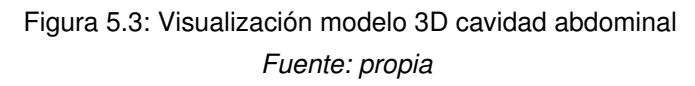

Los tumores de entrenamiento fueron ubicados en el hígado y en el riñón derecho lo cual se puede apreciar en la imagen [5.4.](#page-98-0)

<span id="page-98-0"></span>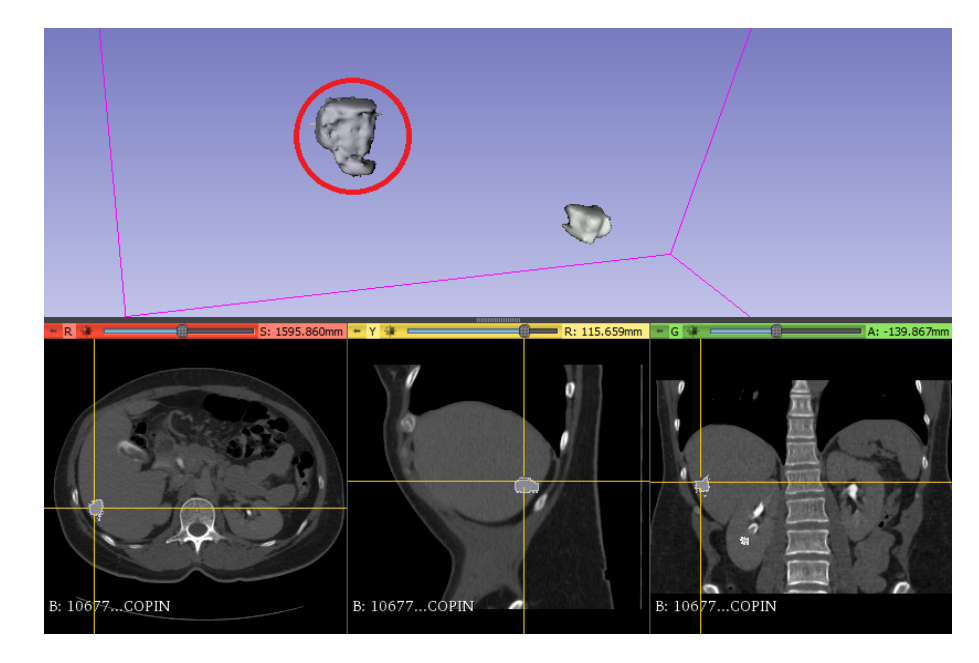

Figura 5.4: Visualización del tumor en el hígado *Fuente: propia*

La figura muestra la ubicación de los tumores en el entorno de generación de la aplicación y las pantalla de soporte.

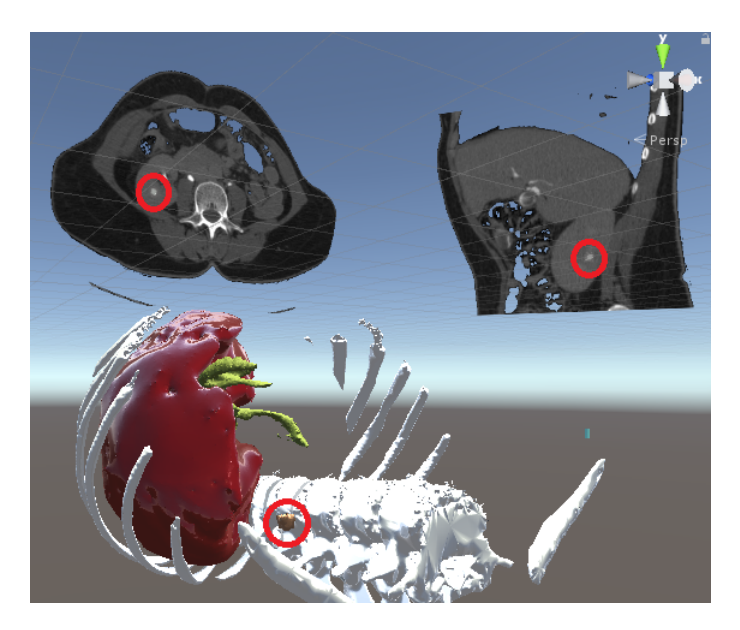

Figura 5.5: Vista del tumor en el riñón derecho junto con el corte axial y sagital *Fuente: propia*

#### **5.2.1.2. Subsistema 2**

Con las imágenes RMI y el uso de 3D Slicer se obtuvo un modelo 3D del cerebro segmentando en estructuras muy específicas como materia gris, materia blanca y el cuerpo calloso. El conjunto de imágenes médicas utilizadas para planificación neuroquirúrgica corresponde a un paciente varón de 35 años de edad del banco de imágenes por resonancia magnética del proyecto *SlicerDMRI* de 3D Slicer.

<span id="page-99-0"></span>Para la obtención de la materia gris, materia blanca y tumores como objetos 3D, primero se hizo la segmentación de dichas zonas en diez imágenes consecutivas correspondientes a la parte central de cada corte del cerebro y se discriminaron con colores para generar contraste (figuras [5.6](#page-99-0) y [5.7\)](#page-100-0).

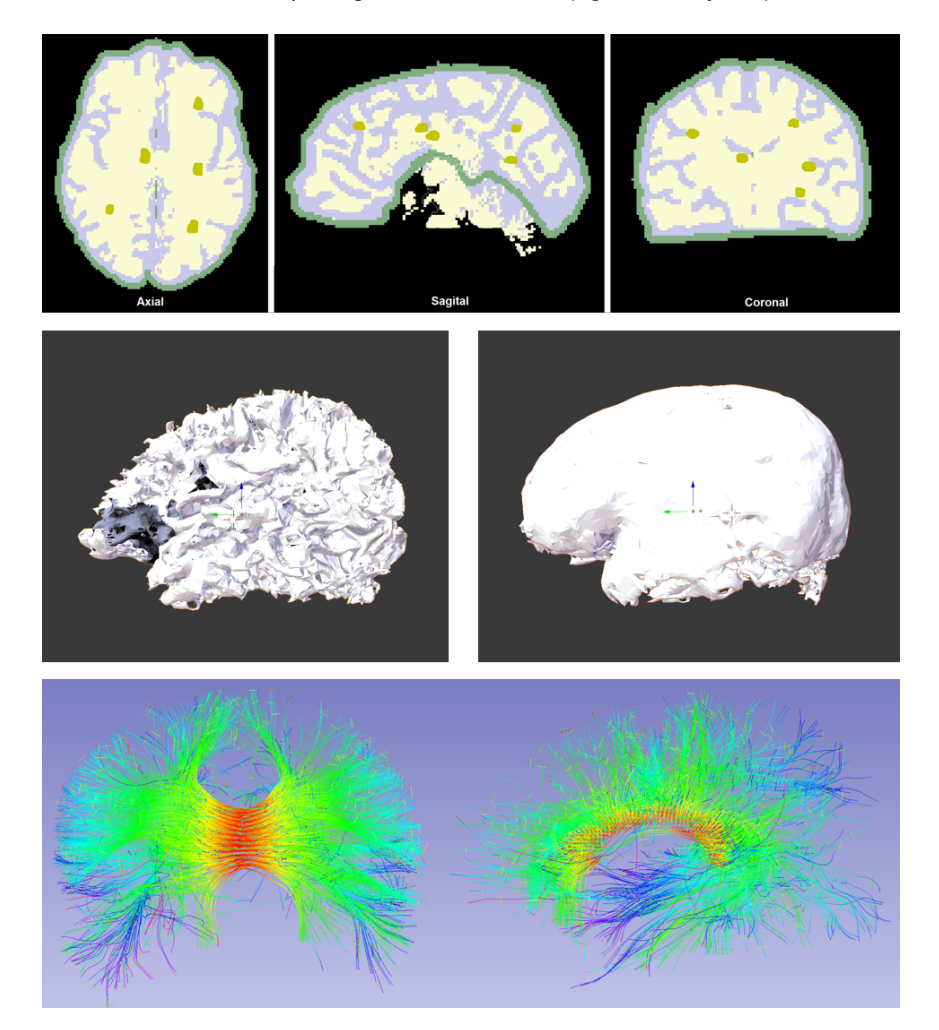

Figura 5.6: Representación del cerebro como objeto tridimensional a partir de imágenes de RMI *Fuente: propia*

<span id="page-100-0"></span>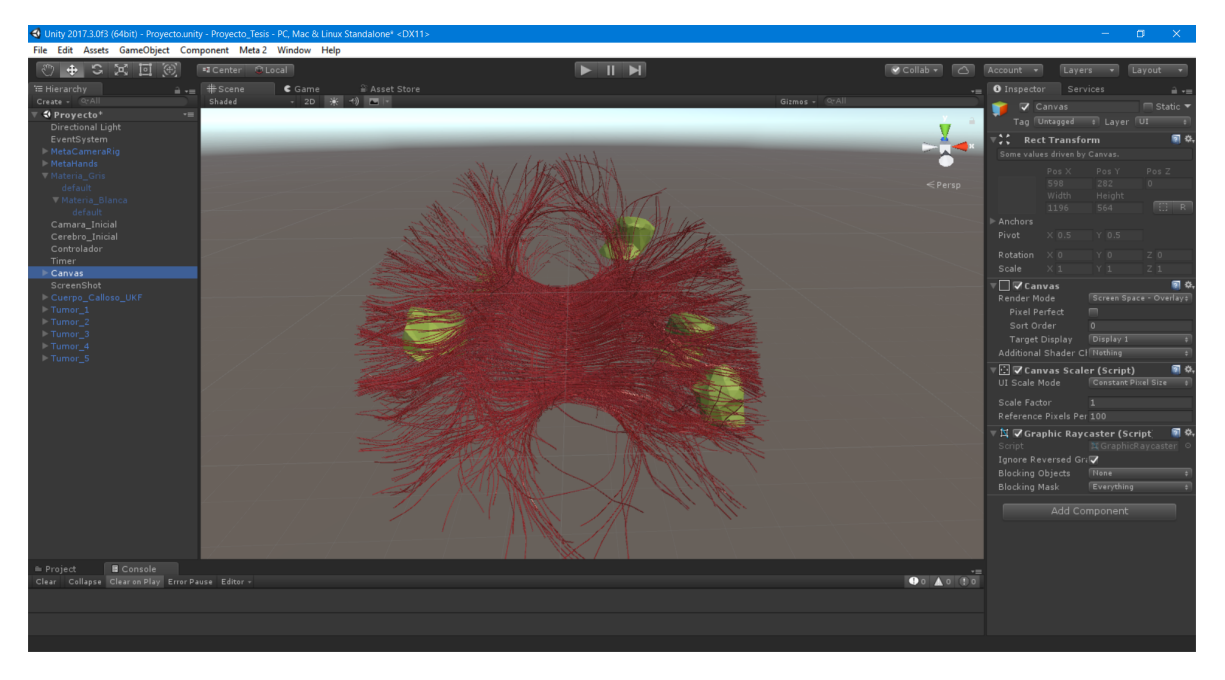

Figura 5.7: Configuración del cuerpo calloso y los tumores en Unity 3D. *Fuente: Propia*

## **5.2.2. Diseño del experimento**

## **5.2.2.1. Diseño del experimento: Subsistema 1**

Para la validación del subsistema 1 de realidad aumentada en laparoscopia el usuario debe posicionarse de tal manera que la cavidad abdominal se encuentre de manera visible, el participante sujeta un cursor virtual y empieza a moverse en la estructura hasta encontrar los tumores, al terminar se hace registro del tiempo, dichos datos pueden ser observados por el usuario (ver figura **??**Tiempos).

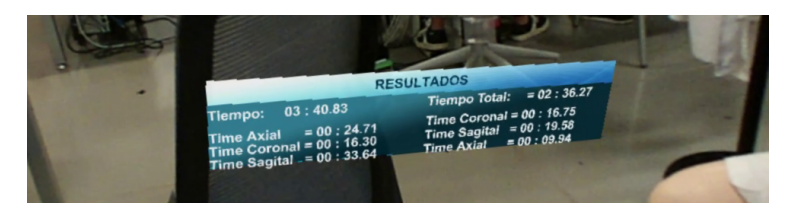

Figura 5.8: Visualización de resultados a través del casco Meta II *Fuente: Propia*

## **5.2.2.2. Diseño del experimento: Subsistema 2**

### **Prueba 1: Usuario móvil y cerebro fijo**

Cerebro en una posición fija, el participante se mueve en el espacio del salón para navegar dentro del cerebro virtual con el fin de definir una vía de acceso a modo de navegación.

## **Prueba 2: Usuario fijo y cerebro móvil**

Este caso el participante está en una posición fija el cerebro se mueve las manos para encontrar los tumores y definir las vías de acceso. La figura [5.9](#page-101-0) muestra el esquema general del trabajo realizado en esta sección.

<span id="page-101-0"></span>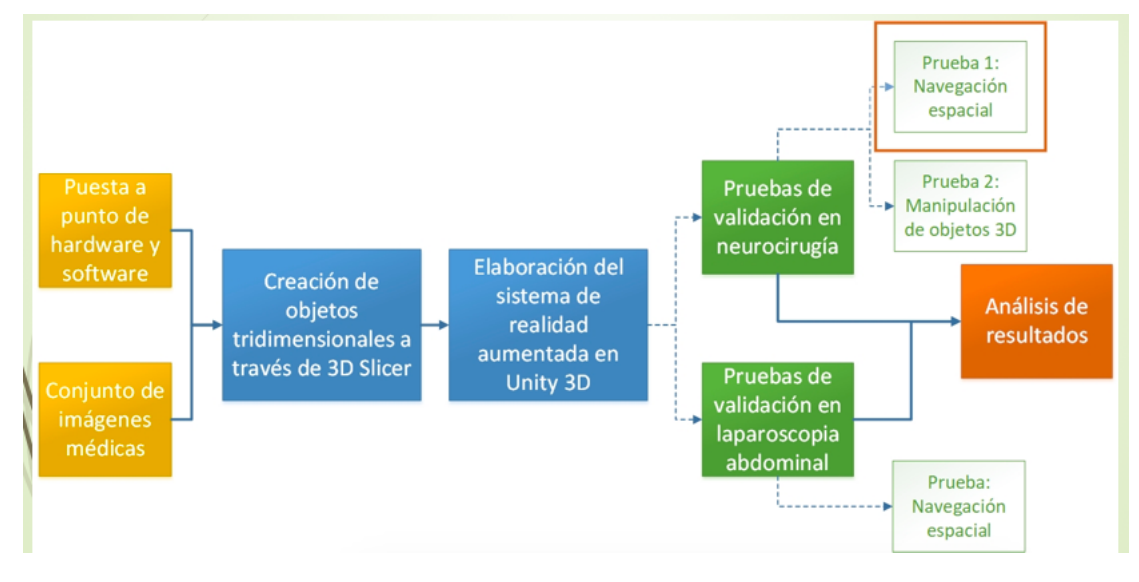

Figura 5.9: Esquema general del sistema de entrenamiento de realidad mixta con Meta 2 *Fuente: propia*

## **5.3. Resultados Experimentales**

## **5.3.1. Resultados prueba: Subsistema 1**

La realización y validación del sistema de realidad aumentada en laparoscopia se efectúo con nueve usuarios. En la práctica se tomaron los tiempos que cada usuario empleó.

Los resultados registrados de cada usuario se representaron por medio de gráficos de columnas, expresando su tiempo en segundos tanto para el tumor en el riñón derecho (tumor 1), figura [5.10,](#page-102-0) como para el tumor en el hígado (tumor 2), figura [5.11.](#page-102-1)

<span id="page-102-0"></span>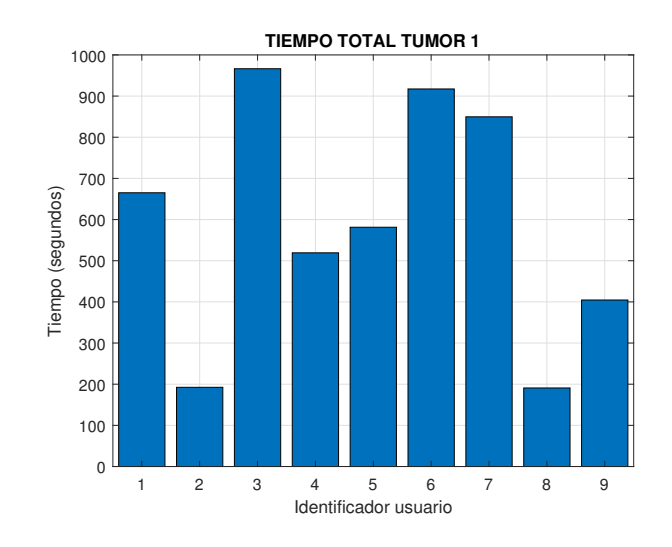

<span id="page-102-1"></span>Figura 5.10: Tiempo empleado por los usuarios para encontrar el tumor en el riñón derecho *Fuente: propia*

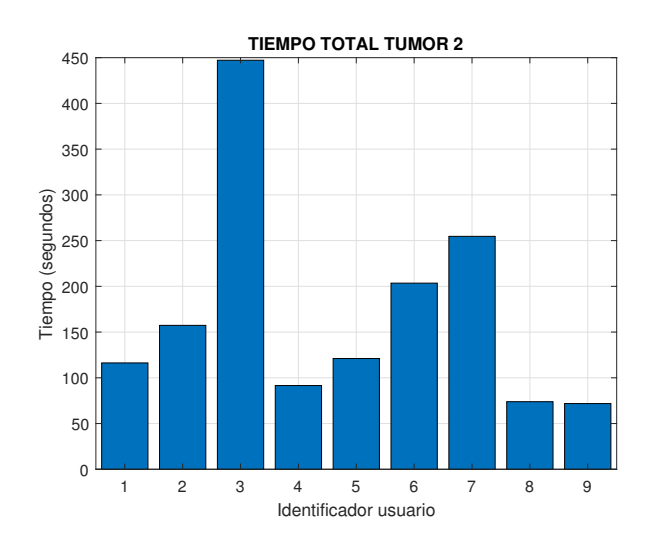

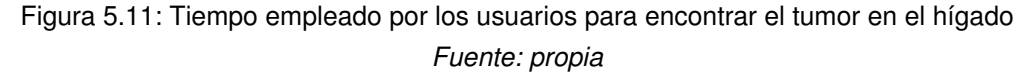

## **5.3.2. Resultados prueba: Subsistema 2**

Las pruebas del sistema de realidad aumentada en neurocirugía se llevaron a cabo con nueve usuarios. A continuación se muestra el desarrollo de las pruebas.

#### **5.3.2.1. Descripción Prueba 1**

En la Figura [5.12](#page-103-0) se observa al usuario navegando alrededor del cerebro y lo que está viendo a través del casco Meta II. El usuario navega en el interior del cerebro hasta encontrar cada uno de los cinco tumores.

<span id="page-103-0"></span>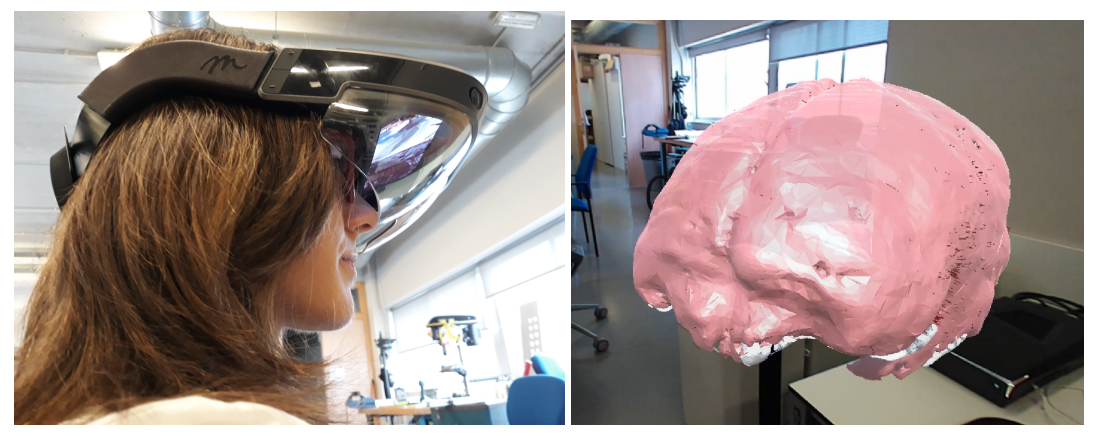

((a)) Usuario ((b)) Vista desde el casco Meta II

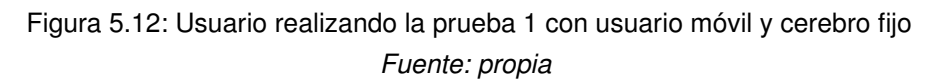

<span id="page-103-1"></span>El objetivo de la prueba es obtener una vía con el menor compromiso de tractos neuronales causando el menor daño posible en la materia gris. En la Figura [5.13\(a\)](#page-103-1) se puede observar el tumor visto desde la frontera entre el interior y el exterior del cerebro; el tumor de color verde, los tractos neuronales de color rojo, materia gris de color rosado y la materia blanca en color blanco.

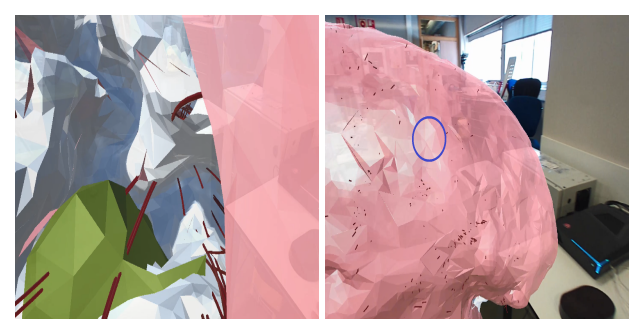

((a)) Tumor visto desde la mate-((b)) Vía de acceso definida por ria gris el usuario

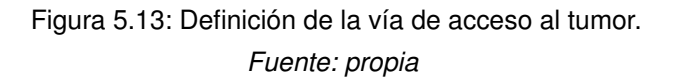

La prueba finaliza cuando el usuario encuentra el quinto tumor y define su respectiva vía de acceso en este momento se capturan los datos de tiempo y se guardan para ser procesados posteriormente.

### **5.3.2.2. Descripción Prueba 2**

La Figura [5.14\(a\)](#page-104-0) muestra un participante en una posición fija y manipulando el cerebro con las manos. En la Figura [5.14\(b\)](#page-104-1) se muestra la vista con el Meta II y dos círculos vacíos de color azul representando sus manos abiertas, mientras navega dentro del cerebro buscando los tumores. Una vez el usuario encuentra el quinto tumor y define su respectiva vía de acceso.

<span id="page-104-0"></span>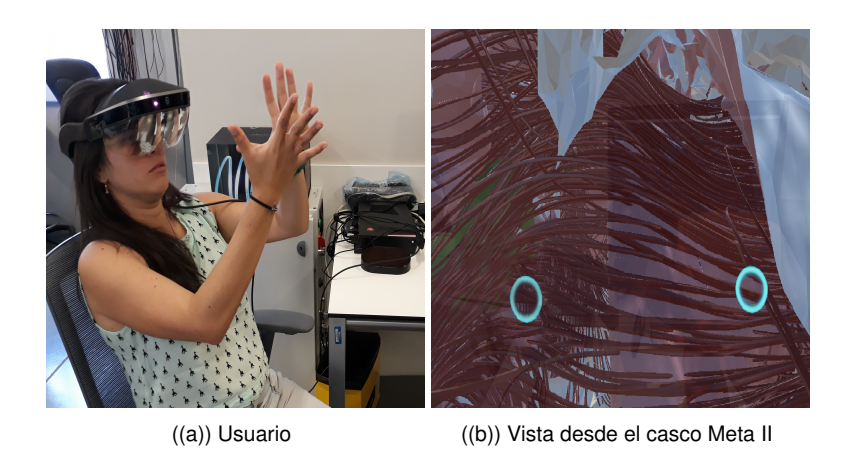

Figura 5.14: Usuario realizando la prueba 2: Usuario fijo y cerebro móvil, del sistema de realidad aumentada para neurocirugía.

<span id="page-104-1"></span>*Fuente: propia*

#### **5.3.2.3. Resultados del tiempo empleado por los usuarios para completar los retos de cada prueba**

<span id="page-104-2"></span>A partir de los datos de tiempo tomados en la primera prueba, se elaboró la gráfica (Tumores vs Tiempo) que se observa en la Figura [5.15.](#page-104-2)

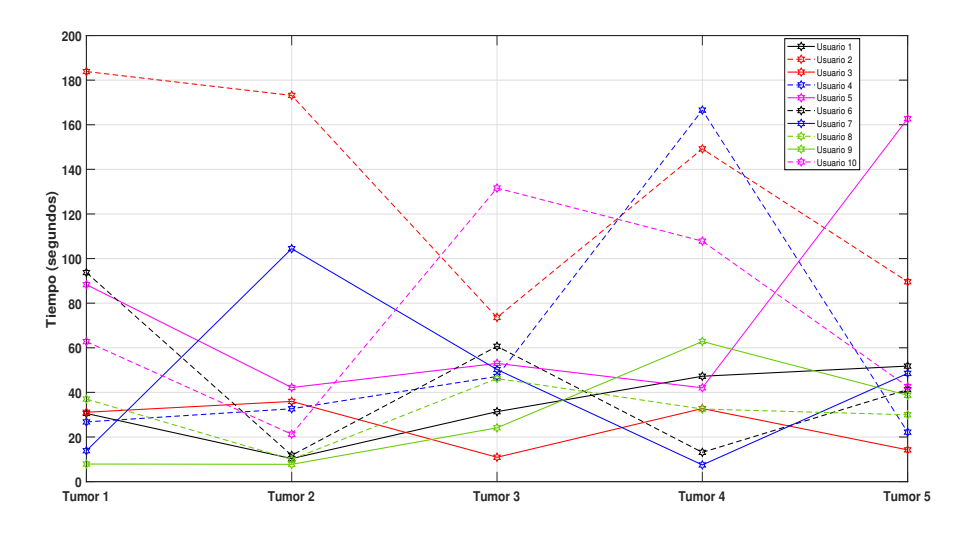

Figura 5.15: Tiempo empleado para encontrar los cinco tumores en la prueba 1 *Fuente: propia*

En la Figura [5.16](#page-105-0) se muestran los tiempos obtenidos por los usuarios para encontrar los cinco tumores de la segunda prueba.

<span id="page-105-0"></span>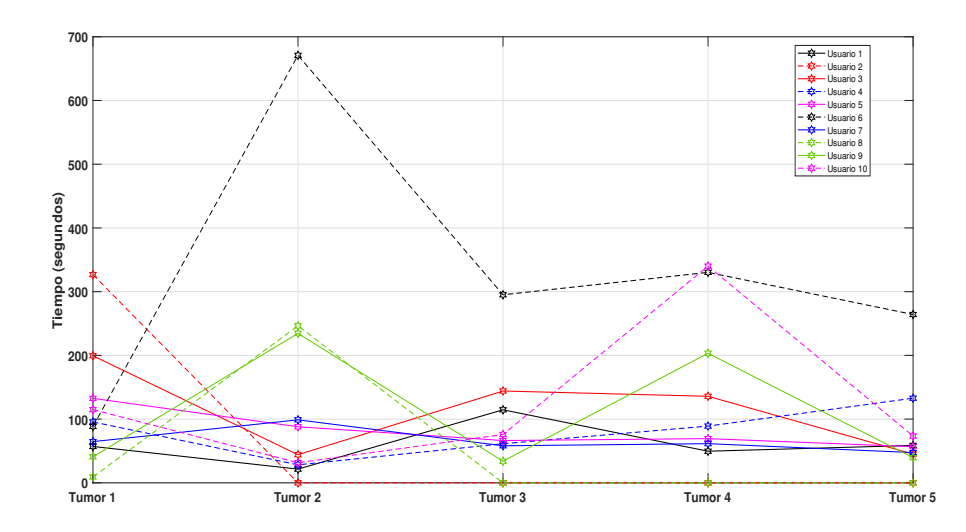

Figura 5.16: Tiempo empleado por los usuarios para encontrar los cinco tumores en la prueba 2: Usuario fijo y cerebro móvil.

#### *Fuente: propia*

<span id="page-105-1"></span>En la Figura [5.17](#page-105-1) se muestra el promedio de los tiempos empleados por los usuarios para encontrar los tumores tanto en la prueba 1 (curva en color rojo), como en la segunda prueba (curva en color azul).

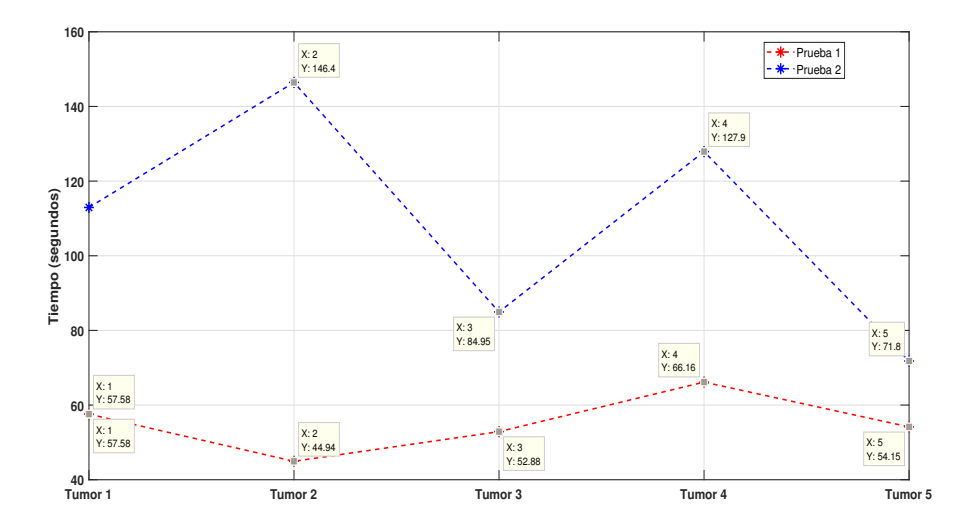

Figura 5.17: Promedios de los tiempos para cada tumor en las dos pruebas de validación del sistema de realidad aumentada en neurocirugía.

## *Fuente: propia*

#### **5.3.2.4. Validación del sistema a partir de la inmersión en la experiencia**

A menudo se argumenta que las aplicaciones de realidad aumentada (AR) brindan a los usuarios experiencias inmersivas que se encuentran en el mundo real. Se ha afirmado que la inmersión puede verse como una forma de absorción cognitiva y emocional, promueve el disfrute, la participación en una tarea e incluso el aprendizaje. Sin embargo, tales afirmaciones permanecen en gran medida sin fundamento debido a la falta de instrumentos validados para medir la inmersión de los usuarios en entornos AR. Los intentos de desarrollar instrumentos validados para evaluar la inmersión han sido pocos y no sistemáticos, mientras que los instrumentos existentes están orientados a medir la inmersión en el contexto de los juegos digitales, no en el contexto de la realidad aumentada. Al mismo tiempo, los estudios que buscan operacionalizar y medir la inmersión aún no son concluyentes; aunque la inmersión se considera una construcción psicológica multinivel, aún no está claro si existe multidimensionalidad en cada nivel o no.

Para la validación de los sistemas 1 y 2 descritos con anterioridad en la sección [5.2.1](#page-96-1) se usó el cuestionario ARI (inmersión en realidad aumentada) [\[228\]](#page-128-13) como instrumento para medir la inmersión en entornos AR, el cual fue adaptado al presente estudio. Un resumen de los ítems tenidos en cuenta es mostrado en la tabla [5.1.](#page-106-0)

<span id="page-106-0"></span>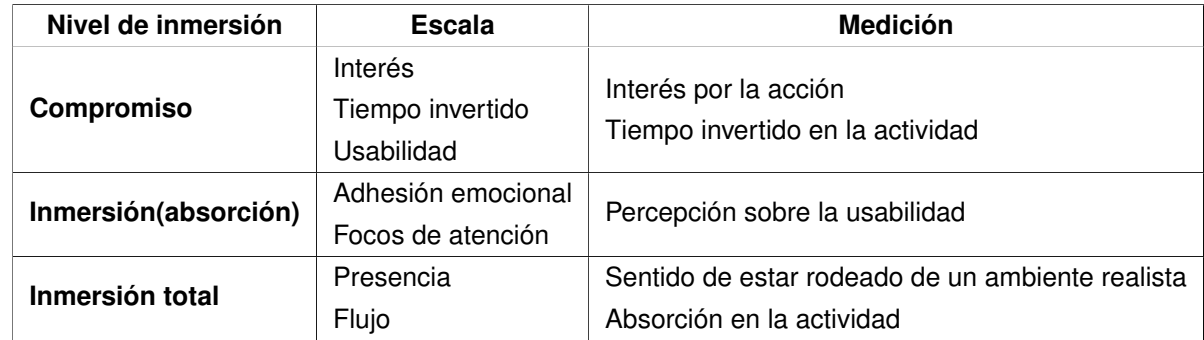

Tabla 5.1: Parámetros de validación de la inmersión

Como se mencionó anteriormente, para la validación del sistema de realidad aumentada en neurocirugía, a los diez usuarios se les realizaron encuestas de inmersión basadas en el cuestionario ARI (*Augmented Reality Immersion*). Los resultados de las encuestas con los niveles de inmersión y sus respectivas escalas se muestran a continuación en las siguientes tablas.

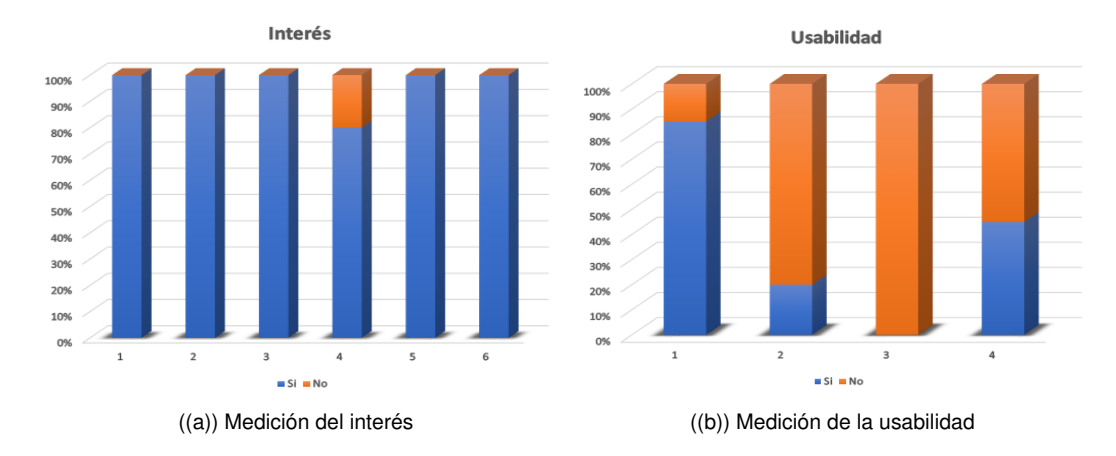

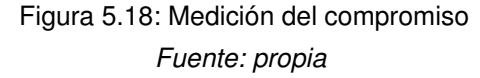

En cuanto al compromiso se evidencia que el 100 % de los usuarios encontró altamente interesante la aplicación en neurocirugía generando en ellos la motivación de lograr el mejor resultado. Así mismo manifestaron que el sistema fue fácil de manejar, aunque el 80 % de ellos al iniciar las pruebas sintió un poco de confusión debido a su escasa relación con la realidad aumentada.

En cuanto a la segunda prueba, los usuarios definieron que fue más difícil de llevar a cabo con respecto a la primera, ya que la posición de ellos debía de estar fija y solo podían realizar la prueba con el movimiento de las manos.

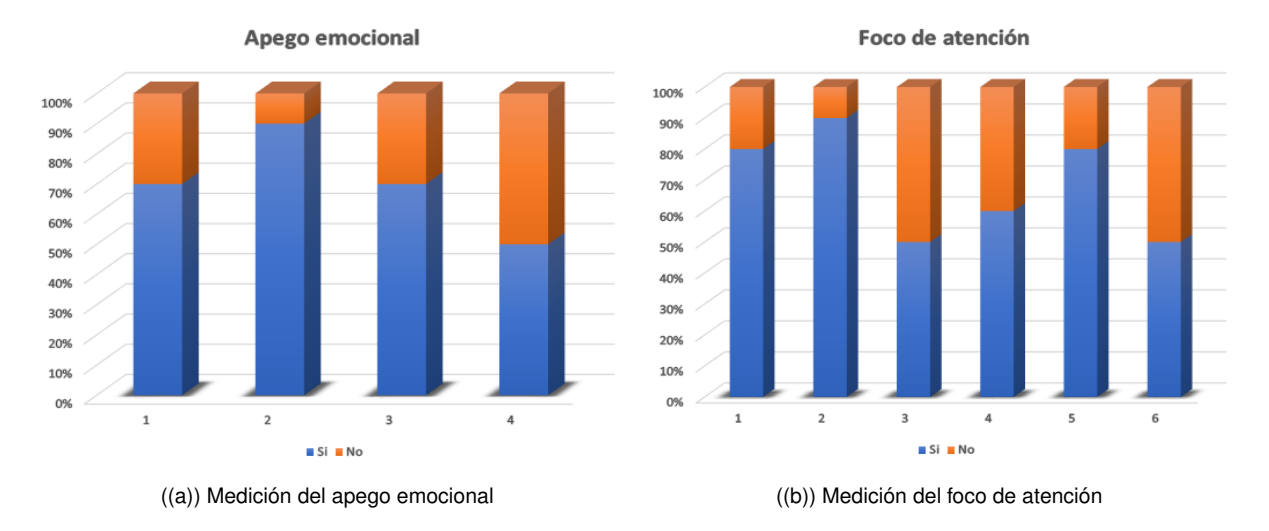

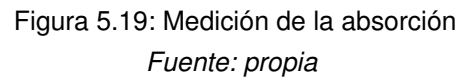

Para la absorción con respecto al apego emocional, el 70 % de los usuarios manifestó un poco de impaciencia cuando no encontraban rápidamente los tumores, ya que sentían que no iban a culminar exitosamente las pruebas. La mitad de los usuarios durante el experimento llegó a experimentar algún tipo de distracción
relacionada con el medio donde se llevaron a cabo las pruebas, debido a se hicieron en un laboratorio que desarrolla diversas actividades. Lo anterior provocó perdida de la atención, lo cuál afectó los tiempos para encontrar cada tumor. El 90 % de los usuarios trató de fijar su foco de atención en el desarrollo exitoso de las pruebas, debido al interés generado con el aplicativo y la naturaleza del mismo. Aunque manifestaron que los pensamientos y preocupaciones cotidianas no se alejaron de sus mentes por completo. Se puede inferir por lo dicho anteriormente que los tiempos para encontrar los tumores se pudieron ver afectados por dicha situación.

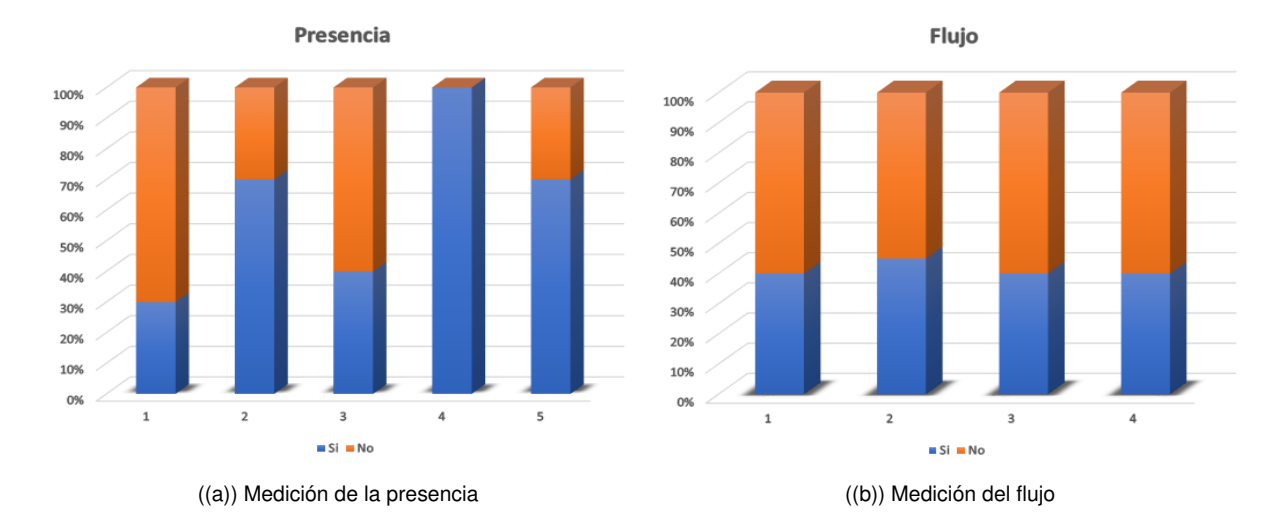

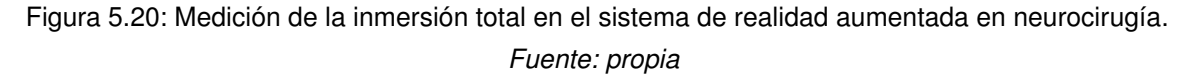

## **5.4. Conclusiones**

Se elaboró un sistema de Realidad Aumentada para cirugía haciendo uso del casco Meta II para simular la planeación quirúrgica en neurocirugía y laparoscopia abdominal. Se crearon objetos tridimensionales a partir de las tomografías computarizadas (CT) e imágenes de resonancia magnética (MRI) de un paciente real, con el fin de obtener dichos objetos 3D lo más parecidos a la realidad. La validación del sistema se llevó a cabo con diez usuarios a través de dos pruebas para el sistema 2 y se realizaron encuestas de inmersión en sistemas de realidad aumentada. Para el sistema 1 se realizó la validación con nueve usuarios a través de una prueba de funcionamiento (por motivos de tiempo no se pudo realizar encuestas de inmersión para este aplicativo). A partir de los resultados obtenidos en las pruebas anteriormente mencionadas, se logró llegar a las siguientes conclusiones.

Al analizar los resultados de tiempo por cortes se puede concluir que el usuario promedio requirió mucho tiempo para reconocer o localizar un tumor al inicio de la prueba, pero al avanzar el tiempo fue disminuyendo por la adaptación que presentó con el sistema (aprendizaje).

Aunque menos de la mitad de los usuarios llegó a sentir que los objetos que veían a través del casco Meta II

eran reales, todos sintieron la necesidad de interactuar con dichos objetos para mejorar su experiencia durante la primera prueba.

Durante el desarrollo del experimento, el 70 % de los usuarios experimentó un alto nivel de inmersión, logrando una buena interacción con el sistema de tal forma que se preocupaban por lograr el mejor desempeño posible en la búsqueda de los tumores.

A partir de los resultados obtenidos y la encuesta realizada, se evidenció que los usuarios tendían a realizar la navegación de la forma en como se hizo en la prueba 1 del subsistema 2 (cerebro fijo y usuario móvil), manifestando incomodidad al tener que manipular el cerebro con las manos (prueba 2), ya que tuvieron confusión en la ubicación espacial. Seis de los diez usuarios presentaron síntomas de mareos e incomodidad, causados como ellos lo expresaron probablemente por el peso del casco Meta II. Tres usuarios expresaron sentir cansancio visual, en particular los que usan gafas para miopía, generándoles una disminución del interés por lograr un buen desempeño en las pruebas.

Aunque el montaje del sistema resulta impactante aun queda el gran desafío para los fabricantes de cascos de realidad mixta de mejorar el nivel de confort, con el fin de que esta tecnología tenga penetración en las labores de visualización y entrenamiento para diferentes profesiones.

## **Capítulo 6**

# **Conclusiones y Trabajos Futuros**

### **6.1. Conclusiones**

En la primera parte del proyecto doctoral titulado *Contribución a la cirugía mínimamente invasiva con realidad aumentada* se realizó una búsqueda sistemática y lectura de artículos recientes en esta área, a partir de lo cual se construyó un artículo de revisión. Posteriormente se realizó la prueba técnica de los paquetes a ser utilizados obteniéndo las conclusiones mostradas a continuación.

La selección de Vuforia como librería de reconocimiento de marcadores para realidad aumentada y de Unity como IDE de desarrollo resulta ser satisfactoria, hay facilidad en la generación de aplicaciones móviles de AR con aceptable estabilidad en la práctica. La programación y simulación de alteraciones físicas en un objeto 3D usando como herramienta de desarrollo Unity es totalmente factible.

En cuanto al sistema basado en la tecnología de visualización en el casco OST Meta II como primer acercamiento a las tecnologías inmersas de realidad mixta, si se consiguió ampliar la información visual usando imágenes médicas de pacientes reales al ser probado a modo de prototipo con un grupo de usuarios.

Con dicho sistema se consiguió incentivar el desarrollo de habilidades de visualización de imágenes médicas para aplicaciones en cirugías mínimamente invasivas (MIS), como es el caso de la neurocirugía y la laparoscopia abdominal. Se realizaron tres pruebas, dos para neurocirugía y una para laparoscopia. En la primera el usuario debía moverse físicamente para navegar dentro y fuera del cerebro el cual se encontraba fijo y así encontrar cinco tumores, los cuales aparecen en diferentes posiciones. Al encontrar cada tumor, el usuario debía definir una vía de acceso al cerebro para una posible extirpación. En la segunda prueba el usuario podía manipular el cerebro, girarlo y desplazarlo. En la tercera prueba se movía un puntero en el abdomen para guiarse con las imágenes de tomografía que eran desplegadas en el entorno mixto. En las prueba se midió el tiempo empleado por usuario para encontrar cada tumor y se realizó una encuesta de inmersión con realidad mixta. Las pruebas de tiempo no resultaron del todo concluyentes ya que los tiempos empleados en las pruebas de interacción para encontrar los tumores dependen de múltiples factores como la familiaridad con el tipo de cascos OST, como lo es el Meta II, y la comodidad visual con el dispositivo. Las personas con lentes formulados expresaron mayor incomodidad con respecto a otros usuarios. Los usuarios expresaron que el sistema fue usable, absorbente y presentó un nivel de inmersión aceptable.

A partir de las pruebas y el desarrollo de AR2MIS se construyó un Sistema de bajo costo con nivel de interacción en realidad aumentada para PC escalable a movil como un prototipo que permite cumplir con la mayoría de las características de la tabla 4.2. y trabaja en otras importantes áreas como la deformación.

Los resultados obtenidos pavimentan el camino para el desarrollo de entornos enfocados a la realidad Mixta donde la interacción cirujano sistema permita que los cirujanos se entrenen de una manera más inmersa con respecto al modo tradicional de evidenciar patologías por medio de tomografías computarizadas (CT).

### **6.2. Trabajos Futuros**

La realidad aumentada se ha popularizado enormemente desde el inicio de este trabajo hasta su final, es fácil ver la invasión de filtros que no son más que aplicaciones de realidad aumentada inundando las publicaciones de Instagram y Tictok y siguiendo en esa misma linea este año se dio la bienvenida al gran proyecto de Mark Zuckerberg del Meta-Universo como un entorno de interacción virtual, aumentada y mixta. La tecnología usada a lo largo de este trabajo es una de las áreas tecnológicas de mayor proyección en el planeta, muchas de las más importantes compañías de tecnología como Intel o Microsoft le están apuntando al diseño y construcción de visores y software asociados a los mismos. Si bien la realidad virtual, aumentada y mixta pueden constituirse en un problema al mostrar un mundo alterado con artificialidad que esta basado en la realidad, también se abren espacios fascinantes de entrenamiento en diferentes áreas. Los médicos podrán realizar las intervenciones de manera simulada y entrenarse ante los posibles desafíos de la intervención real. Los operarios de trabajos de riesgo de igual manera podrán enfrentar las pruebas técnicas sin correr riesgo. Diversos profesionales podrán ver la información adicional de actividad usando cascos de realidad mixta permitiéndoles que puedan usar con libertad sus manos.

A partir de la interacción con profesionales de la salud como cirujanos y médicos, se detectó un área futura de trabajo en esta misma linea de investigación y que se puede convertir en una extensión de este proyecto. La problemática planteada está en mostrar a los pacientes las características de sus intervenciones, los órganos afectados o los alcances de determinada patología en una representación virtual (gemelo digital del paciente). Los cirujanos creen que esta tecnología puede ayudar a socializar su trabajo superando las barreras lingüísticas entre médico y paciente.

Para este proyecto en especial la siguiente fase es la implementación de seguimiento y ubicación del instrumental quirúrgico dentro del entorno ya que el primer acercamiento a esto se realizó en la sección de deformación en la cual se mostraba la interacción entre un cubo y el objeto 3D, el paso siguiente es permitir que el médico pueda grabar trayectoria e identificar áreas de interés que se puedan guardar y sean desplegadas en tiempo real para que el cirújano pueda seguirlas a modo de consigna de posición, esta parte corresponde al desarrollo del modulo de navegación y es la principal propuesta de trabajos futuros.

## **Referencias**

- [1] S. L. Gilman, *Making the body beautiful: A cultural history of aesthetic surgery*. Princeton University Press, 1999.
- [2] H. Yu, N. D. Hevelone, S. R. Lipsitz, K. J. Kowalczyk, and J. C. Hu, "Use, costs and comparative effectiveness of robotic assisted, laparoscopic and open urological surgery," *The Journal of Urology*, vol. 187, no. 4, pp. 1392–1399, 2012.
- [3] S. Nicolau, L. Soler, D. Mutter, and J. Marescaux, "Augmented reality in laparoscopic surgical oncology," *Surgical Oncology*, vol. 20, no. 3, pp. 189–201, 2011.
- [4] P. Puangmali, K. Althoefer, L. D. Seneviratne, D. Murphy, and P. Dasgupta, "State-of-the-art in force and tactile sensing for minimally invasive surgery," *IEEE Sensors Journal*, vol. 8, no. 4, pp. 371–381, 2008.
- [5] M. I. Frecker, R. S. Haluck, R. P. Dziedzic, and J. R. Schadler, "Multifunctional tool and method for minimally invasive surgery," Apr. 24 2007, uS Patent 7,208,005.
- [6] K. Fuchs, "Minimally invasive surgery," *Endoscopy*, vol. 34, no. 02, pp. 154–159, 2002.
- [7] N. Kerrigan, "Simulación,¿ una necesidad en el entrenamiento para la cirugía laparoscópica colorrectal?" *Revista Chilena de Cirugía*, vol. 69, no. 6, pp. 508–512, 2017.
- [8] M. I. Agüero, J. Q. González, C. J. Trujillo, A. T. Gueren, R. T. Sufán, G. E. Vivas, V. A. Baesler, G. D. Flores, S. R. González, P. A. Tirado *et al.*, "Impacto del primer learning center de cirugía mínimamente invasiva en chile," *Revista de Cirugía*, vol. 71, no. 5, 2019.
- [9] D. Schmalstieg and T. Hollerer, *Augmented reality: principles and practice*. Addison-Wesley Professional, 2016.
- [10] N. Bockholt, "Realidad virtual, realidad aumentada, realidad mixta. y ¿qué significa inmersión realmente?" *Retomado de: https://www. thinkwithgoogle. com/intl/es-es/canales-depublicidad/tecnologiaemergente/realidad-virtual-aumentada-mixta-que-significa-inmersion-realmente*, 2017.
- [11] M. Alaker, G. R. Wynn, and T. Arulampalam, "Virtual reality training in laparoscopic surgery: a systematic review & meta-analysis," *International Journal of Surgery*, vol. 29, pp. 85–94, 2016.
- [12] D. W. Roberts, J. W. Strohbehn, J. F. Hatch, W. Murray, and H. Kettenberger, "A frameless stereotaxic integration of computerized tomographic imaging and the operating microscope," *Journal of Neurosurgery*, vol. 65, no. 4, pp. 545–549, 1986.
- [13] E. Watanabe, T. Watanabe, S. Manaka, Y. Mayanagi, and K. Takakura, "Three-dimensional digitizer (neuronavigator): new equipment for computed tomography-guided stereotaxic surgery," *Surgical Neurology*, vol. 27, no. 6, pp. 543–547, 1987.
- [14] H. Fuchs, M. A. Livingston, R. Raskar, K. Keller, J. R. Crawford, P. Rademacher, S. H. Drake, A. A. Meyer *et al.*, "Augmented reality visualization for laparoscopic surgery," in *International Conference on Medical Image Computing and Computer-Assisted Intervention*. Springer, 1998, pp. 934–943.
- [15] J. Marescaux, F. Rubino, M. Arenas, D. Mutter, and L. Soler, "Augmented-reality–assisted laparoscopic adrenalectomy," *Jama*, vol. 292, no. 18, pp. 2211–2215, 2004.
- [16] F. Volonté, F. Pugin, P. Bucher, M. Sugimoto, O. Ratib, and P. Morel, "Augmented reality and image overlay navigation with osirix in laparoscopic and robotic surgery: not only a matter of fashion," *Journal of Hepato-Biliary-Pancreatic Sciences*, vol. 18, no. 4, pp. 506–509, 2011.
- [17] Y. Sato, M. Nakamoto, Y. Tamaki, T. Sasama, I. Sakita, Y. Nakajima, M. Monden, and S. Tamura, "Image guidance of breast cancer surgery using 3-d ultrasound images and augmented reality visualization," *IEEE Transactions on Medical Imaging*, vol. 17, no. 5, pp. 681–693, 1998.
- [18] T. Kawamata, H. Iseki, T. Shibasaki, and T. Hori, "Endoscopic augmented reality navigation system for endonasal transsphenoidal surgery to treat pituitary tumors," *Neurosurgery*, vol. 50, no. 6, pp. 1393– 1397, 2002.
- [19] F. Devernay, F. Mourgues, and È. Coste-Manière, "Towards endoscopic augmented reality for robotically assisted minimally invasive cardiac surgery," in *Medical Imaging and Augmented Reality, 2001. Proceedings on IEEE International Workshop*. IEEE, 2001, pp. 16–20.
- [20] L. Soler, S. Nicolau, J. Schmid, C. Koehl, J. Marescaux, X. Pennec, and N. Ayache, "Virtual reality and augmented reality in digestive surgery," in *Mixed and Augmented Reality, 2004. ISMAR 2004. Third IEEE and ACM International Symposium*. IEEE, 2004, pp. 278–279.
- [21] C. Hansen, J. Wieferich, F. Ritter, C. Rieder, and H.-O. Peitgen, "Illustrative visualization of 3d planning models for augmented reality in liver surgery," *International journal of Computer Assisted Radiology and Surgery*, vol. 5, no. 2, pp. 133–141, 2010.
- [22] P. A. R. Benitez, "Desarrollo de un sistema de realidad aumentada para entrenamiento en planificación neuroquirúrgica," 2014.
- [23] T. Halic, S. Kockara, C. Bayrak, and R. Rowe, "Mixed reality simulation of rasping procedure in artificial cervical disc replacement (acdr) surgery," in *BMC bioinformatics*, vol. 11, no. 6. BioMed Central, 2010, p. S11.
- [24] G. Evans, J. Miller, M. I. Pena, A. MacAllister, and E. Winer, "Evaluating the microsoft hololens through an augmented reality assembly application," in *Degraded Environments: Sensing, Processing, and Display 2017*, vol. 10197. International Society for Optics and Photonics, 2017, p. 101970V.
- [25] M. Leap *et al.*, "Magic leap," *Retrieved Septmeber*, vol. 21, p. 2018, 2018.
- [26] R. Lo, "Immersive augmented reality in minutes with meta 2," in *ACM SIGGRAPH 2016 Real-Time Live!*, 2016, pp. 24–24.
- [27] J. L. Ruiz-Gómez, J. I. Martín-Parra, M. González-Noriega, C. G. Redondo-Figuero, and J. C. Manuel-Palazuelos, "La simulación como modelo de enseñanza en cirugía," *Cirugía Española*, vol. 96, no. 1, pp. 12–17, 2018.
- [28] M. R. Moreno, T. F. Moraes, P. H. Amorim, J. V. L. da Silva, and C. A. Rodriguez, "Virtual open source environment for training and simulation of laparoscopic surgery," in *XII Workshop de Informática Médica (WIM'2012)–XXXII Congresso da Sociedade Brasileira de Computação*, 2012, pp. 1–4.
- [29] M. Van Veelen, E. Nederlof, R. Goossens, C. Schot, and J. Jakimowicz, "Ergonomic problems encountered by the medical team related to products used for minimally invasive surgery," *Surgical Endoscopy and Other Interventional Techniques*, vol. 17, no. 7, pp. 1077–1081, 2003.
- [30] C. G. R. Figuero, "Trastornos musculoesqueléticos en cirujanos que realizan cirugía mínimamente invasiva - gaes médica," [https://www.gaesmedica.com/es-es/ergonomia-quirurgica/](https://www.gaesmedica.com/es-es/ergonomia-quirurgica/trastornos-musculoesqueleticos-cirujanos-realizan-cirugia-minimamente-invasiva) [trastornos-musculoesqueleticos-cirujanos-realizan-cirugia-minimamente-invasiva,](https://www.gaesmedica.com/es-es/ergonomia-quirurgica/trastornos-musculoesqueleticos-cirujanos-realizan-cirugia-minimamente-invasiva) (Accessed on 05/19/2020).
- [31] V. R. Ramakrishnan and B. M. Milam, "Ergonomic analysis of the surgical position in functional endoscopic sinus surgery," in *International Forum of Allergy & Rhinology*, vol. 7, no. 6. Wiley Online Library, 2017, pp. 570–575.
- [32] M. C. Gutiérrez-Díez, R. Sancibrian-Herrera, M. A. Benito-González, J. C. Manuel-Palazuelos, C. Redondo-Figuero, M. A. Gandarillas-González, and R. A. Cortés-Barragán, "Valoración postural y síntomas musculoesqueléticos en el alumnado de un centro de simulación en cirugía mínimamente invasiva guiada por la imagen," *SEMST*, vol. 7, no. 3, pp. 125–136, 2012.
- [33] J. G. Z. Rodriguez, A. M. Zihni, I. Ohu, J. A. Cavallo, S. Ray, S. Cho, and M. M. Awad, "Ergonomic analysis of laparoscopic and robotic surgical task performance at various experience levels," *Surgical endoscopy*, vol. 33, no. 6, pp. 1938–1943, 2019.
- [34] F. M. Sánchez-Margallo and J. A. Sánchez-Margallo, "Ergonomics in laparoscopic surgery," *Laparoscopic Surgery. Rijeka: InTech*, pp. 105–123, 2017.
- [35] C. Corona, I. Cano, D. Peláez, S. Fuentes, and A. Tardáguila, "Problemas actuales en la formación en cirugía mínimamente invasiva: visión de los residentes de cirugía pediátrica," *Cirugia y Pediatria [revista en la Internet]*, vol. 26, pp. 25–9, 2013.
- [36] M. A. El-enen, O. M. El-Gamal, O. M. Elashry, A. M. Elbahnasy, A. Ghiaty, and M. Rasheed, "A progressive extended protocol for the basic laparoscopic training using the pelvitrainer," *Journal of Endourology*, vol. 27, no. 1, pp. 86–91, 2013.
- [37] T. A. Zwimpfer, D. Lacher, B. Fellmann-Fischer, and M. Mueller, "A laparoscopic study investigating 3d vs 2d imaging systems using a pelvitrainer model with experts, non-experts, and students," *BMC surgery*, vol. 20, no. 1, pp. 1–12, 2020.
- [38] L. Li, X. Gao, Y. Guo, Y. Luo, Y. Luo, X. Yang, W. Zhang, and L. Feng, "Comparison of three-dimensional versus two-dimensional laparoscopic surgery for rectal cancer: a meta-analysis," *International Journal of Colorectal Disease*, vol. 34, no. 9, pp. 1577–1583, 2019.
- [39] S. Kim, A. May, H. Ryan, A. Mohsin, and S. Tsuda, "Distraction and proficiency in laparoscopy: 2d versus robotic console 3d immersion," *Surgical Endoscopy*, vol. 31, no. 11, pp. 4625–4630, 2017.
- [40] J. Spille, A. Wenners, U. von Hehn, N. Maass, U. Pecks, L. Mettler, and I. Alkatout, "2d versus 3d in laparoscopic surgery by beginners and experts: a randomized controlled trial on a pelvitrainer in objectively graded surgical steps," *Journal of Surgical Education*, vol. 74, no. 5, pp. 867–877, 2017.
- [41] R. Roque, M. Martínez, A. Fernández, and R. Torres, "Integración de las tecnologías de la simulación con la formación en cirugía mínimamente invasiva," in *V Latin American Congress on Biomedical Engineering CLAIB 2011 May 16-21, 2011,Cuba*. Springer, 2013, pp. 343–346.
- [42] J. R. D. Grimaldo, "Importancia de los simuladores virtuales en la docencia de cirugía abdominal mínima invasiva," *Horizonte Médico*, vol. 10, no. 1, 2010.
- [43] L. Martínez White, R. Roque González, J. Ruiz Torres, M. Á. Martínez Alfonso, J. Barreras González, and T. González León, "Simulación en cirugía mínimamente invasiva," *Revista Cubana de Cirugía*, vol. 57, no. 2, pp. 1–8, 2018.
- [44] M. A. Kirkman, M. Ahmed, A. F. Albert, M. H. Wilson, D. Nandi, and N. Sevdalis, "The use of simulation in neurosurgical education and training: A systematic review," *Journal of Neurosurgery*, vol. 121, no. 2, pp. 228–246, 2014.
- [45] G. AlZhrani, F. Alotaibi, H. Azarnoush, A. Winkler-Schwartz, A. Sabbagh, K. Bajunaid, S. P. Lajoie, and R. F. Del Maestro, "Proficiency performance benchmarks for removal of simulated brain tumors using a virtual reality simulator neurotouch," *Journal of Surgical Education*, vol. 72, no. 4, pp. 685–696, 2015.
- [46] P. Waelkens, M. N. van Oosterom, N. S. van den Berg, N. Navab, and F. W. van Leeuwen, "Surgical navigation: an overview of the state-of-the-art clinical applications," in *Radioguided Surgery*. Springer, 2016, pp. 57–73.
- [47] G. Tholey, J. P. Desai, and A. E. Castellanos, "Force feedback plays a significant role in minimally invasive surgery: results and analysis," *Annals of Surgery*, vol. 241, no. 1, pp. 102–109, 2005.
- [48] W. P. Robinson, A. Schanzer, B. S. Cutler, D. T. Baril, A. C. Larkin, M. H. Eslami, E. J. Arous, and L. M. Messina, "A randomized comparison of a 3-week and 6-week vascular surgery simulation course

on junior surgical residents' performance of an end-to-side anastomosis," *Journal of Vascular Surgery*, vol. 56, no. 6, pp. 1771–1781, 2012.

- [49] C. Perrenot, M. Perez, N. Tran, J.-P. Jehl, J. Felblinger, L. Bresler, and J. Hubert, "The virtual reality simulator dv-trainer <sup>R</sup> is a valid assessment tool for robotic surgical skills," *Surgical Endoscopy*, vol. 26, no. 9, pp. 2587–2593, 2012.
- [50] E. Prieto-Díaz-Chávez, J. L. Medina-Chávez, R. Martínez-Lira, R. Millán-Guerrero, C. Vázquez-Jiménez, and B. Trujillo-Hernández, "Psychomotor skills assessment in basic procedures of laparoscopic surgery in undergraduate medical students at the school of medicine of the university of colima," *Cirugia y Cirujanos*, vol. 82, no. 2, pp. 170–176, 2014.
- [51] J. D. Bric, D. C. Lumbard, M. J. Frelich, and J. C. Gould, "Current state of virtual reality simulation in robotic surgery training: a review," *Surgical Endoscopy*, pp. 1–10, 2016.
- [52] A. J. Hung, I. S. Jayaratna, K. Teruya, M. M. Desai, I. S. Gill, and A. C. Goh, "Comparative assessment of three standardized robotic surgery training methods," *BJU International*, vol. 112, no. 6, pp. 864–871, 2013.
- [53] A. Gavazzi, A. N. Bahsoun, W. Van Haute, K. Ahmed, O. Elhage, P. Jaye, M. S. Khan, and P. Dasgupta, "Face, content and construct validity of a virtual reality simulator for robotic surgery (sep robot)," *Annals of the Royal College of Surgeons of England*, vol. 93, no. 2, p. 152, 2011.
- [54] A. Gröbe, C. Weber, R. Schmelzle, M. Heiland, J. Klatt, and P. Pohlenz, "The use of navigation (brainlab vector vision 2) and intraoperative 3d imaging system (siemens arcadis orbic 3d) in the treatment of gunshot wounds of the maxillofacial region," *Oral and mMxillofacial Surgery*, vol. 13, no. 3, pp. 153–158, 2009.
- [55] D. Xiao, J. J. Jakimowicz, A. Albayrak, S. N. Buzink, S. M. Botden, and R. H. Goossens, "Face, content, and construct validity of a novel portable ergonomic simulator for basic laparoscopic skills," *Journal of Surgical Education*, vol. 71, no. 1, pp. 65–72, 2014.
- [56] G. AlZhrani, F. AlOtaibi, H. Azarnoush, A. Winkler-Schwartz, A. Sabbagh, S. Lajoie, and R. Del Maestro, "Ms-05utilizing a virtual reality simulator, neurotouch, to determine proficiency performance benchmarks for resection of simulated brain tumors," *Neuro-Oncology*, vol. 16, no. suppl 5, pp. v127–v128, 2014.
- [57] H. Azarnoush, G. Alzhrani, A. Winkler-Schwartz, F. Alotaibi, N. Gelinas-Phaneuf, V. Pazos, N. Choudhury, J. Fares, R. DiRaddo, and R. F. Del Maestro, "Neurosurgical virtual reality simulation metrics to assess psychomotor skills during brain tumor resection," *International Journal of Computer Assisted Radiology and Surgery*, vol. 10, no. 5, pp. 603–618, 2015.
- [58] I. Cabrilo, K. Schaller, and P. Bijlenga, "Augmented reality-assisted bypass surgery: embracing minimal invasiveness," *World Neurosurgery*, vol. 83, no. 4, pp. 596–602, 2015.
- [59] M. W. Bowyer and R. B. Fransman, "Simulation in general surgery," in *Comprehensive Healthcare Simulation: Surgery and Surgical Subspecialties*. Springer, 2019, pp. 171–183.
- [60] N. Glossop, C. Wedlake, J. Moore, T. Peters, and Z. Wang, "Laser projection augmented reality system for computer assisted surgery," in *International Conference on Medical Image Computing and Computer-Assisted Intervention*. Springer, 2003, pp. 239–246.
- [61] S. B. Placek, B. R. Franklin, and E. M. Ritter, "Simulation in surgical endoscopy," in *Comprehensive Healthcare Simulation: Surgery and Surgical Subspecialties*. Springer, 2019, pp. 221–231.
- [62] R. M. Satava, "The future of surgical simulation," in *Comprehensive Healthcare Simulation: Surgery and Surgical Subspecialties*. Springer, 2019, pp. 379–387.
- [63] F. E. Alotaibi, G. A. AlZhrani, M. A. Mullah, A. J. Sabbagh, H. Azarnoush, A. Winkler-Schwartz, and R. F. Del Maestro, "Assessing bimanual performance in brain tumor resection with neurotouch, a virtual reality simulator," *Operative Neurosurgery*, vol. 11, no. 1, pp. 89–98, 2015.
- [64] A. Alaraj, C. J. Luciano, D. P. Bailey, A. Elsenousi, B. Z. Roitberg, A. Bernardo, P. P. Banerjee, and F. T. Charbel, "Virtual reality cerebral aneurysm clipping simulation with real-time haptic feedback," *Neurosurgery*, vol. 11, no. 0 2, p. 52, 2015.
- [65] R. Yudkowsky, C. Luciano, P. Banerjee, A. Schwartz, A. Alaraj, G. M. Lemole Jr, F. Charbel, K. Smith, S. Rizzi, R. Byrne *et al.*, "Practice on an augmented reality/haptic simulator and library of virtual brains improves residents' ability to perform a ventriculostomy," *Simulation in Healthcare*, vol. 8, no. 1, pp. 25– 31, 2013.
- [66] Y. Abe, S. Sato, K. Kato, T. Hyakumachi, Y. Yanagibashi, M. Ito, and K. Abumi, "A novel 3d guidance system using augmented reality for percutaneous vertebroplasty: technical note," *Journal of Neurosurgery: Spine*, vol. 19, no. 4, pp. 492–501, 2013.
- [67] M. B. Shenai, M. Dillavou, C. Shum, D. Ross, R. S. Tubbs, A. Shih, and B. L. Guthrie, "Virtual interactive presence and augmented reality (vipar) for remote surgical assistance," *Operative Neurosurgery*, vol. 68, pp. ons200–ons207, 2011.
- [68] T. Okamoto, S. Onda, J. Yasuda, K. Yanaga, N. Suzuki, and A. Hattori, "Navigation surgery using an augmented reality for pancreatectomy," *Digestive surgery*, vol. 32, no. 2, pp. 117–123, 2015.
- [69] O. Ukimura and I. S. Gill, "Imaging-assisted endoscopic surgery: Cleveland clinic experience," *Journal of Endourology*, vol. 22, no. 4, pp. 803–810, 2008.
- [70] P. Edgcumbe, P. Pratt, G.-Z. Yang, C. Nguan, and R. Rohling, "Pico lantern: Surface reconstruction and augmented reality in laparoscopic surgery using a pick-up laser projector," *Medical Image Analysis*, vol. 25, no. 1, pp. 95–102, 2015.
- [71] A. Harris, F. Bello, and R. Kneebone, "Simulation and training in minimal access surgery," in *Training in Minimal Access Surgery*. Springer, 2015, pp. 35–47.
- [72] W. R. Sherman and A. B. Craig, *Understanding virtual reality: Interface, application, and design*. Morgan Kaufmann, 2018.
- [73] S. Aukstakalnis, *Practical augmented reality: A guide to the technologies, applications, and human factors for AR and VR*. Addison-Wesley Professional, 2016.
- [74] G. Kipper and J. Rampolla, *Augmented Reality: an emerging technologies guide to AR*. Elsevier, 2012.
- [75] J. B. Pagador, L. Sánchez, J. Sánchez, P. Bustos, J. Moreno, and F. M. Sánchez-Margallo, "Augmented reality haptic (arh): an approach of electromagnetic tracking in minimally invasive surgery," *International Journal of Computer Assisted Radiology and Surgery*, vol. 6, no. 2, pp. 257–263, 2011.
- [76] A. Alaraj, C. J. Luciano, D. P. Bailey, A. Elsenousi, B. Z. Roitberg, A. Bernardo, P. P. Banerjee, and F. T. Charbel, "Virtual reality cerebral aneurysm clipping simulation with real-time haptic feedback," *Operative Neurosurgery*, vol. 11, no. 1, pp. 52–58, 2015.
- [77] S. Dargar, A. Nunno, G. Sankaranarayanan, and S. De, "Microsoft kinect based head tracking for life size collaborative surgical simulation environments (ls-collassle)." *Studies in Health Technology and Informatics*, vol. 184, pp. 109–113, 2013.
- [78] H. Ren, W. Liu, and A. Lim, "Marker-based surgical instrument tracking using dual kinect sensors," *IEEE Transactions on Automation Science and Engineering*, vol. 11, no. 3, pp. 921–924, 2013.
- [79] S. Cotin, H. Delingette, and N. Ayache, "A hybrid elastic model for real-time cutting, deformations, and force feedback for surgery training and simulation," *The Visual Computer*, vol. 16, no. 8, pp. 437–452, 2000.
- [80] M. M. Kolarski, C. Yao, S. Chen, E. Monteiro, J. Lee, and A. Vescan, "Learning curve of a virtual reality simulator (neurotouch) for endoscopic sinus surgery," *Journal of Neurological Surgery Part B: Skull Base*, vol. 79, no. S 01, p. A192, 2018.
- [81] D. Bruellmann, H. Tjaden, U. Schwanecke, and P. Barth, "An optimized video system for augmented reality in endodontics: a feasibility study," *Clinical Oral Investigations*, vol. 17, no. 2, pp. 441–448, 2013.
- [82] I. Watts, P. Boulanger, and G. Kawchuk, "Projectdr: augmented reality system for displaying medical images directly onto a patient," in *Proceedings of the 23rd ACM Symposium on Virtual Reality Software and Technology*, 2017, pp. 1–2.
- [83] S. Gonzalez, P. Edgcumbe, R. Rohling, and M. Stein, "The vasculens: A handsfree projector-based augmented reality system for surgical guidance during diep flap harvest," *CMBES Proceedings*, vol. 44, 2021.
- [84] Z. Taqvi, "Reality and perception: Utilization of many facets of augmented reality," in *Artificial Reality and Telexistence (ICAT), 2013 23rd International Conference*. IEEE, 2013, pp. 11–12.
- [85] R. T. Azuma, "A survey of augmented reality," *Presence: Teleoperators and virtual environments*, vol. 6, no. 4, pp. 355–385, 1997.
- [86] O. Bau and I. Poupyrev, "Revel: tactile feedback technology for augmented reality," *ACM Transactions on Graphics (TOG)*, vol. 31, no. 4, p. 89, 2012.
- [87] S. Jeon and M. Harders, "Extending haptic augmented reality: modulating stiffness during two-point squeezing," in *2012 IEEE Haptics Symposium (HAPTICS)*. IEEE, 2012, pp. 141–146.
- [88] S. M. Botden, S. N. Buzink, M. P. Schijven, and J. J. Jakimowicz, "Augmented versus virtual reality laparoscopic simulation: what is the difference?" *World Journal of Surgery*, vol. 31, no. 4, pp. 764–772, 2007.
- [89] I. Rabbi, S. Ullah, and S. U. Khan, "Augmented reality tracking techniques—a systematic literature," *IOSR Journal of Computer Engineering (IOSRJCE)*, vol. 2, no. 2, pp. 23–29, 2012.
- [90] I. J. Gerard, M. Kersten-Oertel, S. Drouin, J. A. Hall, K. Petrecca, D. De Nigris, D. A. Di Giovanni, T. Arbel, and D. L. Collins, "Combining intraoperative ultrasound brain shift correction and augmented reality visualizations: a pilot study of eight cases," *Journal of Medical Imaging*, vol. 5, no. 2, p. 021210, 2018.
- [91] B. A. Ponce, M. E. Menendez, L. O. Oladeji, C. T. Fryberger, and P. K. Dantuluri, "Emerging technology in surgical education: combining real-time augmented reality and wearable computing devices," *Orthopedics*, vol. 37, no. 11, pp. 751–757, 2014.
- [92] W. O. C. López, P. A. Navarro, and S. Crispin, "Intraoperative clinical application of augmented reality in neurosurgery: a systematic review," *Clinical Neurology and Neurosurgery*, vol. 177, pp. 6–11, 2019.
- [93] P. Edgcumbe, P. Pratt, G.-Z. Yang, C. Nguan, and R. Rohling, "Pico lantern: Surface reconstruction and augmented reality in laparoscopic surgery using a pick-up laser projector," *Medical Image Analysis*, vol. 25, no. 1, pp. 95–102, 2015.
- [94] I. Cabrilo, K. Schaller, and P. Bijlenga, "Augmented reality-assisted bypass surgery: embracing minimal invasiveness," *World Neurosurgery*, vol. 83, no. 4, pp. 596–602, 2015.
- [95] O. Pauly, B. Diotte, P. Fallavollita, S. Weidert, E. Euler, and N. Navab, "Machine learning-based augmented reality for improved surgical scene understanding," *Computerized Medical Imaging and Graphics*, vol. 41, pp. 55–60, 2015.
- [96] L. Soler, S. Nicolau, P. Pessaux, D. Mutter, and J. Marescaux, "Augmented reality in minimally invasive digestive surgery," in *Pediatric Digestive Surgery*. Springer, 2017, pp. 421–432.
- [97] J. Marescaux and M. Diana, "Next step in minimally invasive surgery: hybrid image-guided surgery," *Journal of Pediatric Surgery*, vol. 50, no. 1, pp. 30–36, 2015.
- [98] J. Hallet, L. Soler, M. Diana, D. Mutter, T. F. Baumert, F. Habersetzer, J. Marescaux, and P. Pessaux, "Trans-thoracic minimally invasive liver resection guided by augmented reality," *Journal of the American College of Surgeons*, vol. 220, no. 5, pp. e55–e60, 2015.
- [99] L. T. De Paolis, F. Ricciardi, A. F. Dragoni, and G. Aloisio, "An augmented reality application for the radio frequency ablation of the liver tumors," in *International Conference on Computational Science and Its Applications*. Springer, 2011, pp. 572–581.
- [100] J. R. Mascitelli, L. Schlachter, A. G. Chartrain, H. Oemke, J. Gilligan, A. B. Costa, R. K. Shrivastava, and J. B. Bederson, "Navigation-linked heads-up display in intracranial surgery: Early experience," *Operative Neurosurgery*, 2017.
- [101] D. Umebayashi, Y. Yamamoto, Y. Nakajima, N. Fukaya, and M. Hara, "Augmented reality visualization– guided microscopic spine surgery: Transvertebral anterior cervical foraminotomy and posterior foraminotomy," *JAAOS Global Research & Reviews*, 2018.
- [102] J. H. Bong, H.-j. Song, Y. Oh, N. Park, H. Kim, and S. Park, "Endoscopic navigation system with extended field of view using augmented reality technology," *The International Journal of Medical Robotics and Computer Assisted Surgery*, vol. 14, no. 2, p. e1886, 2018.
- [103] S.-H. Kong, N. Haouchine, R. Soares, A. Klymchenko, B. Andreiuk, B. Marques, G. Shabat, T. Piéchaud, M. Diana, S. Cotin *et al.*, "Robust augmented reality registration method for localization of solid organs' tumors using ct-derived virtual biomechanical model and fluorescent fiducials," *Surgical Endoscopy*, vol. 31, no. 7, pp. 2863–2871, 2017.
- [104] L. Chen, W. Tang, and N. W. John, "Real-time geometry-aware augmented reality in minimally invasive surgery," *Healthcare Technology Letters*, vol. 4, no. 5, p. 163, 2017.
- [105] L. Chen, W. Tang, N. W. John, T. R. Wan, and J. J. Zhang, "Slam-based dense surface reconstruction in monocular minimally invasive surgery and its application to augmented reality," *Computer Methods and Programs in Biomedicine*, vol. 158, pp. 135–146, 2018.
- [106] R. Lindgren, M. Tscholl, S. Wang, and E. Johnson, "Enhancing learning and engagement through embodied interaction within a mixed reality simulation," *Computers & Education*, vol. 95, pp. 174–187, 2016.
- [107] "Curve image guided surgery brainlab," [https://www.brainlab.com/surgery-products/](https://www.brainlab.com/surgery-products/overview-platform-products/curve-image-guided-surgery/) [overview-platform-products/curve-image-guided-surgery/,](https://www.brainlab.com/surgery-products/overview-platform-products/curve-image-guided-surgery/) (Accessed on 12/07/2021).
- [108] B. J. Dixon, M. J. Daly, H. Chan, A. Vescan, I. J. Witterick, and J. C. Irish, "Augmented real-time navigation with critical structure proximity alerts for endoscopic skull base surgery," *The Laryngoscope*, vol. 124, no. 4, pp. 853–859, 2014.
- [109] H. G. Kenngott, M. Wagner, M. Gondan, F. Nickel, M. Nolden, A. Fetzer, J. Weitz, L. Fischer, S. Speidel, H.-P. Meinzer *et al.*, "Real-time image guidance in laparoscopic liver surgery: first clinical experience with a guidance system based on intraoperative ct imaging," *Surgical Endoscopy*, vol. 28, no. 3, pp. 933–940, 2014.
- [110] T. J. Hwang, E. Girard, S. Shellikeri, R. Setser, A. Vossough, V. Ho-Fung, and A. M. Cahill, "Early experience with x-ray magnetic resonance fusion for low-flow vascular malformations in the pediatric interventional radiology suite," *Pediatric Radiology*, vol. 46, no. 3, pp. 413–421, 2016.
- [111] S. Bernhardt, S. A. Nicolau, L. Soler, and C. Doignon, "The status of augmented reality in laparoscopic surgery as of 2016," *Medical Image Analysis*, vol. 37, pp. 66–90, 2017.
- [112] D. A. Jaffray, J. H. Siewerdsen, J. W. Wong, and A. A. Martinez, "Flat-panel cone-beam computed tomography for image-guided radiation therapy," *International Journal of Radiation Oncology, Biology, Physics*, vol. 53, no. 5, pp. 1337–1349, 2002.
- [113] S. DiMaio, S. Pieper, K. Chinzei, N. Hata, S. Haker, D. Kacher, G. Fichtinger, C. Tempany, and R. Kikinis, "Robot-assisted needle placement in open mri: system architecture, integration and validation," *Computer Aided Surgery*, vol. 12, no. 1, pp. 15–24, 2007.
- [114] B. Marami, S. Sirouspour, and D. W. Capson, "Model-based deformable registration of preoperative 3d to intraoperative low-resolution 3d and 2d sequences of mr images," in *International Conference on Medical Image Computing and Computer-Assisted Intervention*. Springer, 2011, pp. 460–467.
- [115] M. Ferrant, A. Nabavi, B. Macq, P. M. Black, F. A. Jolesz, R. Kikinis, and S. K. Warfield, "Serial registration of intraoperative mr images of the brain," *Medical Image Analysis*, vol. 6, no. 4, pp. 337–359, 2002.
- [116] J. L. V. Iglesias, *Endoscopia digestiva: diagnóstica y terapéutica*. Ed. Médica Panamericana, 2008.
- [117] Stryker, "Cámara para endoscopia de tres chips con tecnología cmos 1488 hd," [http://www.elhospital.](http: // www.elhospital.com/ temas/ Camara  para  endoscopia  de  tres  chips  con  tecnologia  CMOS) [com/temas/Camara-para-endoscopia-de-tres-chips-con-tecnologia-CMOS,](http: // www.elhospital.com/ temas/ Camara - para - endoscopia - de - tres - chips - con - tecnologia - CMOS) octubre 2018.
- [118] Nippon.com, "Endoscopios olympus: tecnología contra el cáncer," [https://www.nippon.com/es/features/](https://www.nippon.com/es/features/c00513/) [c00513/,](https://www.nippon.com/es/features/c00513/) octubre 2018.
- [119] A. Van Gossum, M. Munoz-Navas, I. Fernandez-Urien, C. Carretero, G. Gay, M. Delvaux, M. G. Lapalus, T. Ponchon, H. Neuhaus, M. Philipper *et al.*, "Capsule endoscopy versus colonoscopy for the detection of polyps and cancer," *New England Journal of Medicine*, vol. 361, no. 3, pp. 264–270, 2009.
- [120] H.-J. Nickenig, M. Wichmann, J. Hamel, K. A. Schlegel, and S. Eitner, "Evaluation of the difference in accuracy between implant placement by virtual planning data and surgical guide templates versus the conventional free-hand method–a combined in vivo–in vitro technique using cone-beam ct (part ii)," *Journal of Cranio-Maxillofacial Surgery*, vol. 38, no. 7, pp. 488–493, 2010.
- [121] N. Wilson, K. Wang, R. W. Dutton, and C. Taylor, "A software framework for creating patient specific geometric models from medical imaging data for simulation based medical planning of vascular surgery," in *International Conference on Medical Image Computing and Computer-Assisted Intervention*. Springer, 2001, pp. 449–456.
- [122] R. Haque, M. M. Islam, S. Salma, M. A. Al Jubair, and N. G. Weng, "Extracting relevant information using handheld augmented reality," in *Proceedings of the International Conference on Computing Advancements*, 2020, pp. 1–6.
- [123] C. M. Sifonis, "Examining game transfer phenomena in the hybrid reality game, ingress," *International Journal of Human–Computer Interaction*, vol. 35, no. 17, pp. 1557–1568, 2019.
- [124] M. Majorek and M. Du Vall, "Ingress: an example of a new dimension in entertainment," *Games and Culture*, vol. 11, no. 7-8, pp. 667–689, 2016.
- [125] K. Yang, T. Brown, and K. Sung, "Ar object manipulation on depth-sensing handheld devices," *Applied Sciences*, vol. 9, no. 13, p. 2597, 2019.
- [126] M. J. Ali and M. N. Naik, "First intraoperative experience with three-dimensional (3d) high-definition (hd) nasal endoscopy for lacrimal surgeries," *European Archives of Oto-Rhino-Laryngology*, vol. 274, no. 5, pp. 2161–2164, 2017.
- [127] P. L. Ponugoti, D. K. Rex, A. Repici, S. A. Gross, C. Hassan, G. Eckert, and K. Vemulapalli, "394 high definition-colonoscopy vs. endocuff vs. endorings vs. full-spectrum endoscopy (fuse) for adenoma detection at colonoscopy: A multicenter randomized trial," *Gastrointestinal Endoscopy*, vol. 87, no. 6, pp. AB73–AB74, 2018.
- [128] R. Satava, "3-d vision technology applied to advanced minimally invasive surgery systems," *Surgical Endoscopy*, vol. 7, no. 5, pp. 429–431, 1993.
- [129] I. Rakkolainen, R. Raisamo, M. Turk, T. Höllerer, and K. Palovuori, "Extreme field-of-view for headmounted displays," in *2017 3DTV Conference: The True Vision-Capture, Transmission and Display of 3D Video (3DTV-CON)*. IEEE, 2017, pp. 1–4.
- [130] L. Qian, A. Barthel, A. Johnson, G. Osgood, P. Kazanzides, N. Navab, and B. Fuerst, "Comparison of optical see-through head-mounted displays for surgical interventions with object-anchored 2d-display," *International Journal of Computer Assisted Radiology and Surgery*, vol. 12, no. 6, pp. 901–910, 2017.
- [131] R. M. Dickey, N. Srikishen, L. I. Lipshultz, P. E. Spiess, R. E. Carrion, and T. S. Hakky, "Augmented reality assisted surgery: a urologic training tool," *Asian Journal of Andrology*, vol. 18, no. 5, p. 732, 2016.
- [132] M. G. Hanna, I. Ahmed, J. Nine, S. Prajapati, and L. Pantanowitz, "Augmented reality technology using microsoft hololens in anatomic pathology," *Archives of Pathology & Laboratory Medicine*, 2018.
- [133] "Magic leap busca comprador: reporte cnet en español," [https://www.cnet.com/es/noticias/](https://www.cnet.com/es/noticias/magic-leap-busca-comprador-reporte/) [magic-leap-busca-comprador-reporte/,](https://www.cnet.com/es/noticias/magic-leap-busca-comprador-reporte/) (Accessed on 05/13/2020).
- [134] J. Jayender, B. Xavier, F. King, A. Hosny, D. Black, S. Pieper, and A. Tavakkoli, "A novel mixed reality navigation system for laparoscopy surgery," in *International Conference on Medical Image Computing and Computer-Assisted Intervention*. Springer, 2018, pp. 72–80.
- [135] J. Chen, L. Mi, C. P. Chen, H. Liu, J. Jiang, and W. Zhang, "Design of foveated contact lens display for augmented reality," *Optics Express*, vol. 27, no. 26, pp. 38 204–38 219, 2019.
- [136] S. Xiaogang and W. Bingjie, "46.2: Invited paper: The development of grating waveguide technology for near-eye display in augmented reality," in *SID Symposium Digest of Technical Papers*, vol. 50. Wiley Online Library, 2019, pp. 504–512.
- [137] "Samsung patentó lentes de contacto con realidad aumentada dispositivos - tecnología - eltiempo.com," [https://www.eltiempo.com/tecnosfera/dispositivos/](https://www.eltiempo.com/tecnosfera/dispositivos/samsung-patento-lentes-de-contacto-con-realidad-aumentada-395028) [samsung-patento-lentes-de-contacto-con-realidad-aumentada-395028,](https://www.eltiempo.com/tecnosfera/dispositivos/samsung-patento-lentes-de-contacto-con-realidad-aumentada-395028) (Accessed on 05/13/2020).
- [138] H. Kato and M. Billinghurst, "Marker tracking and hmd calibration for a video-based augmented reality conferencing system," in *Proceedings 2nd IEEE and ACM International Workshop on Augmented Reality (IWAR'99)*. IEEE, 1999, pp. 85–94.
- [139] Y. Zi Xuan, L. Li Chen, and C. Jin, "Unity technologies: The story behind game development industry." *International Journal of Psychosocial Rehabilitation*, vol. 24, no. 2, 2020.
- [140] "Unity 1.0 is shipping." [Online]. Available:<https://forum.unity.com/threads/unity-1-0-is-shipping.56/>
- [141] W. Goldstone, *Unity 3. x game development essentials*. Packt Publishing Ltd, 2011.
- [142] J. Haas, "A history of the unity game engine," *Worcester Polytechnic Institute*, 2014.
- [143] A. Simonetti Ibañez and J. Paredes Figueras, "Vuforia v1. 5 sdk: Analysis and evaluation of capabilities," Master's thesis, Universitat Politècnica de Catalunya, 2013.
- [144] J.-H. Woo, M. A. Peterson, and B. Gleason, "Developing a virtual campus model in an interactive gameengine environment for building energy benchmarking," *Journal of Computing in Civil Engineering*, p. C4016005, 2016.
- [145] J. H. Bae, "Development of smart game based on multi-platform game engine," *International Journal of Multimedia and Ubiquitous Engineering*, vol. 11, no. 3, pp. 345–350, 2016.
- [146] T. Narahara, K. M. Abbruzzese, and R. A. Foulds, "Haptic collaboration: biomedical engineering meets digital design," in *SIGGRAPH 2015: Studio*. ACM, 2015, p. 20.
- [147] H. Zhong and J. Xiao, "Apply technology acceptance model with big data analytics and unity game engine," in *Software Engineering and Service Science (ICSESS), 2015 6th IEEE International Conference*. IEEE, 2015, pp. 19–24.
- [148] V. Cristie, M. Berger, P. Bus, A. Kumar, and B. Klein, "Cityheat: visualizing cellular automata-based traffic heat in unity3d," in *SIGGRAPH Asia 2015 Visualization in High Performance Computing*. ACM, 2015, p. 6.
- [149] C. Soto, M. Vargas, A. Uribe-Quevedo, N. Jaimes, and B. Kapralos, "Ar stereoscopic 3d human eye examination app," in *Interactive Mobile Communication Technologies and Learning (IMCL), 2015 International Conference*. IEEE, 2015, pp. 236–238.
- [150] R. H. Creighton, *Unity 3D game development by example: A Seat-of-your-pants manual for building fun, groovy little games quickly*. Packt Publishing Ltd, 2010.
- [151] S. L. Kim, H. J. Suk, J. H. Kang, J. M. Jung, T. H. Laine, and J. Westlin, "Using unity 3d to facilitate mobile augmented reality game development," in *2014 IEEE World Forum on Internet of Things (WF-IoT)*. IEEE, 2014, pp. 21–26.
- [152] H. Peng, "Application research on face detection technology based on opencv in mobile augmented reality," *International Journal of Signal Processing, Image Processing and Pattern Recognition*, vol. 8, no. 4, pp. 249–256, 2015.
- [153] I. Grahn, "The vuforia sdk and unity3d game engine: Evaluating performance on android devices," Research India Publications, pp. 15 068–15 071, 2017. [Online]. Available:<http://www.ripublication.com>
- [154] J. Linowes and K. Babilinski, *Augmented Reality for Developers: Build practical augmented reality applications with Unity, ARCore, ARKit, and Vuforia*. Packt Publishing Ltd, 2017.
- [155] F. N. M. Izhar and M. S. Sunar, "An interactive real world virtual puzzle game using opencv," *UTM Computing Proceedings Innovations in Computing Technology and Applications*, vol. 2, 2017. [Online]. Available:<http://www.ripublication.com>
- [156] "Opencv for unity | integration | unity asset store," [https://assetstore.unity.com/packages/tools/integration/](https://assetstore.unity.com/packages/tools/integration/opencv-for-unity-21088) [opencv-for-unity-21088,](https://assetstore.unity.com/packages/tools/integration/opencv-for-unity-21088) (Accessed on 05/13/2020).
- [157] T. Mullen, T. Roosendaal, and B. Kurdali, *Introducing character animation with Blender*. Wiley Pub., 2007.
- [158] "Historia de blender 3d ,articulos de diseño gráfico, medellin, colombia," [https://www.artedinamico.com/](https://www.artedinamico.com/portal/sitio/articulos_mo_comentarios.php?it=2042&categoria=3) [portal/sitio/articulos\\_mo\\_comentarios.php?it=2042&categoria=3,](https://www.artedinamico.com/portal/sitio/articulos_mo_comentarios.php?it=2042&categoria=3) (Accessed on 05/14/2020).
- [159] "Introducción blender manual," [https://docs.blender.org/manual/es/latest/getting\\_started/about/](https://docs.blender.org/manual/es/latest/getting_started/about/introduction.html) [introduction.html,](https://docs.blender.org/manual/es/latest/getting_started/about/introduction.html) (Accessed on 05/14/2020).
- [160] R. Radkowski and J. Oliver, "A hybrid tracking solution to enhance natural interaction in marker-based augmented reality applications," in *ACHI 2013, The Sixth International Conference on Advances in Computer-Human Interactions*. Citeseer, 2013, pp. 444–453.
- [161] I. Barandiaran, C. Paloc, and M. Graña, "Real-time optical markerless tracking for augmented reality applications," *Journal of Real-Time Image Processing*, vol. 5, no. 2, pp. 129–138, 2010.
- [162] "Vuforia unity manual," [https://docs.unity3d.com/es/2018.4/Manual/vuforia-sdk-overview.html,](https://docs.unity3d.com/es/2018.4/Manual/vuforia-sdk-overview.html) (Accessed on 05/28/2020).
- [163] D. Cushnan and H. E. Habbak, *Developing AR games for iOS and Android*. Packt Publishing Ltd, 2013.
- [164] "User defined targets," [https://library.vuforia.com/articles/Training/User-Defined-Targets-Guide,](https://library.vuforia.com/articles/Training/User-Defined-Targets-Guide) (Accessed on 05/28/2020).
- [165] P. Viola and M. Jones, "Rapid object detection using a boosted cascade of simple features," in *Proceedings of the 2001 IEEE computer society conference on computer vision and pattern recognition. CVPR 2001*, vol. 1. IEEE, 2001, pp. I–I.
- [166] M. Rezaei, "Creating a cascade of haar-like classifiers: Step by step," *Academia*, 2013.
- [167] S. Soo, "Object detection using haar-cascade classifier," *Institute of Computer Science, University of Tartu*, pp. 1–12, 2014.
- [168] F. Wang, Z. Li, F. He, R. Wang, W. Yu, and F. Nie, "Feature learning viewpoint of adaboost and a new algorithm," *IEEE Access*, vol. 7, pp. 149 890–149 899, 2019.
- [169] "A guide to understanding adaboost paperspace blog," [https://blog.paperspace.com/](https://blog.paperspace.com/adaboost-optimizer/) [adaboost-optimizer/,](https://blog.paperspace.com/adaboost-optimizer/) (Accessed on 06/01/2020).
- [170] L. Cuimei, Q. Zhiliang, J. Nan, and W. Jianhua, "Human face detection algorithm via haar cascade classifier combined with three additional classifiers," in *2017 13th IEEE International Conference on Electronic Measurement & Instruments (ICEMI)*. IEEE, 2017, pp. 483–487.
- [171] Y. Freund, R. Schapire, and N. Abe, "A short introduction to boosting," *Journal-Japanese Society For Artificial Intelligence*, vol. 14, no. 771-780, p. 1612, 1999.
- [172] A. Kasinski and A. Schmidt, "The architecture and performance of the face and eyes detection system based on the haar cascade classifiers," *Pattern Analysis and Applications*, vol. 13, no. 2, pp. 197–211, 2010.
- [173] S. Riisgaard and M. R. Blas, "Slam for dummies," *A Tutorial Approach to Simultaneous Localization and Mapping*, vol. 22, no. 1-127, p. 126, 2003.
- [174] C. Campos, R. Elvira, J. J. G. Rodríguez, J. M. Montiel, and J. D. Tardós, "Orb-slam3: An accurate open-source library for visual, visual–inertial, and multimap slam," *IEEE Transactions on Robotics*, 2021.
- [175] "Significado de landmark en el diccionario cambridge inglés," [https://dictionary.cambridge.org/es/](https://dictionary.cambridge.org/es/diccionario/ingles/landmark) [diccionario/ingles/landmark,](https://dictionary.cambridge.org/es/diccionario/ingles/landmark) (Accessed on 12/07/2021).
- [176] Y. Enchev, "Neuronavigation: geneology, reality, and prospects," *Neurosurgical Focus*, vol. 27, no. 3, p. E11, 2009.
- [177] N. W. Thomas and J. Sinclair, "Image-guided neurosurgery: history and current clinical applications," *Journal of Medical Imaging and Radiation Sciences*, vol. 46, no. 3, pp. 331–342, 2015.
- [178] T. Cossetto, K. Zareinia, and G. Sutherland, "Robotics for neurosurgery," in *Medical Robotics*. Elsevier, 2012, pp. 59–77.
- [179] S. C. Lee, B. Fuerst, K. Tateno, A. Johnson, J. Fotouhi, G. Osgood, F. Tombari, and N. Navab, "Multimodal imaging, model-based tracking, and mixed reality visualisation for orthopaedic surgery," *Healthcare Technology Letters*, vol. 4, no. 5, pp. 168–173, 2017.
- [180] N. Izquierdo-Cifuentes, G. Daza-Santacoloma, and W. Serna-Serna, "A phantom-based study for assessing the error and uncertainty of a neuronavigation system," *TecnoLógicas*, vol. 20, no. 38, pp. 15–26, 2017.
- [181] "Neuronavegador, unidad de neurocirugía rgs," [https://neurorgs.net/informacion-al-paciente/](https://neurorgs.net/informacion-al-paciente/nuevas-tecnologias/neuronavegador/) [nuevas-tecnologias/neuronavegador/,](https://neurorgs.net/informacion-al-paciente/nuevas-tecnologias/neuronavegador/) (Accessed on 06/14/2020).
- [182] R. M. Martínez Mañas, "Precisión y utilidad de la neuronavegación en la cirugía encefálica," Ph.D. dissertation, Universitat de Barcelona, 2004.
- [183] "Navegación craneal brainlab," [https://www.brainlab.com/es/productos-de-cirugia/](https://www.brainlab.com/es/productos-de-cirugia/relacion-de-productos-de-neurocirugia/navegacion-craneal/) [relacion-de-productos-de-neurocirugia/navegacion-craneal/,](https://www.brainlab.com/es/productos-de-cirugia/relacion-de-productos-de-neurocirugia/navegacion-craneal/) (Accessed on 06/13/2020).
- [184] T.-Y. Jung, S. Jung, I.-Y. Kim, S.-J. Park, S.-S. Kang, S.-H. Kim, and S.-C. Lim, "Application of neuronavigation system to brain tumor surgery with clinical experience of 420 cases," *Minimally Invasive Neurosurgery*, vol. 49, no. 04, pp. 210–215, 2006.
- [185] H. Gumprecht, D. Widenka, and C. Lumenta, "First experience with the brainlab vectorvision neuronavigation system," in *Minimally Invasive Techniques for Neurosurgery*. Springer, 1998, pp. 207–213.
- [186] "Neuro\_cranial nav 3.0\_flyer\_digital\_jv\_28jan16," [https://www.brainlab.com/wp-content/uploads/2016/](https://www.brainlab.com/wp-content/uploads/2016/02/NS-FL-E-Cranial-Nav-Jan16-Rev3.pdf) [02/NS-FL-E-Cranial-Nav-Jan16-Rev3.pdf,](https://www.brainlab.com/wp-content/uploads/2016/02/NS-FL-E-Cranial-Nav-Jan16-Rev3.pdf) (Accessed on 06/14/2020).
- [187] J. Espinosa, E. Ruiz, H. Cifuentes, M. Toscano, J. Patiño, C. Buitrago, and O. Lopez, "Neuronavegacion: Experiencia en biopsia intracraneana," *Acta Neurologica Colombiana*, pp. 46–53, 2003.
- [188] R. V. Patwardhan, "Surgical navigation," Nov. 24 2015, uS Patent 9,192,400.
- [189] H. K. Gumprecht, D. C. Widenka, and C. B. Lumenta, "Brain lab vectorvision neuronavigation system: technology and clinical experiences in 131 cases," *Neurosurgery*, vol. 44, no. 1, pp. 97–104, 1999.
- [190] A. Calzado and J. Geleijns, "Tomografía computarizada. evolución, principios técnicos y aplicaciones," *Revista de Física Médica*, vol. 11, no. 3, 2010.
- [191] G. Gavidia, E. Soudah, M. Martín-Landrove, and M. Cerrolaza, "Generación de modelos discretos de tejidos del ser humano a través del preprocesamiento y segmentación de imágenes médicas," *Revista Internacional de Métodos Numéricos para Cálculo y Diseño en Ingeniería*, vol. 27, no. 3, pp. 200–226, 2011.
- [192] G. T. Herman, *Fundamentals of computerized tomography: image reconstruction from projections*. Springer Science & Business Media, 2009.
- [193] S. H. Muñiz and M. M. Casanovas, "Introducción a la tomografía computarizada," *Revista Española de Medicina Nuclear*, vol. 25, no. 3, pp. 206–214, 2006.
- [194] A. Lenguas, R. Ortega, G. Samara, and M. López, "Tomografía computarizada de haz cónico. aplicaciones clínicas en odontología; comparación con otras técnicas," *Cient dent*, vol. 7, no. 2, pp. 147–159, 2010.
- [195] H. F. Aguinaga, J. A. R. Posada, L. T. Arango, M. Tobón, and R. C. O. Ch, "Tomografía axial computarizada y resonancia magnética para la elaboración de un atlas de anatomía segmentaria a partir de criosecciones axiales del perro," *Revista Colombiana de Ciencias Pecuarias*, vol. 19, no. 4, pp. 451–459, 2006.
- [196] M. Daudinot López and Y. Estrada Sardina, "Análisis para la integración de imágenes obtenidas por la tomografía axial computarizada y la resonancia magnética," *MediSan*, vol. 20, no. 5, pp. 725–734, 2016.
- [197] D. A. Clunie, *DICOM structured reporting*. PixelMed publishing, 2000.
- [198] O. S. Pianykh, *Digital imaging and communications in medicine (DICOM): a practical introduction and survival guide*. Springer Science & Business Media, 2009.
- [199] M. Mustra, K. Delac, and M. Grgic, "Overview of the dicom standard," in 2008 50th International Sympo*sium ELMAR*, vol. 1. IEEE, 2008, pp. 39–44.
- [200] D. P. Barboriak, A. O. Padua, G. E. York, and J. R. MacFall, "Creation of dicom—aware applications using imagej," *Journal of Digital Imaging*, vol. 18, no. 2, pp. 91–99, 2005.
- [201] W. D. Bidgood Jr, S. C. Horii, F. W. Prior, and D. E. Van Syckle, "Understanding and using dicom, the data interchange standard for biomedical imaging," *Journal of the American Medical Informatics Association*, vol. 4, no. 3, pp. 199–212, 1997.
- [202] P. Mildenberger, M. Eichelberg, and E. Martin, "Introduction to the dicom standard," *European Radiology*, vol. 12, no. 4, pp. 920–927, 2002.
- [203] R. Kikinis, S. D. Pieper, and K. G. Vosburgh, "3d slicer: a platform for subject-specific image analysis, visualization, and clinical support," in *Intraoperative imaging and image-guided therapy*. Springer, 2014, pp. 277–289.
- [204] S. Pieper, M. Halle, and R. Kikinis, "3d slicer," in *2004 2nd IEEE international symposium on biomedical imaging: nano to macro (IEEE Cat No. 04EX821)*. IEEE, 2004, pp. 632–635.
- [205] "Getting started 3d slicer documentation," [https://slicer.readthedocs.io/en/latest/user\\_guide/getting\\_](https://slicer.readthedocs.io/en/latest/user_guide/getting_started.html) [started.html,](https://slicer.readthedocs.io/en/latest/user_guide/getting_started.html) (Accessed on 05/14/2020).
- [206] A. Fedorov, R. Beichel, J. Kalpathy-Cramer, J. Finet, J.-C. Fillion-Robin, S. Pujol, C. Bauer, D. Jennings, F. Fennessy, M. Sonka *et al.*, "3d slicer as an image computing platform for the quantitative imaging network," *Magnetic Resonance Imaging*, vol. 30, no. 9, pp. 1323–1341, 2012.
- [207] A. Fedorov, R. Beichel, J. Kalpathy, J. Finet, J. Fillion, S. Pujol, C. Bauer, D. Jennings, F. Fennessy, M. Sonka, J. Buatti, S. Aylward, J. Miller, S. Pieper, and R. Kikinis, "3D slicer as an image computing platform for the quantitative imaging network," *Magnetic Resonance Imaging*, vol. 30, no. 9, pp. 1323 – 1341, 2012.
- [208] M. G. Domínguez, M. C. H. Rodríguez, J. A. J. Méndez, J. C. Grajera, S. H. Hernando, and R. B. Hernández, "Segmentación con software libre 3d slicer del espacio subaracnoideo para la representación tridimensional en estudios morfométricos y volumétricos." *Seram*, 2018.
- [209] C. d. Bosque Peón *et al.*, "Los gemelos digitales en la industria 4.0," Master's thesis, Universidad de Valladolid, 2019.
- [210] P. Augustine, "The industry use cases for the digital twin idea," in *Advances in Computers*. Elsevier, 2020, vol. 117, no. 1, pp. 79–105.
- [211] A. Martínez-Albalá, "Técnicas de segmentación de imágenes, reconstrucción y descomposición de mallas enfocadas a aplicaciones médicas," Master's thesis, Jaén: Universidad de Jaén, 2013.
- [212] C. J. Arciniegas Bonilla *et al.*, "Diseño de un prototipo de prótesis mandibular, a partir de modelos anatómicos 3d, caso de estudio," B.S. thesis, Universidad Autónoma de Occidente, Colombia, 2015.
- [213] J. F. I. Saldarriagsa, S. Correa, and J. Congote, "Metodología para la reconstrucción 3d de estructuras craneofaciales y su aplicación en el método de elementos finitos," in *IV Latin American Congress on Biomedical Engineering 2007, Bioengineering Solutions for Latin America Health*. Springer, 2007, pp. 766–769.
- [214] D. Paraskevopoulos, A. Unterberg, R. Metzner, J. Dreyhaupt, G. Eggers, and C. R. Wirtz, "Comparative study of application accuracy of two frameless neuronavigation systems: experimental error assessment quantifying registration methods and clinically influencing factors," *Neurosurgical Review*, vol. 34, no. 2, pp. 217–228, 2011.
- [215] "Kick, navegación en estado puro," Aug 2020. [Online]. Available: [https://www.brainlab.com/es/](https://www.brainlab.com/es/productos-de-cirugia/relacion-de-productos-de-plataforma/kick-navegacion-en-estado-puro/) [productos-de-cirugia/relacion-de-productos-de-plataforma/kick-navegacion-en-estado-puro/](https://www.brainlab.com/es/productos-de-cirugia/relacion-de-productos-de-plataforma/kick-navegacion-en-estado-puro/)
- [216] "Planos anatómicos : Resonancia magnética, los protocolos y su práctica." [https://](https://protocolosresonanciamagnetica.org/2015/01/25/planos-anatomicos/) [protocolosresonanciamagnetica.org/2015/01/25/planos-anatomicos/,](https://protocolosresonanciamagnetica.org/2015/01/25/planos-anatomicos/) (Accessed on 11/18/2021).
- [217] D. N. Orradre González, "Técnicas de procesamiento de imágenes médicas y visualización 3d," Ph.D. dissertation, Universidad Nacional de Cuyo, 2020.
- [218] G. Sánchez Brizuela *et al.*, "Diseño e implementación de un explorador de archivos dicom para realidad virtual y aumentada," Universidad de Valladolid, 2020, trabajo de fin de carrera.
- [219] "Matias lavik programming blog," [https://matiaslavik.wordpress.com/author/matiaslavik/,](https://matiaslavik.wordpress.com/author/matiaslavik/) (Accessed on 11/18/2021).
- [220] "Qué son los datasets y cómo encontrarlos? | keepcoding," [https://keepcoding.io/blog/que-son-datasets/,](https://keepcoding.io/blog/que-son-datasets/) (Accessed on 11/25/2021).
- [221] "Model targets | vuforialibrary," [https://library.vuforia.com/features/objects/model-targets.html,](https://library.vuforia.com/features/objects/model-targets.html) (Accessed on 12/08/2021).
- [222] T. Higaki, Y. Nakamura, J. Zhou, Z. Yu, T. Nemoto, F. Tatsugami, and K. Awai, "Deep learning reconstruction at ct: phantom study of the image characteristics," *Academic radiology*, vol. 27, no. 1, pp. 82–87, 2020.
- [223] D. J. Solarte Pedro, "Sistema de realidad aumentada para cirugía haciendo uso de casco meta ii," Universidad del Cauca, 2019.
- [224] "Meta 2 review augmented reality headset for professionals," [https://www.aniwaa.com/product/vr-ar/](https://www.aniwaa.com/product/vr-ar/meta-2/) [meta-2/,](https://www.aniwaa.com/product/vr-ar/meta-2/) (Accessed on 12/09/2021).
- [225] S. Kim, H. Suk, J. Kang, J. Jung, T. Laine, and J. Westlin, "Using unity 3D to facilitate mobile augmented reality game development," in *2014 IEEE World Forum on Internet of Things*, Seoul, South Korea, 2014, pp. 21–26.
- [226] A. Brito, *Blender 3D: Architecture, Buildings, and Scenery: Create photorealistic 3D architectural visualizations of buildings, interiors, and environmental scenery*. Packt Publishing Ltd, 2008.
- [227] "Slicerdmri," [http://dmri.slicer.org/,](http://dmri.slicer.org/) (Accessed on 12/09/2021).
- [228] Y. Georgiou and E. A. Kyza, "The development and validation of the ari questionnaire: An instrument for measuring immersion in location-based augmented reality settings," *International Journal of Human-Computer Studies*, vol. 98, pp. 24–37, 2017.

## **Anexos**

### **Productividad**

#### **Introduccion**

Durante el desarrollo de investigación de la tesis se han realizado publicaciones de diferentes artículos en revistas especializadas, en memorias de congresos participaciones en eventos y conferencias a nivel nacional e internacional, se ha participado como director de proyectos de pregrado y como jurado en proyectos a nivel de pregrado, así como también se han realizado estancias de investigación y la tesis de la investigación como producto final.

A continuación se presenta un listado completo con los resultados obtenidos.

#### **Examen de Candidatura**

Examen de candidatura: Aprobado el 15 de noviembre de 2016.

Jurados:

- Dr. Fernando Barrera (Universidad Antonio Nariño, Colombia).
- Dr. Juan Manuel Ibarra (Cinvestav, México).
- Dr. Nicolás García (Universidad Miguel Hernández, España).

#### **Estancias de Investigación**

- 1. Universidad Miguel Hernández, Elche España, 27 de abril de 2016 30 de junio de 2016.
- 2. Cinvestav, México, 2 de octubre de 2017 30 de noviembre de 2017.
- 3. Universidad Miguel Hernández, Elche, España, 16 de abril de 2018 16 de julio de 2018.

#### **Publicaciones en revistas**

- E. Aguilar, A. Vivas, J. Sabater Realida aumentada con marcadores cuadrados y naturales para navegación quirúrgica Pistas Educativas, Vol. 39, No. 128, pp. 67-85, 2017.
- E. Aguilar, A. Vivas, Una aproximación a la realidad aumentada y sus aplicaciones quirúrgicas, Entre Ciencia e Ingeniería, Vol. 12, No. 24, pp. 15-24, 2018.

#### **Congresos y Conferencias**

- E. Aguilar, A. Vivas, Virtual markers in virtual laparoscopy surgery, XXI Symposium on Signal Processing, Images and Artificial Vision, STSIVA 2016, Bucaramanga, Colombia, 2016.
- E. Aguilar, A. Vivas, J. Sabater, Marcadores cuadrados y deformación de objetos en navegación quirúrgica con realidad aumentada, XXXVIII Jornadas de Automática, Gijón, España, 2017.
- E. Aguilar, A. Vivas, J. Sabater, Realidad aumentada con marcadores cuadrados y naturales para navegación quirúrgica, XIII Semana Nacional de Ingeniería Electrónica, Guanajuato, México, 2017.
- P. Solarte, J. Sabater, E. Aguilar, A. Vivas, J. Vicente, Uso de realidad aumentada como apoyo a un sistema de navegación en neurocirugía, XXXIX Jornadas de Automática, Badagoz, España, 2018.
- E. Aguilar, J. Sabater, A. Vivas, Aplicación móvil de realidad aumentada para operaciones de laparoscopia, X Simposio CEA de Bioingeniería, Madrid, España, 2018.
- C. Cerón, D. Chamorro, A. Vivas, E. Aguilar, Asistente móvil para la rehabilitación de trastornos de muñeca que presenten limitación del arco de movilidad articular, X Simposio CEA de Bioingeniería, Madrid, España, 2018.

#### **Reconocimientos**

Mejor presentación en poster en la categoría Disertación Doctoral, XXI Symposium on Signal Processing, Images and Artificial Vision, 2016, IEEE SPS Colombian Chapter.

#### **Dirección y Jurado de Tesis**

#### **Dirección de Tesis**

"Sistema de realidad aumentada para cirugía haciendo uso del Casco Meta II", Pedro Luis Solarte Correa y Jesús Humberto Dorado de la Cruz, enero 2019.

#### **Jurado de Trabajos de Grado**

- Incidencia de la realimentación háptica en el desempeño de la rehabilitación motriz de miembro superior - caso de estudio. Universidad del Cauca. Noviembre 2016.
- Diseño y construcción de un sistema no invasivo portable para el diagnóstico de la neuropatía autónoma en diabéticos. Universidad del Cauca. Enero 2017.
- Modelado Matemático de un páncreas con diabetes tipo 1 integrado a un sistema de regulación de insulina en lazo cerrado. Universidad del Cauca. Febrero 2019.